# آزمایشگاه پایگاه داده با<br>SQL Server 2012

برای رشته های مهندسی کامپیوتر IT و علوم كامپيوتر

> مولفين: مهندس رمضان عباس نژاد ورزی مهندس فاطمه عبدى سقاواز مهندس بهارک شاکری اسکی

## برخی از عناوین مهم

مراحل طراحى بائك اطلاعاتي دستورات ایجاد، تغییر و حذف بانک اطلاعاتی و جدول بازیابی اطلاعات، پرس و جوهای فرعی و پیوند جداول ايجاد، تغيير و حذف ديدها ایجاد، تغییر و حذف رویههای ذخیره شده و توابع بازیابی اطلاعات از کاتالوگ پشتیبانگیری و بازیابی پشتیبان ایجاد و استفاده از کرسرها ایجاد و استفاده از تریگرها دستور کار آزمایشگاه

# **آزمایشگاه پایگاه داده**

## **با**

# **SQL Server 2102**

## **تالیف:**

**مهندس رمضان عباسنژادورزی مهندس فاطمه عبدی سقاواز مهندس بهارک شاکری اسکی**

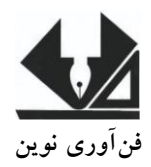

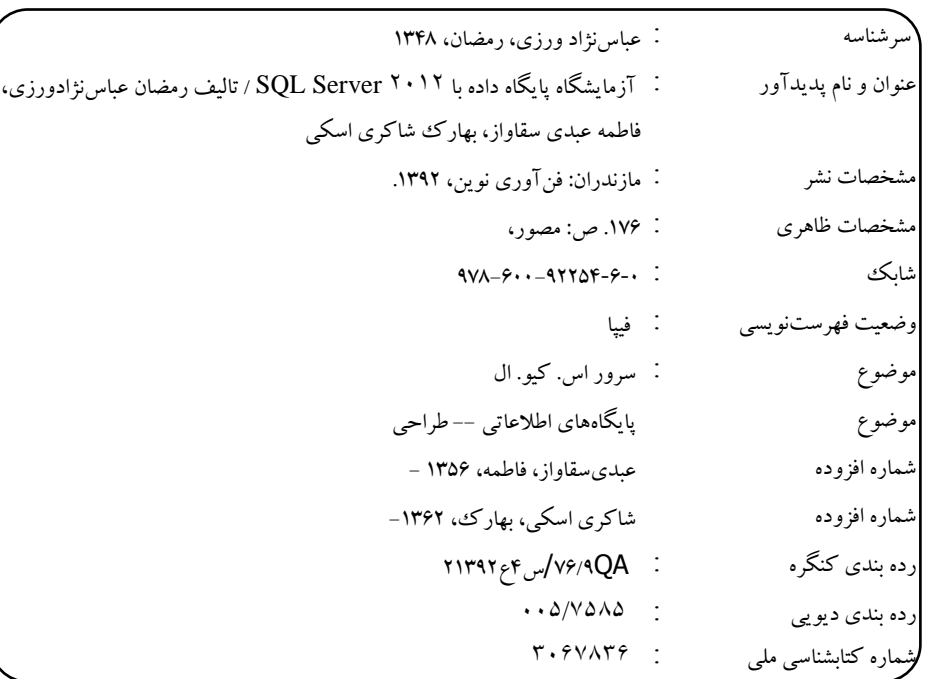

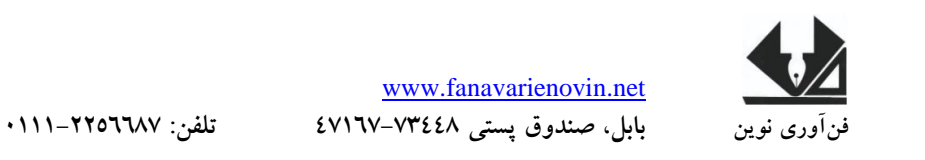

**آزمایشگاه پایگاه داده با 2102 Server SQL**

**تالیف:** مهندس رمضان عباسنژادورزی- مهندس فاطمه عبدی سقاواز- بهارک شاکری اسکی **ناشر:** فنآوری نوین **چاپ اول:** بهار 2931 **جلد** 2000**: شابک:** 0 – 6 – 31129 – 600 - 379 **حروفچینی و صفحهآرایی:** فنآوری نوین **قیمت**9900**:** تومان

تهران، خ اردیبهشت، نبش وحید نظری، پالک 291 تلفکس: 66900299-66900110

ֺ֞֝֡

#### فهرست مطالب

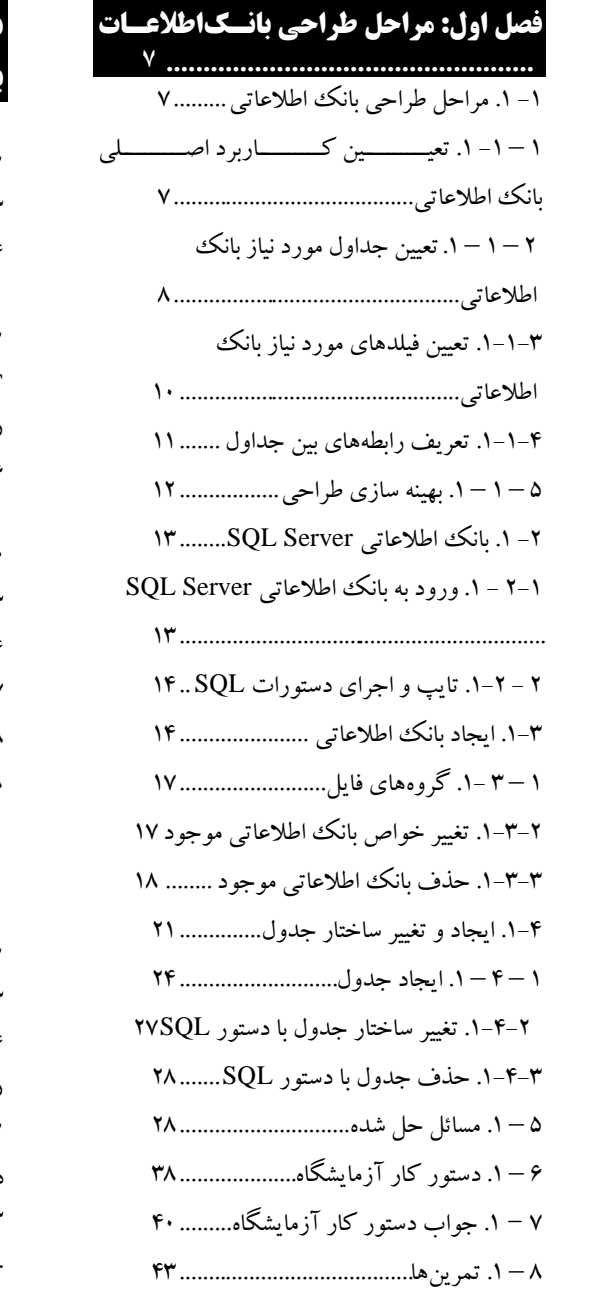

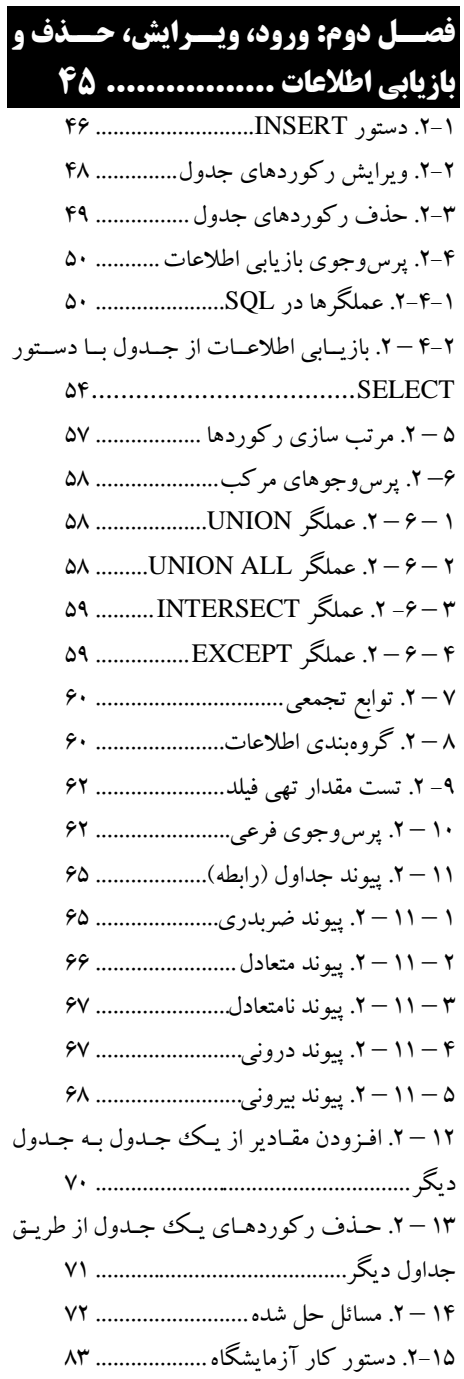

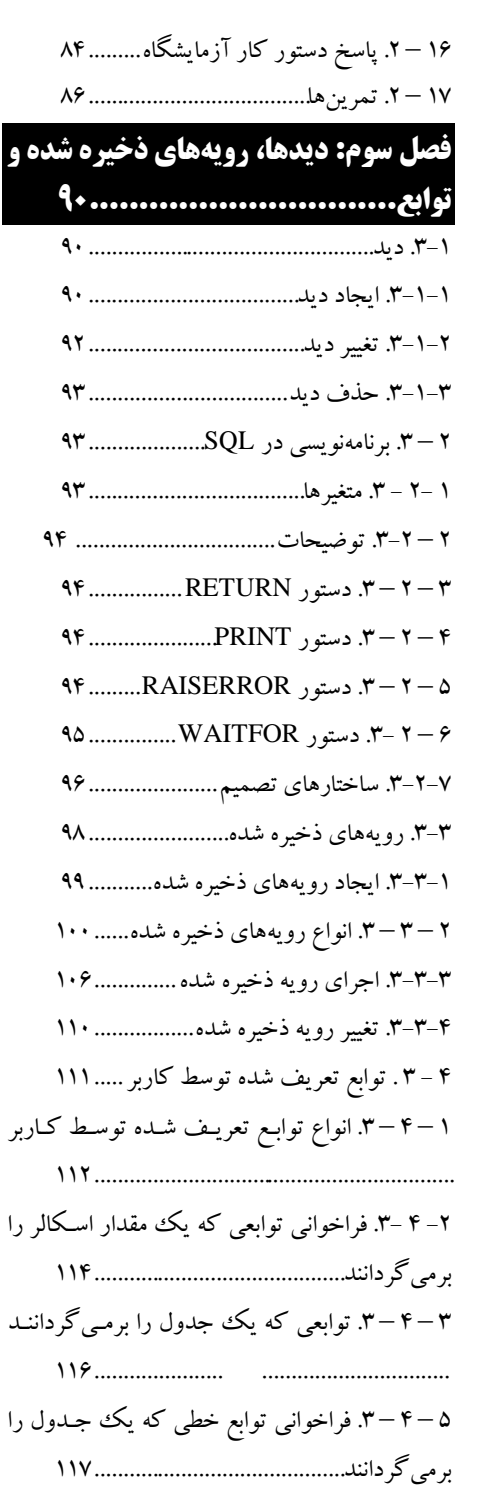

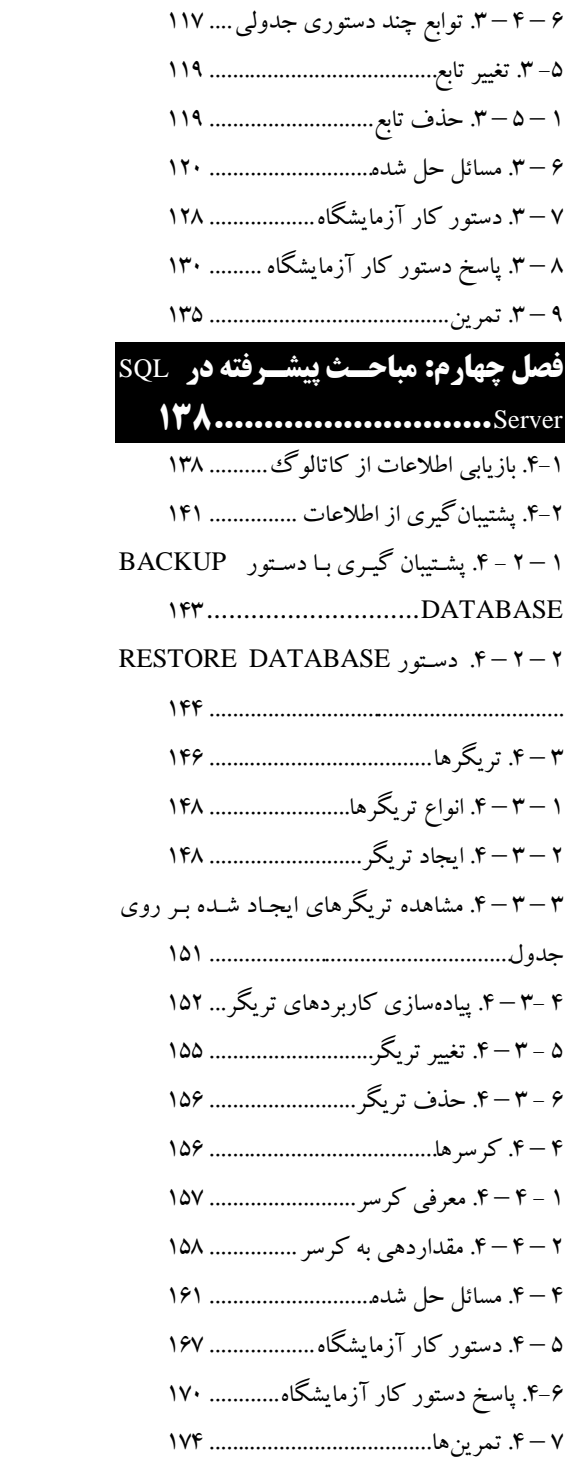

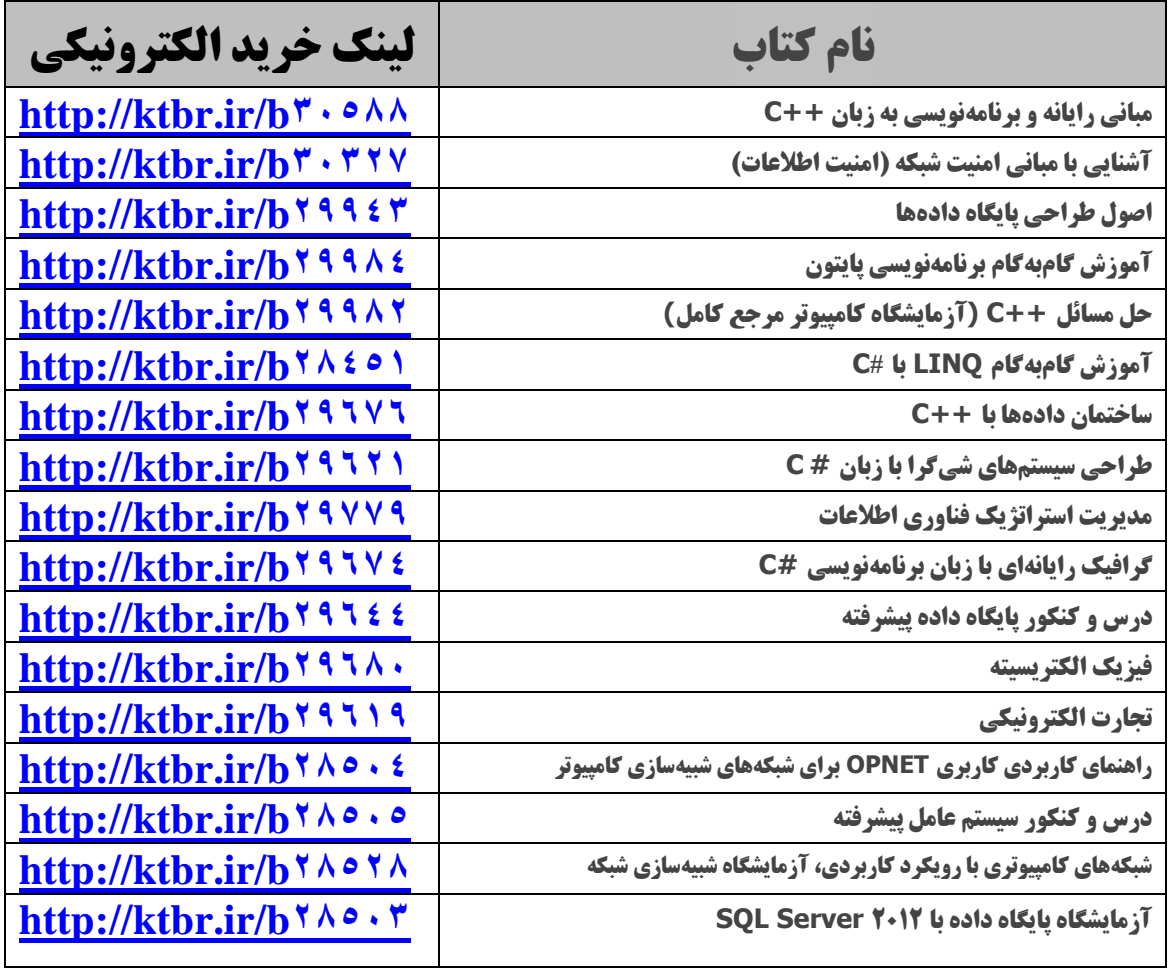

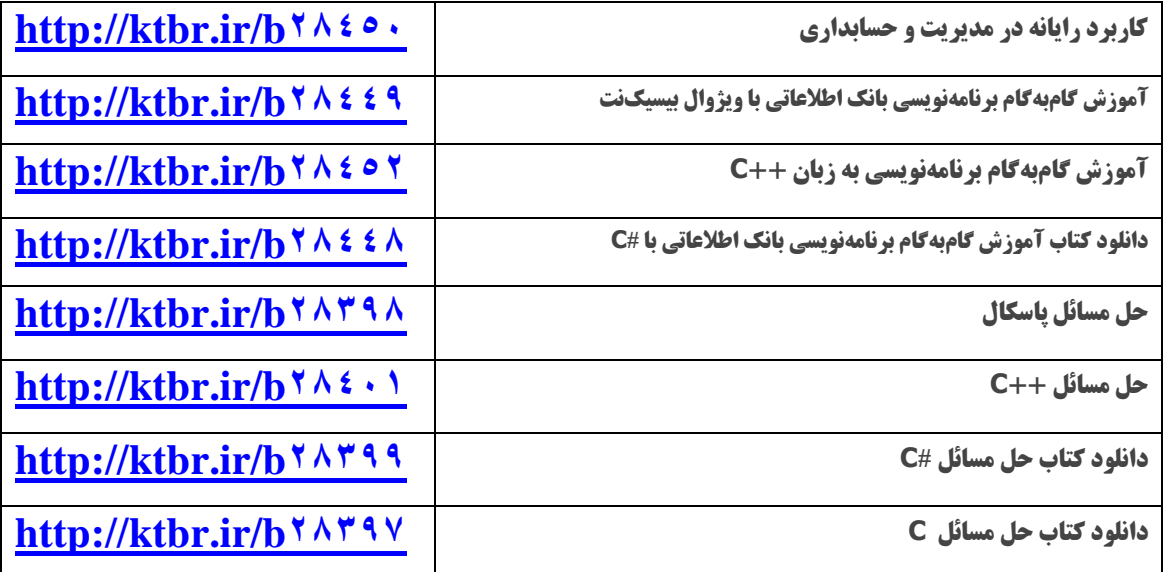

#### **مقدمه**

امروزه حجم زییادی از داده، ذخییره، پیرداز و بازییابی میی شیوند . از طیرف دیگیر، در سیسیتم هیای امروزی از قبیل سیستمهیای تجیارت الکترونییک، داده کیاوی، میدیریت مشیتریان و پشیتیبانی تقسییم داده جایگاهی بسیار مهمی دارد، درس آزمایشگاه پایگـاه داده یکـی از دروس تخصصـی رشـتههـای مهندسـی کامپیوتر و فناوری اطالعات در نظر گرفته شده است. به همین دلیل سعی شده تا کتاب حاضر تدوین شود. تمام مطالب کتاب با توجه بر فصل مصوب وزارت علوم و تحقیقات، به زبان ساده و روان تدوین گردییده است. کتاب حاضر شامل 9 فصل است. هر فصل آن از چهار بخش تشکیل شده است که عبارتاند از:

**.0** تشریح مفاهیم به آن فصل همراه پرسوجوهای متعدد )در کل کتاب با ابنک اطالعاتی یک انتشارات بیان گردید).

**.2** مسائل حل شده )در تمام فصلهای کتاب با مثال خرید، فرو و توزیع کاال بیان کاال بیان گردید(. **.3**دستور کار آزمایشگاه )در تمام فصلها بانک اطالعاتی آژانس حمل نقل بیان گردید(. **.4** تمرینها )در تمام فصل بانک اطالعاتی سیستم حسابداری بیان شده(.

از جمله ویژگی بسیار مهم کتاب حاضر، پیوستگی مطالب، مثـال۱مـا و اجـرا مسـائل آن بـرروی بانـک اطلاعاتی SQL Server می باشد. در فصل اول کتـاب، فر آینـد طراحـی بانـک اطلاعـاتی، ایجـاد بانـک اطالعاتی، ایجاد و تغییر ساختار جداول بیان گردیده است. در فصل دوم، مفاهیم افزودن، ویرایش، حیذف و بازیابی رکوردهای جدول بحث شده است. در فصل سوم مفاهیم دید، رویههیای ذخییره شیده و توابیع و پیادهسازی آنها در SQL Server به طور کامل بیان گردید. در فصل چهارم، مفاهیم کاتـالوگ، پشـتیبان-گیری و بازیابی پشتیبان، تریگرها و کرسرها و چگونگی پیادهسازی آنهـا در SQL Server بیـان گردیــده است. کتابی که در پیش رو دارید، با بهرگیری از سالها تجربه در امر تدریس در درس پایگاه داده به ویژه آموز Server SQL تالیف شده است.

امیدواریم این اثر نیز مورد توجه اساتید و دانشجویان عزیز قرار گیرد.

در پایان از تمامی اساتید و دانشجویان عزییز تقاضیا دارییم، هیر گونیه اشیکال، ابهیام در میتن کتیاب و پیشنهاد و انتقادات را به آدرس پستالکترونیک **com.Gmail@fanavarienovin.www** ارسال نمایند.

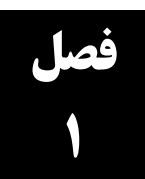

## **مراحل طراحی بانک اطلاعاتی**

## **1- 1. مراحل طراحی بانک اطلاعاتی**

طراحی هر سیستم نرمافزاری از جمله بانک اطالعاتی از فرآیند منظمیی تشیکیل میی گیردد . در ایین بخیش فرآیند ایجاد یک بانک اطالعاتی را میآموزیم. گامهای طراحی هر بانک اطالعاتی در زیر آمده است:

- تعیین کاربرد ا لی بانک اطالعاتی
- تعیین جداول مورد نیاز بانک اطالعاتی
	- تعیین فیلدهای مورد نیاز جداول
	- تعریف رابطههای بین جداول
		- بهینهسازی طراحی

#### **1 - 1- 1. تعیین کاربرد اصلی بانک اطلاعاتی**

این مرحله به شما کمک خواهد کرد تا نوع اطلاعاتی را که باید از بانک اطلاعـاتی اسـتخراج گـردد، معـین نمایید. در این صورت می توانید مشخص کنید که چه موضـوعاتی را بـرای ثبـت دادههـا بایـد تفکیـک نماییـد (جداول تشکیل دهنده بانک اطلاعاتی تان چه هستند) و دادههایی که در جداول قـرار مـی گیرنـد، چـه نـوع|نـد. فیلدهای تشکیل دهنده جداولتان دارای چه نوع هستند. برای نیل به این هدف باید با کاربران بانیک اطالعیاتی مصاحبه کنید. فرمهای اولیه را از آنها دریافت نمایید و تعیین کنید این بانیک اطالعیاتی بایید بیه چیه نیازهیای آنها پاسخ دهد. به عنوان مثال، بانک اطالعاتی را در نظر بگیرید که برای پخش، خرید و فرو محصوالت به کار میرود. در این بانک باید لیستی از پرسشهای زیر پاسخ داده شوند:

**.2** در طول ماه یا سال گذشته چه مقدار از کاالهیای موجیود فروختیه شیده اسیت )آییا ایین موجیودی هیا بیه تفکیک کالا نیاز است)؟

**.0** بهترین مشتریان در چه مناطقی زندگی میکنند؟ **.8** تأمینکننده پرفرو ترین کاالی ما چه شرکتی است؟ **.9** چه اطالعاتی از کاال، تأمینکنندگان و مشتریان باید نگهداری شود؟ **۰.** آیا فروش به صورت نسیه انجام می شود؟ اگر چنین است، آیا اعتبار هر مشتری با مشـتری دیگـر متفـاوت است یا خیر؟

**.2** سواالت دیگر

#### **2 – 0 – .0تعیین جداول مورد نیاز بان اطالعاتی**

شاید در طیول فرآینید طراحیی بانیک اطالعیاتی، تعییین جیداول یکیی از مشیکل تیرین مراحیل باشید . چیون گزار های قابل چاپی که از بانک اطالعاتی میی گیریید و پرسیش هیایی کیه مایلیید پاسیخ داده شیوند، لزومیا ساختار جداولی که آنها را تولید میکنند، تعیین نمیکنند. کیاربران بیه شیما میی گوینید چیه میی خواهنید، امیا مشخص نمی کنند که این اطلاعات چگونه باید در داخل جداول مختلف دستهبندی شوند. یعنی فرمهایی که از کاربران دریافت می کنید را نمی توانید به همین صوت داخل جداول بریزید. زیرا:

**.2 ممکن است اطالعات تکراری وارد شود** )افزونگی داده داشیته باشیید (. فیر کنیید ییک مشیتری چ نید سفار مختلف داده باشد. اگر برای هیر سیفار مشیتری، اطالعیاتش از قبییل نیام، شیماره تلفین و نشیانی را دریافت کنید، ممکن است برای یک مشتری اطالعات تکراری داشته باشید. این عمل عالوه بر ورود دادههای تکراری و زائد (افزونگی داده)، امکان بروز خطا را در هنگام ورود داده چند برابر خواهد کرد.

**.0 فرض کنید نشانی )آدرس( مشتری تغییر یابد**. در این ورت باید تمام سفارشات مشتری را پییدا کیرده، نشانی او را تغییر دهید. این عمل ممکن است موجب بینظمی شود.

**.8 از دست دادن اطالعات مفید**، فر کنید یک مشتری سفارشی را داده اما بعدا آن را لغو نماید. اگر این سفارش را از جدولی پاک کنید که هم شامل اطلاعات مربـوط بـه خـود مشـتری و هـم اطلاعـات سفارشـات است، دادههای مربوط به مشخصات مشتری نیز به همراه دادههای سفارش حذف خواهد شد. در صـورتی ک ممکن است مایل باشید مشخصیات مشیتری جدیید را در بانیک اطالعیاتی خودتیان ثبیت کنیید تیا کاتیالوگ محصوالت جدید خود را برای او بفرستید.

برای رفع این مشکالت، بهتر است جدول مشتریان را جداگانه در نظر بگیرید. برای ایین منظیور بایید جیداول . نرمال سازی موجب کاهش افزونگی داده، بینظمیی و کیاهش داده هیای Null <sup>2</sup> بانک اطالعاتی را **نرمال** کنید میشود.

بانک اطالعاتی را در نظر بگیرید که اطالعات یک انتشارات را نگهداری میکند. این کتاب بانک اطالعاتی دارای جداول زیر است:

**جدول Books**، اطالعات کتابها از قبیل شابک کتاب، عنوان ، تعداد فحات و غیره را ذخیره میکند.

**جدول Publishers**، کد ناشر، نام ناشر، شماره تلفن و غیره را برای ناشران نگهداری میکند.

**جدول Authors**، اطالعات مؤلفین از قبیل کید می و لیف، نیام می و لیف، نیام خیانوادگی، سین و غییره را نگهداری می کند.

**جدول AutBook،** اطالعات شابک کتاب، مو لف و مبلغ ح تا لیف را نگهداری میکند.

**جدول PubBook،** اطالعات شابک، کد ناشر، تاریخ نشر و ح نشر را نگهداری میکند.

2 . نرمال سازی جدول، یعنی شکستن یک جدول به چند جدول دیگر. مباحث مربو به نرمالسازی را میتوانید در کتاب اصول طراحی پایگاه داده از انتشارات فنآوری نوین مولفین رمضان عباسiژاد ورزی، علیرضا عظیمی و باقر رحیم پورکامی ببینید.

|                                                                                      | جدول ۱ – ۱ جدول انتشارات. |                          |
|--------------------------------------------------------------------------------------|---------------------------|--------------------------|
| كليد<br>كليد<br>هدف<br>نوع<br>تھی                                                    | نام فيلد                  | نام جدول                 |
| خارجى<br>اوليه                                                                       |                           |                          |
| $\overline{\text{Varchar}(\cdot)}$<br>كد كتاب يا شابك<br>نه<br>نه<br>ىلە             | <b>ISBN</b>               | <b>Books</b>             |
| Varchar( $\langle \cdot \rangle$<br>عنوان كتاب<br>نه<br>نه<br>نه                     | Title                     | (كتابها)                 |
| تعداد صفحات<br>ınt<br>ئە<br>نه<br>نه                                                 | Page                      |                          |
| Decimal( $\sqrt{\circ}$ , $\cdot$ )<br>قيمت كتاب<br>ئە<br>نه<br>نه                   | Price                     |                          |
| شماره ويرايش<br>1nt<br>ىلە<br>نه<br>نه                                               | EditNo                    |                          |
| 1nt<br>ىلە<br>نوبت چاپ<br>نه<br>نه                                                   | PrintNo                   |                          |
| Varchar(1)<br>کد گروه کتاب<br>نه<br>نه<br>ىلە                                        | groupID                   |                          |
| Varchar( $\langle \cdot \rangle$ )<br>كد ناشر<br>نه<br>نه<br>بله                     | pubID                     | Publishers               |
| Varchar( $\circ \cdot$ )<br>نام ناشر<br>نه<br>نه<br>نه                               | pName                     | (ناشران)                 |
| Varchar( $\sqrt{\circ}$ )<br>شماره تلفن ناشر<br>ىلە<br>نه<br>نه                      | Tel                       |                          |
| $\text{Varchar}(\mathcal{W})$<br>آدرس وبسسايت<br>ىلە<br>نه<br>نه                     | <b>URL</b>                |                          |
| ناشر                                                                                 |                           |                          |
| نام شهر ناشر<br>Varchar( $\circ \cdot$ )<br>ىلە<br>نە<br>نه                          | CityName                  |                          |
| Varchar( $\sqrt{(\cdot)}$<br>نام مدیر انتشارات<br>نه<br>نه<br>نه                     | bFname                    |                          |
| $\text{Varchar}(\mathbf{Y} \cdot)$<br>۔<br>نــام خــانوادگي مــدير<br>نه<br>نه<br>نه | bLname                    |                          |
| انتشارات                                                                             |                           |                          |
| تعمداد كتمات هماي<br>int<br>نه<br>نه<br>نه                                           | CountBookPrint            |                          |
| چاپ شده                                                                              |                           |                          |
| Varchar( $\setminus$ )<br>كد مو لف<br>نه<br>نە<br>ىلە                                | atID                      | Authors                  |
| Varchar( $\mathbf{v}$ )<br>نام مو لف<br>نه<br>نه<br>نه                               | aFname                    | (مو لفان)                |
| نام خانوادگ <sub>ی</sub> مو لف Varchar(۲۰)<br>نه<br>نه<br>نه                         | aLname                    |                          |
| int<br>نه<br>سن مو لف<br>نه<br>نه                                                    | Age                       |                          |
| Varchar( $\mathbf{\tilde{r}}$ .)<br>مدرک مو لف<br>ىلە<br>نه<br>نه                    | Ranking                   |                          |
| پست الکترونیک مو لف<br>$\overline{\text{Varchar}(\circ \cdot)}$<br>ىلە<br>نه<br>نه   | Email                     |                          |
| Varchar( $\sqrt{\circ}$ )<br>موبایل مو لف<br>ىلە<br>نە<br>نه                         | Mobile                    |                          |
| Decimal $(\lambda, \cdot)$<br>مجموع حق تا ليف<br>ىلە<br>نه<br>نه                     | SumPayment                |                          |
| Varchar( $\setminus \cdot$ )<br>کد کتاب<br>نه<br>ىلە<br>ىلە                          | <b>ISBN</b>               | AutBook                  |
| Varchar( $\langle \cdot \rangle$<br>كد مو لف<br>نه<br>ىلە<br>ىلە                     | atID                      | (کتابهای                 |
| Decimal $(\lambda, \cdot)$<br>حق تا ليف<br>نه<br>نه<br>نه                            | Payment                   | تاليف شده)               |
| Varchar $($ ' $\cdot$ )<br>شابك<br>بله<br>نه<br>بله                                  | <b>ISBN</b>               | PubBook                  |
| Varchar( $\langle \cdot \rangle$<br>۔<br>کد ناشر<br>بله<br>ڏه<br>بله                 |                           | (كتابهاي نشر             |
|                                                                                      | PubID                     |                          |
| Varchar( $\land$ )<br>بله<br>نه<br>4,                                                | PubDate                   | يافته)                   |
| تاريخ نشر<br>$Decimal(\sqrt{\lambda}, \cdot)$<br>ىلە<br>نه<br>نه                     | Payment                   |                          |
| حق نشر<br>$Varchar(\lambda)$<br>کد گروه کتاب<br>نه<br>نه<br>نه                       | groupID                   | GroupBook<br>(گروه کتاب) |

**جدول GroupBook،** اطالعات کد گروه کتاب و نام گروه کتاب را نگهداری میکند.

#### **3-1-1. تعیین فیلدهای مورد نیاز بانک اطلاعاتی**

برای تعیین فیلدهای یک جدول، باید نوع اطالعات آن را مشیخص کنیید . یعنیی، داده هیا، اشیخاص، اشییا ییا رویدادهای ثبت شده در جدول را بدانید. می¤وانید فیلدها را به عنوان مشخصههای<sup>٬</sup>(خـواص) یـک جـدول بـه حساب آورید. هر رکورد (سطر) در جدول، شامل فیلدها یا مشخصهها است. به عنوان مثـال، فیلـد "آدرس" در جدول "مشتریان" شامل آدرس همه مشتریان است. به عبارت دیگر، هر رکورد در جدول مشتریان شیامل داده - هایی درباره یک مشتری است و فیلد آدرس شامل آدرس آن مشتری میباشد. در هنگام تعیین فیلدهای جداول به نکات زیر دقت کنید:

**.2 هر فیلد را مستقیماً به موضوع آن جدول مربوط کنید**، فیلدی کیه بیه موضیوع جیدول دیگیری مربیو میگردد، جایش در همان جدول است. به عنوان مثال، فیلد "آدرس مشتری" مربو به جدول مشتریان اسیت . دیگر نیاز نیست در جدول سفارشات در نظر گرفته شود. در مراحل بعدی طراحی بانیک اطالعیاتی )هنگیامی که رابطه بین جداول را تعریف کنید)، خواهید دید که چگونـه مـی تـوان دادههـای فیلـدهای مختلـف چنـدین جدول را با هم ترکیب نمود.

**.0 دادههای حاصل از محاسبات را ذخیره نکنید**، یعنی فضیای بیرای فیلیدهای مشیت را در جیدول در نظیر نگیرید. به عنوان مثال، در هنگام خرید یا فرو محصوالت، چنانچه قیمت و در د تخفیف را داشیته باشیید، نیازی نیست مبلغ تخفیف را در جدول نگهداری کنید یا وقتی قیمت و تعداد اقالم کاال را داشته باشید، نییازی نیست مبلغ کل را نگهداری نمایید.

**.8 همه اطالعات الزم را در جدول قرار دهید**، برای این منظیور کیافی اسیت بیه اطالعیاتی کیه در مرحلیه کاربرد اصلی بانک اطلاعاتی جمع آوری کردهاید، رجوع کرده، به کاغذها، فرمها و گزارش۵ها نگاهی کـرده تا مطمئن شوید، تمام اطالعات را در جدول در نظر گرفتهاید یا میتوانیید از ترکییب چنید فیلید بیه اطالعیات مورد نظر برسید.

**.9 اطالعات را در کوچکترین واحدهای منطقی قرار دهید**، ممکن است نیام کامیل اشیخاص )نیام و نیام خانوادگی) یا آدرس (کشور، استان، شهر، خیابان، کوچه و ...) را در یک فیلد قیرار داده باشیید. اگیر بیش از یک اطالعات را در یک فیلد قرار دهید، بعدا ایجاد پرسوجو براساس تیک تیک آن هیا دشیوار خواهید شید . سعی کنید اطالعات را به قطعات منطقی و مستقل کوچکتیری بشیکنید . یعنیی، فیلیدهای مرکیب در جیدول نداشته باشید (اولین شرط نرمال سازی فرم یک است).

**.5 فیلدهای چند مقداری در جدول نداشته باشید.** یعنی اگیر جیدول تیان دارای فیلید چنید مقیداری ماننید مدرک تحصیلی است، برای فیلد چند مقداری یک جدول مجزا در نظر بگیرید.

2 .Properties (Attributes)

**۲. فیلدهای کلید اولیه ٔ را تعیین کنید،** باید هر جدول بانک اطلاعاتی دارای یک فیلد یا ترکیب گروهی از فیلدها باشد، که هر رکورد جدول را به صورت **منحصر به فرد** (یکتا<sup>۲</sup>) مشخص می کند. این فیلد معمولاً یک شماره هویت منحصر به فرد )ID )مانند شماره پرسنلی، شماره دانشجویی، کد کاال، شماره ملی و غییره اسیت . اگر برای جدولی نمیتوانید فیلد کلید اولیه پیدا کنید یا ترکیب همه فیلدهای جیدول را بیه عنیوان فیلید کلیید اولیه در نظر بگیرید یا فیلدی به جدول اضافه کنید که به عنوان فیلد کلید اولییه جیدول باشید . فیلیدهای کلیید اولیه جداول مختلف بانک اطالعاتی انتشارات در زیر آمدهاند:

**در جدول Books،** فیلد ISBN( شابک( کلید اولیه است. زیرا، هیچ دو کتابی شابک یکسان ندارند. **در جدول Publishers**، فیلد PubID( کد ناشر( کلید اولیه است. زییرا، هییچ دو ناشیری شیماره پروانیه یکسانی ندارند.

**در جدول Authors**، فیلد atID( کد مولف( کلید اولیه است. چون، هیچ دو مؤلفی کد یکسانی ندارند. **در جدول AutBook**، ترکیب فیلدهای ISBN و atID کلید اولیه است. **در جدول PubBook**، ترکیب فیلدهای ISBN و PubID کلید اولیه است.

**در جدول GroupBook**، فیلد groupID کلید اولیه است.

#### **.0-0-5 تعریف رابطههای بین جداول**

همانطور که بیان گردید، یک جدول را به چند جدول کوچک تر میشکنیم تـا افزونگـی، بـی نظمـی و دادههای NULL کاهش یابد. به عنوان مثال، اطالعات مشتریان و فرو های انجام شیده در دو جیدول مجیزا و مستقل ذخیره میشوند. اکنون، اگر پرسوجویی داشته باشیم که بخواهد اطالعات را از این دو جیدول بازییابی نماید باید ارتباط بین این جداول را برقرار نماییم. برای این منظور، حداقل بـه یـک فیلـد مشـترک بـین ایـن دو جدول نیاز است. این فیلد یا فیلدها باید در یک جدول کلید اولیه یا فرعـی و در جـدول دیگـر کلیـد خـارجی<sup>۲</sup> باشد. سه نوع رابطه را میتوان بین جداول تعریف کرد:

 رابطه یک به چند رابطه چند به چند رابطه یک به یک **رابطه یک به چند**، متداولترین نوع رابطه در یک بانک اطالعاتی رابطیه ای اسیت . در ییک رابطیه ییک بیه چند، یک رکورد (سطر) در یک جدول (نظیر A) می تواند بیش از یک رکورد متناظر در جـدول دیگـر (ماننـد B )داشته باشد. ولی یک رکورد در جدول B تنها یک رکورد متناظر در جدول A دارد. به عنوان مثال، جیدول محصولات و خرید دارای ارتباط یک به چند هستند.

 **رابطه چند به چند**، یک رکورد در یک جدول )مانند A )میتواند بیش از یک رکیورد متنیاظر در جیدول دیگر )نظیر B )باشد و بالعکس.

<sup>r</sup>.Primary Key .Unique <sup>۰</sup> .Foreign Key

 **رابطه یک به یک**، هر رکورد جدول <sup>A</sup> نمیتواند بیش از یک رکورد متناظر در جدول <sup>B</sup> داشته باشد و نیز هر رکورد جدول B نمیتواند بیش از یک رکورد متنیاظر در جیدول A داشیته باشید . بیه عنیوان مثیال، جیدول رانندگان و خودروها را در بانک اطالعاتی حمل و نقل در نظیر بگیریید . هیر راننیده، فقیط و فقیط راننید ه ییک ماشین است و هر خودرو فقط یک راننده دارد.

بین جداول Books و AutBook، فیلد ISBN ارتبا را برقرار میی کنید . در ایین ارتبیا ، فیلید ISBN در جدول Book کلید اولیه است. اما، ISBN در جدول AutBook کلید خارجی است. این ارتبا چند بیه چنید است. چون، یک کتاب میتواند چند مؤلف داشته باشد و چند کتاب میتواند توسط یک مؤلف تألیف شود. بیین جیداول Books و GroupBook، فیلید groupID ارتبیا را برقیرار مییکنید. در ایین ارتبیا ، فیلید groupID در جدول GroupBook کلید اولیه است، ولی این فیلد در جدول Books کلید خارجی میی باشید . ارتباط بین این دو جدول یک به چند است. زیرا، چند کتاب می توانند به یک گروه اختصاص یابند.

فیلد pubID برای برقرار ارتبا بین جداول Publishers و PubBook بیه کیار میی رود. در ایین ارتبیا ، فیلد موجود در جدول Publishers کلید اولیه است. اما، این فیلد در جدول PubBook کلید خیارجی اسیت . این ارتباط چند به چند است. زیرا، یک ناشر می تواند چند کتاب را انتشار دهد و چند ناشر نیز می تواننید یک کتاب را با همکاری هم چاپ کنند.

#### **0 – 3 .0- گروههای فایل**

در بانک اطالعاتی میتوان گروههایی برای فایلها تعریف نمود تا با قرار دادن فایلهای داده و ایندکسهیا روی دیسک های مختلف کارائی سیستم را افزایش داد. دو نوع گـروه فایـل در SQL Server وجـود دارد کـه عبارتاند از:

**۱. گروه فایل اصلی <sup>۲</sup>،** حاوی فایلهای داده اصلی <sup>۲</sup> و فایـلهـایی اسـت کـه گـروه فایـل آنهـا مشـخص نگردید. همه صفحات<sup>۲</sup> اختصاص داده شده به جداول سیستم در ایـن گـروه قـرار مـی گیرنـد. هـر بانـک اطلاعاتی حداقل یک گروه فایل اصلی دارد.

**۲. گروه فایـلهـای تعریـف شـده توسـط كـاربر ٔ، بـا پـارامتر FILEGROUP از طریـق دسـتورهای** DATABASE CREATE و DATABASE ALTER تعریف میشوند. عملکرد این دسیتورات را در ادامه می سند.

در هنگام ایجاد گروههای فایل به نکات زیر توجه کنید:

**.2** هر بانک اطالعاتی که ایجاد میکنید، یک گروه فایل پیشفر برای آن ایجاد میی گیردد )گیروه فاییل پیشفررض، همان گروه فایل اصلبی است).

<sup>&</sup>lt;sup>\*</sup>.Primary File Group .Primary Data File <sup>۰</sup> .Pages . User Defined File Group 1 .Backup <sup>1</sup>. Recovery

**۲.** میتوان به جای پشتیبانگیری<sup>۵</sup>و ترمیم<sup>۶</sup> کل بانک اطلاعاتی از گروه فایل پشتیبان گرفت یا گروه فایـل را ترمیم نمود. **.8** گروه فایل امکان توزیع اشیا مختلف بانک اطالعاتی را بر روی درایوهای دیسک فراهم مینماید. **.9** یک گروه فایل میتواند شامل چند فایل باشد. <sup>0</sup>. یک فایل بانک اطلاعاتی فقط در یک گروه فایل قرار میگیرد (یک فایل بانک اطلاعاتی نمـیتوانــد در چند گروه فایل قرار گیرد). **.2** فایل کارنامه در هیچ گروه فایلی قرار نمیگیرد. زیرا، همانطور که بییان گردیید، فاییل کارنامیه در فاییل جداگانهای قرار میگیرد. **.7** جداول، ایندکسها و دادههای نظیر ntext، text و Image میتوانند به یک گروه فایل، متناظر گردند. **2-3-1. تغییر خواص بانک اطلاعاتی موجود** 

در بخش 1 – ۳ –۱ روش ایجاد بانک اطلاعاتی را دیدید. گاهی نیاز است خواص فایل های بانک اطلاعات موجـود از قبیـل انــدازه، حــداکثر انــدازه و غیــره را تغییــر دهیــد. بــرای ایــن منظــور مــیتوانیــد از دســتور DATABASE ALTER به ورت زیر استفاده کنید:

```
ALTER DATABASE database name
(ویژگیهای فایل داده) FILE ADD
نام گروه فایل = FILEGROUP ADD
(ویژگیهای فایل موجود) FILE MODIFY
نام جدید = NAME MODIFY
(ویژگیهای فایل کارنامه)FILE LOG ADD
نام فایل منطقی FILE REMOVE
نام گروه فایل FILEGROUP REMOVE
```
name\_database، نام بانک اطالعاتی است که میخواهید ویژگیهای آن را تغییر دهید.

**مثال 3 – .0 پرسوجویی که اندازه و حداکثر اندازه فایل data\_Publish از بانک اطالعاتی PublishDB را به ترتیب به 051 و 211 مگابایت تغییر میدهد.**

**ALTER DATABASE** PublishDB **MODIFY FILE** (**NAME**= Publish\_data, **SIZE**=  $\forall \cdot \cdot$ , **MAXSIZE**=  $\forall \cdot \cdot$ )

#### **3-3-1-3 حذف بانک اطلاعاتی موجود**

همان طور که دیدید، فایلهای داده و کارنامیه بانیک اطالعیات فضیای روی دیسیک را اشیغال میی کننید . بنابراین، اگر بانک اطالعاتی را نیاز نداشته باشید باید آن را حذف کنیید تیا فضیای اشیغال شیده توسیط آن بیه سیستم عامل برگردد. برای حذف بانیک اطال عیات دسیتور DATABASE DROP بیه یورت زییر اسیتفاده میشود:

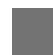

ı

**DROP DATABASE** database\_name [1,...,n];

[n,…2,[name\_database، نام بانکهیای اطالعیاتی هسیتند کیه میی خواهیید حیذف شیوند . اگیر بانیک اطلاعاتی را حذف کنید، کلیه فایل های داده و کارنامه متعلق به آن حذف خواهند شد.

**مثال 5 .0- پرسوجویی که بانک اطالعات به نام myDatabase با ویژگیهای زیر ایجاد میکند:** ایس بانک دارای یک فاییل بیه نیام my\_data است کیه در دراییو C پوشیه classDatabase بیا نیام elassDatabase my\_data۱.mdf قرار می گیرد. اندازه این فایل MB۵ تا حداکثر ۱۰۰MB به صورت ۵ مگابایت، ۵ مگابایت رشد مییابد.

```
CREATE DATABASE myDatabase 
ON
( NAME = my data),
   FILENAME = 'c:\classDatabase\my_data1.mdf',
  SIZE = oMB, MAXSIZE = \cdots MB, FILEGROWTH = oMB)
GO
```
**مثککال 4 – .0 پرررسوجررویی کرره فررایلی برره نررام 2data\_my در پوشرره classDatabase درایررو <sup>C</sup> بررا نررام mdf2.data\_my به بانک اطالعاتی myDatabase اضافه میکند. اندازه این فایل 5 مگابایت است و ترا حرداکثر 011 مگابایت به صورت 5 مگابایت، 5 مگابایت میتواند رشد یابد.**

```
ALTER DATABASE myDatabase
   ADD FILE( NAME = my_data2,FILENAME='c:\classDatabase
\my_data<sup>Y</sup>.mdf',SIZE=0MB,MAXSIZE=1 \\MB,FILEGROWTH = \circMB
)
GO
```
**مثال .0-6 پرسوجویی که گروه فایلی به نام myFileGroup را بره بانرک اطالعراتی myDatabase اضرافه میکند.**

> **ALTER DATABASE** myDatabase **ADD FILEGROUP** myFileGroup **GO**

**مثال 7 – .0 پرسوجویی که فایل 3data\_my در پوشه classDatabase درایو <sup>C</sup> با نرام mdf3.data\_my را به گروه myFileGroup بانک اطالعاتی myDatabase اضافه میکند. این فایل MB4 است که میتواند تا MB51 با گام MB5 رشد کند.**

```
ALTER DATABASE myDatabase
ADD FILE(NAME=my_data3,FILENAME=N'c:\classdatabase 
\my_data3.mdf',SIZE=4MB,MAXSIZE=51MB,FILEGROWTH=5MB)
TO FILEGROUP myFileGroup
GO
```
**مثال 1 – .0 پرسوجویی که فایل 2data\_my را از بانک اطالعاتی myDatabase حذف میکند.**

```
ALTER DATABASE myDatabase
REMOVE FILE my_data2
GO
```
**مثال 0 .0- پرسوجویی که اندازه فایل 0data\_my از بانک اطالعاتی myDatabase را به 01 مگا بایت تغییر** 

```
میدهد.
```

```
ALTER DATABASE myDatabase
MODIFY FILE (NAME = my data), SIZE = \cup MB)
GO
```
**0 – 5 – .0 ایجاد جدول**

برای ایجاد جداول بانک اطلاعاتی می توانید از دستور CREATE TABLE به صورت زیر استفاده کنید:

```
CREATE TABLE table_name
 (Column, type, Constraint,,
  Column_{\gamma} type, Constraint,,
 .
 .
 .
   Column_n type_n Constraint<sub>n</sub>)
```

```
در این ساختار name_table، نام جدولی است که میخواهیید ایجیاد کنیید . 2Column تیا Columnn، نیام 
فیلدهای (ستونهای) جدول را تعیین میی کننـد. ,type تـا fype، نـوع سـتونهـای ,Column تـا Column را
مشخص میکنند و 2Constraint تا Constraintn به ترتیب محدودیتهایی را تعیین میکنند کیه بایید بیر روی 
سیتونهیای 2Column تیا Columnn اعمیال شیوند. اگیر سیتونی محیدودیت نداشیته باشید، مییتوانیید بخیش
```

```
Constraint آن ستون را حذف کنید.
```

```
مثکال 24 – .0 پررسوجرویی کره جردول GroupBook را ایجراد مری کنرد )مشخصرات فیلردهای جردول 
                                                         GroupBook در جدول 0-0 آمده است(.
```

```
USE PublishDB
   GO
   CREATE TABLE GroupBook
    (
       groupID varchar(6) PRIMARY KEY,
       groupName varchar(31) NOT NULL
    )
   GO
همانطور که در این دستورات میبینید، فیلد groupID کلید اولیه تعرییف شیده اسیت و groupName بیه
```
ورت NULL NOT تعریف گردید تا مقدار تهی را نپذیرد.

```
 مثال 20 – .0 پرسوجویی که جدول AutBook را ایجاد میکند.
CREATE TABLE AutBook
```
(

```
ISBN varchar(1.),<br>atID varchar(1.),
         varchar(1+) ,
 Payment decimal(\wedge, \cdot),
 PRIMARY KEY(ISBN, atID),
CONSTRAINT FK_ISBN FOREIGN KEY(ISBN) REFERENCES Books(ISBN),
  CONSTRAINT FK_atID FOREIGN KEY (atID) REFERENCES 
               Authors(atID)
)
GO
```
**4 – .0 مسائل حل شده**

از آنجایی که نام این کتاب آزمایشگاه پایگاه داده است. لذا در این بخش یک بانیک اطالعیاتی واقعیی تیر بیان گردیده، تمام مسائل حل شده در کل کتاب از این بانک اطالعاتی استفاده میکنید . ایین بانیک اطالعیاتی برای خرید، فروش و پخش محصولات مختلف به کار میرود. برخی از مراحل بیان شـده طراحـی پایگـاه داده در درس در زیر آمده است:

**.0 تعیین جداول مورد نیاز**، این بانک اطالعاتی اطالعات مشتریان، حسابها و غییره را نگهیداری میی کنید . جداول در نظر گرفته شده برای این بانک در زیر آمدهاند:

**جدول Customer**، اطالعات مشتریان از قبیل کد مشتری، نام مشتری، نام خانوادگی مشتری، کد ملی و غیره را نگهداری میکند )جدول 9 - 2(.

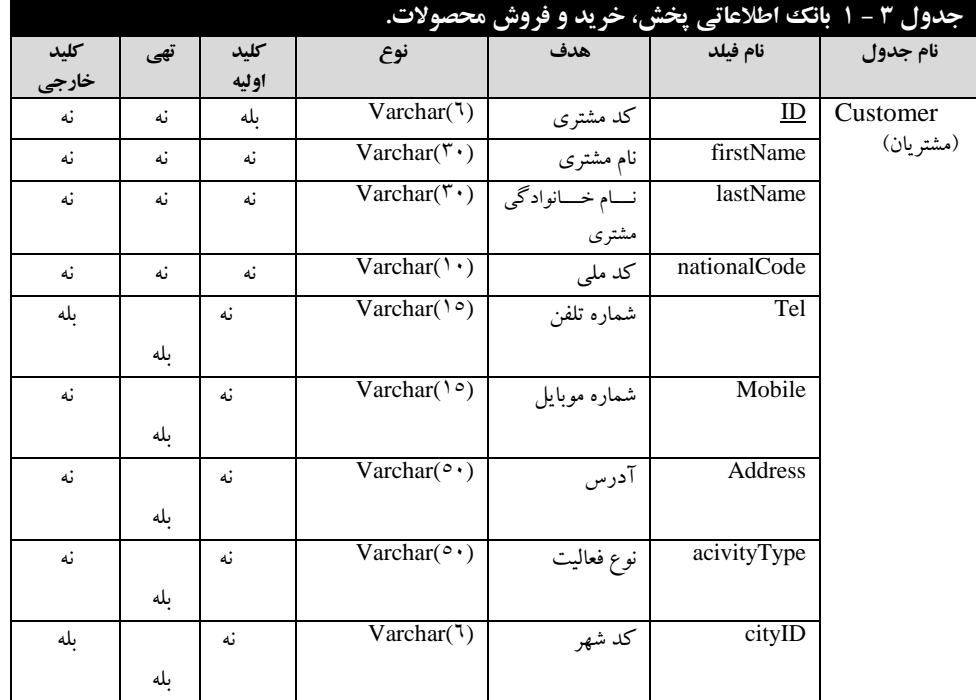

**جدول City**، اطالعات شهرها از قبیل کد شهر، نام شهر و کد کاربر را نگهداری مینماید )جدول 2-9(.

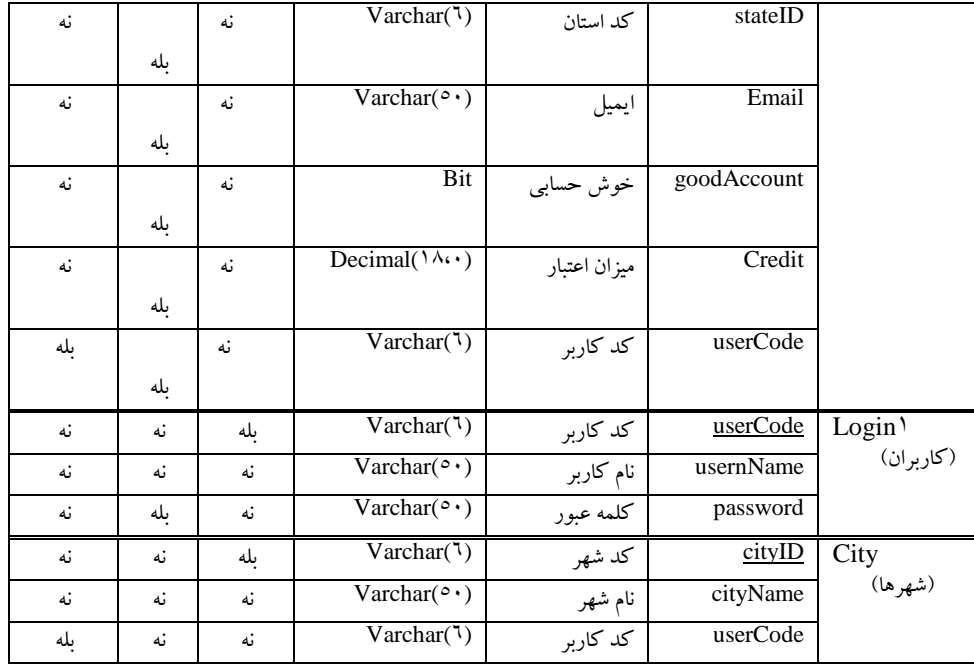

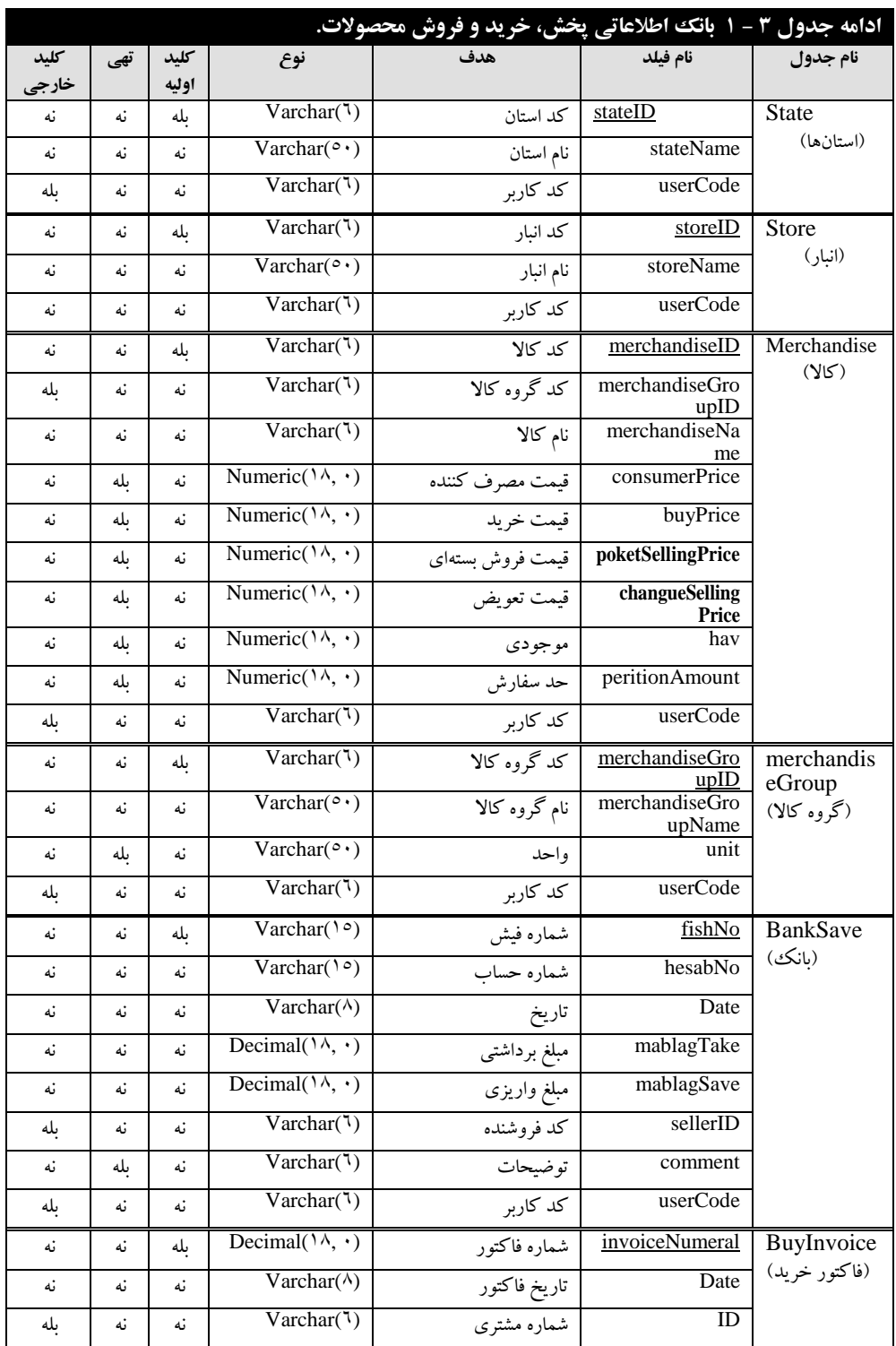

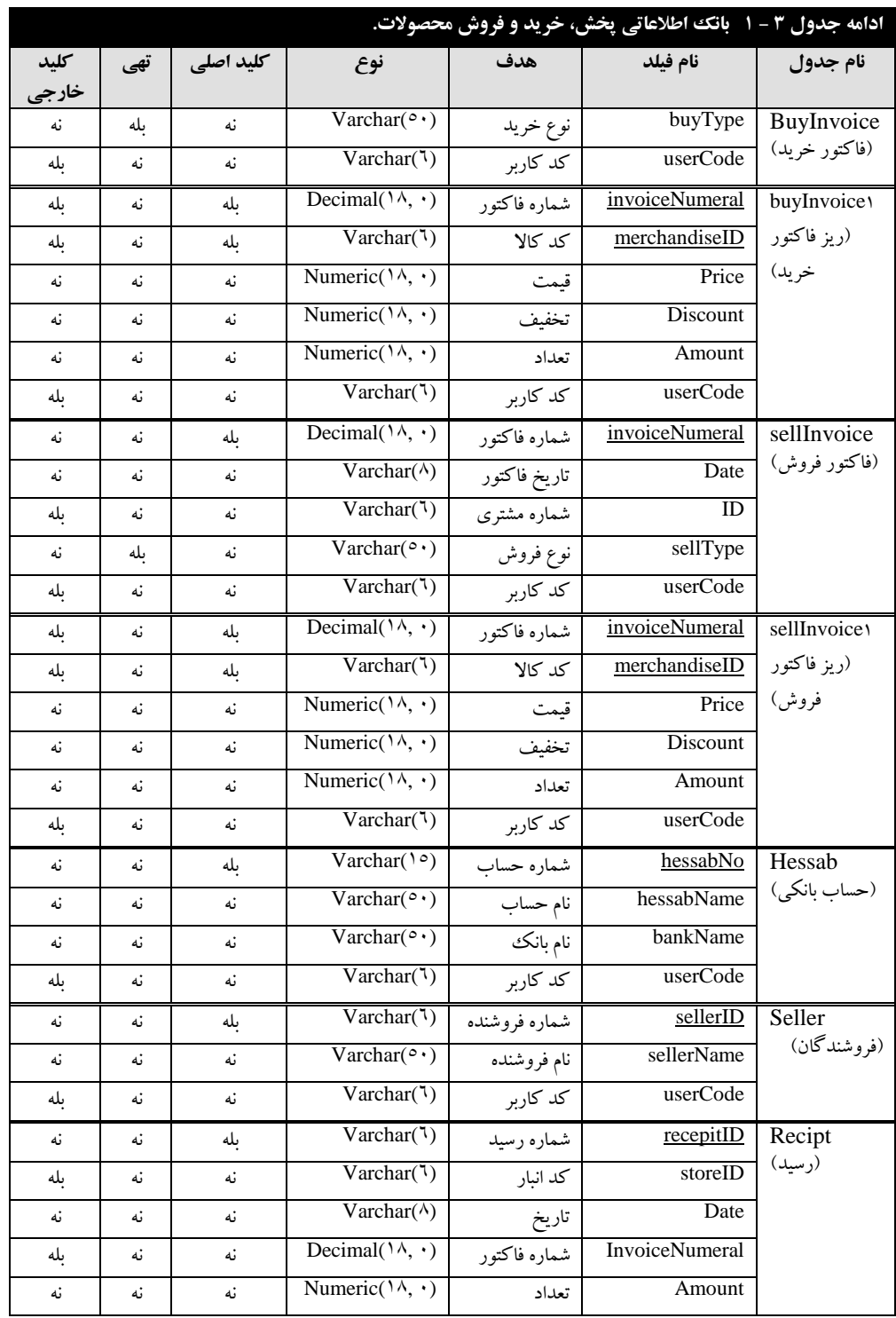

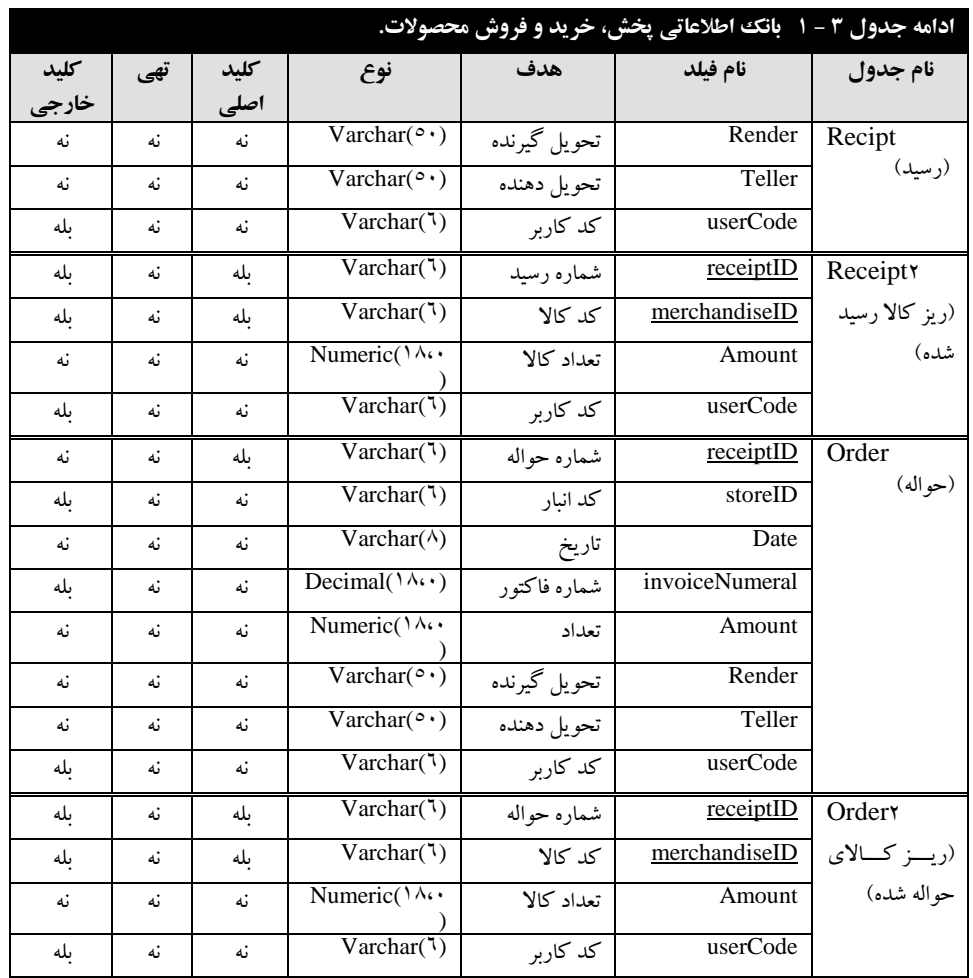

 **جدول Login**، اطالعات کاربران از قبیل کد کاربر، نام کیار بر و کلمیه عبیور را نگهیداری میی کنید )جدول 2-9(.

**جدول State**، اطالعات استانها از قبیل کد استان، نام استان و کد کاربر را نگهیداری میی کنید )جیدول  $\Lambda$  -  $\tau$ 

**جدول Store**، اطالعات انبار از قبیل کد انبار، نام انبار و کد کاربر را نگهداری میکند )جدول9 - 2(. **جدول Merchandise**، اطالعات کاال از قبیل کدکاال، نام کاال، کد گروه کاال، قیمیت مصیرف کننیده، قیمت خرید و غیره را نگهداری میکند (جدول ۳ - ۱).

**جدول MerchandiseGroup**، اطالعات گروه کاال از قبیل کد گروه، نام گروه، واحد و کد کیاربر را نگهداری مینماید )جدول 9 - 2(. **جدول BankSave**، اطالعات برداشت و واریزها به بانک از قبیل شماره فییش، شیماره حسیاب، تیاریخ، مبلغ برداشت، مبلغ واریز و غیره را نگهداری مینماید )جدول 9 - 2(.

**جدول buyInvoice**، اطالعات فاکتور از قبیل شماره فاکتور، تاریخ فاکتور، شماره مشتری، نوع خرید و کد کاربر را ذخیره می کند (جدول٣ - ١).

**جدول 0buyInvoice**، اطالعات ریز فاکتورها از قبیل شماره فاکتور، کد کاال، قیمت، تخفیف، تعیداد و کد کاربر را ذخیره می کند (جدول ۳ - ۱).

**جدول SellInvoice،** اطالعات فیاکتور فیرو از قبییل شیماره فیاکتور، تیاریخ، کید مشیتری و غییره را نگهداری میکند )جدول 9 - 2(.

**جدول 0SellInvoice،** اطالعات ریز فاکتور فرو از قبیل شماره فیاکتور، کید کیاال، قیمیت، تخفییف، تعداد و کد کاربر را نگهداری مینماید )جدول 9 - 2(.

**جدول Hessab،** اطالعات حسابها از قبیل شماره حساب، نام بانک، نام حساب و کید کیاربر را ذخییره مینماید )جدول 9 - 2(.

**جدول Seller،** اطالعات فروشندگان از قبیل شماره فروشنده، نام فروشنده و کد کاربر را ذخیره مینماید )جدول 9 - 2(.

**جدول Receipt،** اطالعات رسیدها از قبیل شماره سند، کد انبار، تاریخ، شماره فاکتور و غیره را ذخییره مینماید )جدول 9 - 2(.

**جدول 2Receipt،** اطالعات ریز رسیدها از قبیل شماره رسید، کید کیاال، تعیداد و کید کیاربر را ذخییره میکند (جدول ۳ - ۱).

**جدول Order،** اطالعات حوالهها از قبیل شماره حواله، کید انبیار، تیاریخ و غییره را نگهیداری میی کنید )جدول 9 - 2(.

**جدول 2Order،** اطالعات ریز حوالهها از قبیل شماره حواله، کد کاال، تعداد و کید کیاربر را نگهیداری می کند (جدول ۳ - ۱).

#### **.0 تعیین فیلدهای کلید اولیه**

همانطور که بیان گردید، در هر جدول باید یک یا چند فیلد آن به عنوان کلید اولیه باشد. کلییدهای اولییه بانک اطلاعاتی خرید، فروش و پخش محصولات در زیر آمده است:

**در جدول Customer**، فیلد ID کلید اولیه است. زیرا، هیچ دو مشتری نمیتوانند شماره مشیتری یکسیان داشته باشند.

**در جدول Login**، فیلد userCode کلید اولیه است. چون، هیچ دو کاربری کد یکسان ندارند.

**در جدول City**، فیلد cityID کلید اولیه است. چون هیچ دو شهری کد یکسان ندارند.

**در جدول State**، فیلد stateID کلید اولیه است. زیرا، کد استان نمیتواند تکراری باشد.

**در جدول Store**، فیلد storeID کلید اولیه است. چون، کد انبار یکتا است.

**در جدول Merchandise**، فیلد merchandiseID کلید اولیه است. چون، هییچ دو کیاالیی نمیی تواننید کد یکسان داشته باشند.

**در جدول MerchandiseGroup**، فیلد merchandiseGroupID کلید اولییه اسیت . زییرا، کید گیروه کاال نمیتواند تکراری باشد.

**در جدول BankSave**، فیلد fishNo کلید اولیه است. زیرا، هیچ دو فیشیی نمیی تواننید شیماره تکیراری داشته باشند.

**در جرداول buyInvoice و SellInvoice**، فیلید invoiceNumeral کلیید اولییه اسیت. زییرا، هییچ دو فاکتور خرید و فروشی نباید شماره تکراری داشته باشند.

**در جداول 0buyInvoice و 0SellInvoice،** ترکییب فیلیدهای invoiceNumeral، merchandiseID کلید اولیه است.

**در جدول Hesab**، فیلد hesabNo کلید اولیه است، چون هییچ دو حسیابی نمیی تواننید شیماره تکیراری داشته باشند.

**در جدول Seller**، فیلد sellerID کلید اولیه است. چون کد هیچ دو فروشنده نمیتواند یکی باشد.

**در جدول Receipt و Order**، به ترتیب receiptID و orderID کلید اولیه هستند.

**در جدول 2Receipt**، ترکیب فیلدهای receiptID و merchandiseID کلید اولیه است.

**در جدول 2Order**، ترکیب فیلدهای orderID و merchandiseID کلید اولیه است.

#### **.8 تعیین ارتباط بین جداول**

یکی از بخشهای بسیار مهم بانک اطلاعاتی، تعیین فیلد ارتباطی بین جداول و نوع ارتباط است. ارتباط بین جداول در بانک اطلاعاتی خرید، فروش و پخش محصولات در زیر آمده است:

بین جداول Customer و 2Login، فیلد ارتبا userCode است. این فیلید در جیدول Customer کلیید خارجی، ولی در جدول Login کلید اولیه است.

بین جدول Customer و City، فیلد ارتبا cityID است. این فیلد در جدول Customer کلیید خیارجی است.

بین جدول Customer و State، فیلید ارتبیا stateID اسیت کی ه در جیدول Customer کلیید خیارجی است. چون در جدول State کلید اولیه میباشد.

بین جدول 2Login و تمام جدول، userCode ارتبا را برقیرار میی کنید کیه در جیدول 2Login، فیلید userCode کلید اولیه است، اما، در بقیه جداول کلید خارجی میباشد.

بین جداول Store، جداول Receipt و Order فیلید ارتبیا storeID اسیت . ایین فیلید در جیدول Store کلید اولیه است. اما در جدول Receipt و Order کلید خارجی میباشد. بیییین جیییدول Merchandise و جیییداول 2Receipt، 2Order، 2buyInvoice و 2SellInvoice فیلییید merchandiseID ارتباط را برقرار می کند. این فیلد در جدول Merchandise کلید اولیه است. ولی، در بقیـه جداول کلید خارجی میباشد.

بیین جیداول Merchandise و MerchandiseGroup فیلید merchandiseGroupID ارتبیا را برقیرار میکند. این فیلد در جدول Merchandise کلید خارجی است.

بین جداول BankSave و Hesab فیلد hesabNo ارتبا را برقیرار میی کنید . فیلید hesabNo در جیدول BankSave کلید خارجی است.

## **6 – .0 دس ور کار آزمایشگاه**

قبل این که دستور کار آزمایشگاه را شروع کنیم، بانک اطالعاتی آژانس حمل و نقل را در نظر بگیرد.

در این بانک اطلاعاتی، مشتریان (Customers) زنگ میزنند، سفارشی (انتقال وسائل یا خودشـان از یـک مکان به مکان دیگر) را میدهند. سپس خودرو یا خودروهایی که هر یک از آن خودروها یک راننده دارنـد، این سفارشات را انجام میدهند. جداول و فیلدهای این بانک اطالعاتی در جدول 9 - 2 آمده اسیت . اکنیون بیه سوالات زیر پاسخ دهید.

**.2** ارتبا بین جداول رانندگان )Drivers )و جدول ماشینها )Cars )از چه نوعی است؟

**.0** ارتبا بین مشتریان )Customers )و سفارشات )Orders )از چه نوعی است؟

**.8** ارتبا بین جداول رانندگان )Drivers )و سفارشات )Orders )از چه نوعی است؟

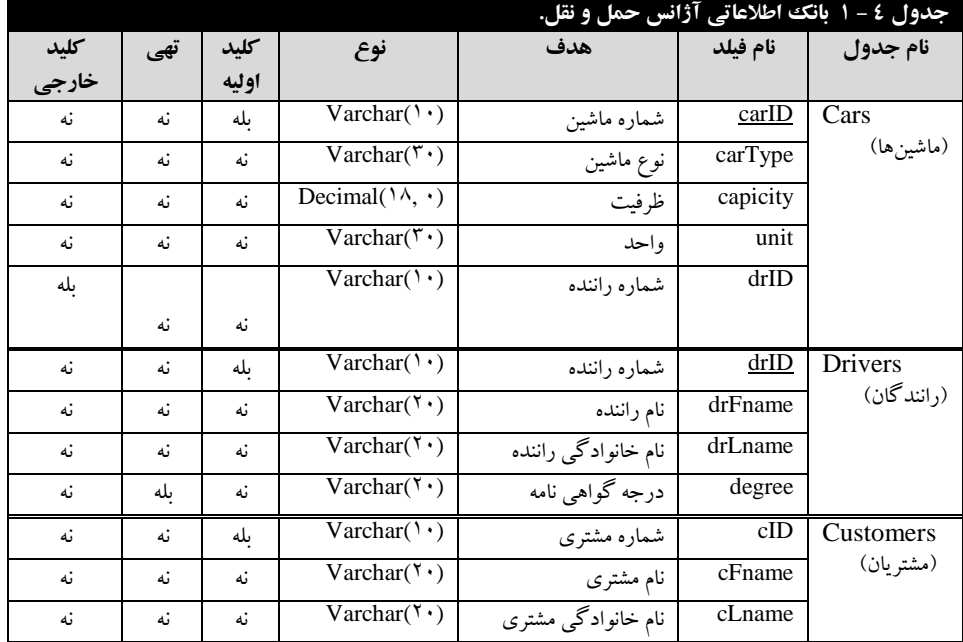

**.9** ارتبا بین جداول Orders و Cars از چه نوعی است؟

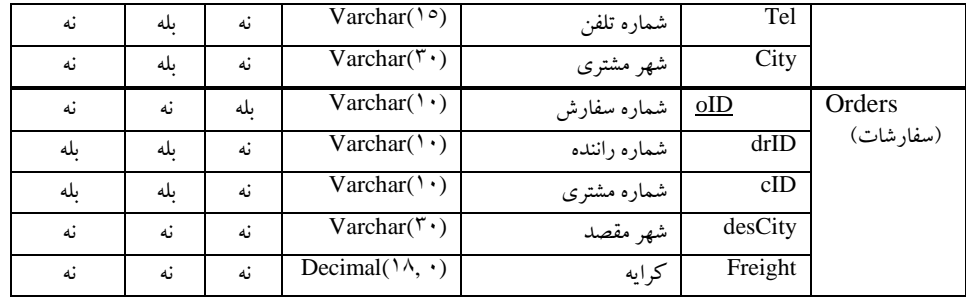

**.5** بانک اطالعاتی آژانس حمل و نقل را بیا نیام TransportationAgency ایجیاد کنیید . ایین بانیک دارای فایلهای زیر باشد:

**فایل mdf.data\_agency\_t،** دارای حجم سه مگابایت و حیداکثر تیا 20 مگاباییت رشید میی کنید کیه در د رشد آن 10 است.

**فایل ldf.log\_agency\_t**، دارای حجم سه مگابایت و حداکثر تا 20 مگابایت رشد میکنید کیه در ید رشد آن 20 است.

**نکته:** فایییییل mdf.data\_agency\_t در مسیییییر database درایییییو C و فایییییل .میشود ایجاد C درایو classDatabase مسیر در t\_agency\_log.ldf

**.2** فایل کارنامه ldf.log\_2agency\_t را با انیدازه MB2 بیه بانیک اطالعیاتی TransportationAgency در پوشه Database درایو C اضافه کنید، به طوری که حداکثر تا MB200 بتواند رشد داشته باشید و رشید فاییل MB2 در هر مرتبه باشد.

**.7** فایل داده mdf.data\_2agency\_t را با انیدازه MB2 بیه بانیک اطالعیاتی TransportationAgency در پوشه classDatabase درایو C اضافه کنید، به طوری که حداکثر اندازه آن MB20 شود و رشد آن MB2 در هر مرحله باشد.

**.3** فایل mdf.data\_2agency\_t را از بانک اطالعاتی TransportationAgency حذف کنید.

**.9** جدول Drivers را ایجاد کنید.

**.28** فیلدهای Email( از نوع (10)varchar )و Photo ( از نوع image )را به جدول Drivers اضافه کنید.

**.22** فیلد Email را از جدول Drivers حذف کنید.

**.20** جدول Cars را ایجاد کنید.

**.28** ارتبا بین جداول Drivers و Cars را ایجاد کنید.

**.29** فیلد Photo را از جدول Drivers حذف کنید.

**.25** جدول Customers را ایجاد کنید.

**.22** فایل ldf.log\_2agency\_t را از بانک اطالعاتی TransportationAgency حذف کنید.

**.27** جدول Orders را ایجاد کنید. **.23** ارتبا بین Orders با جداول Drivers و Customers را برقرار کنید. **.29** در بانک اطالعاتی که اطالعات را به زبان فارسی ذخیره میکند، برای ذخیره اطالعات فیلدهای زییر از چه انواعی استفاده میشوند: الف: شماره دانشجویی ب: نمره ج: مدرک استاد د: کد ملی پ: عکس دانشجو ت: اطالعات XML خ: تاریخ فارغالتحصیلی چ: قیمت کاال **.08** جدولی به نام Test با فیلدهای 2<sup>x</sup> و 1<sup>x</sup> از نوع int به بانک TransportationAgency اضافه کنید. **.02** فیلد 1<sup>x</sup> را در جدول Test کلید اولیه تعیین کنید. **.00** جدول Test را حذف کنید.

## **1 – .0 تمرینها**

جداول موجود در جدول 2 - 2 را در نظر بگیرید. اکنون به سواالت زیر پاسخ دهید: **.2** بانک اطالعاتی به نام Accounting ایجاد کنید که دارای یک فایل داده و یک فایل کارنامه باشد. مسییر فایل داده و کارنامه تفاوت داشته باشد.

- **.0** یک فایل داده جدید به بانک Accounting اضافه کنید.
- **.8** کلیدهای خارجی جداول موجود در جدول 2 2 را تعیین کنید.
- **.9** ارتبا بین جداول را تعیین کرده و نوع ارتبا را مشخص نمایید.
- **.5** جداول را به همراه ارتبا بین آنها در بانک اطالعاتی Accounting ایجاد کنید.

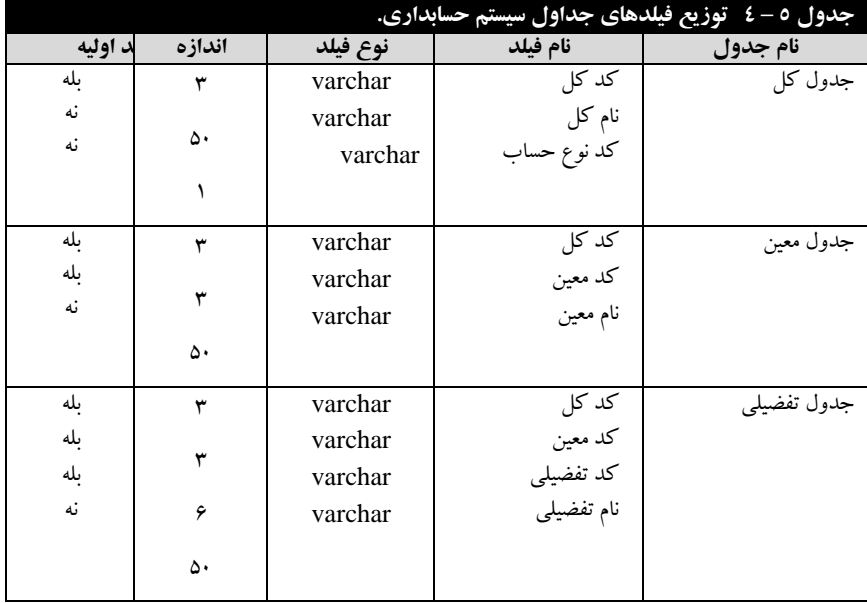

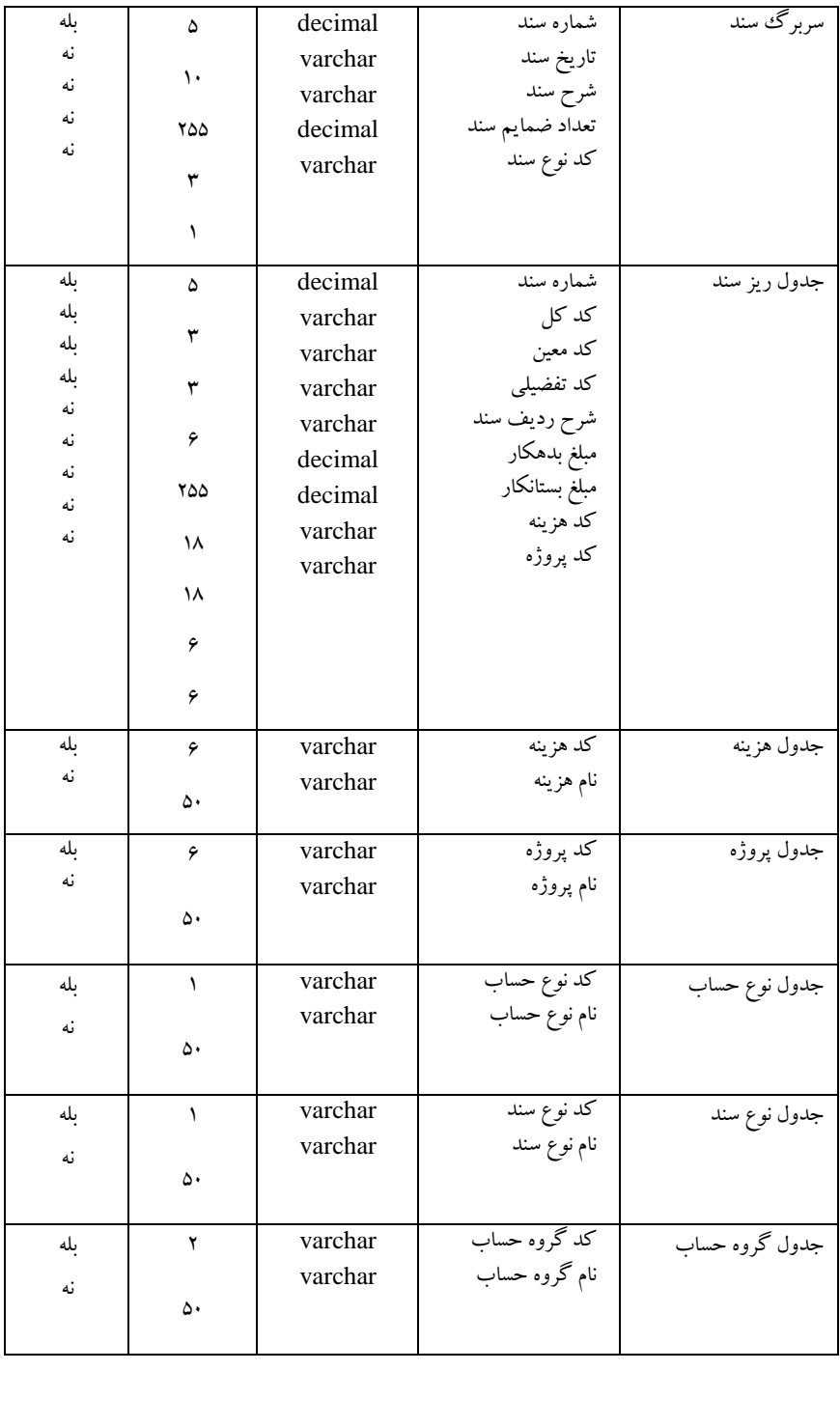

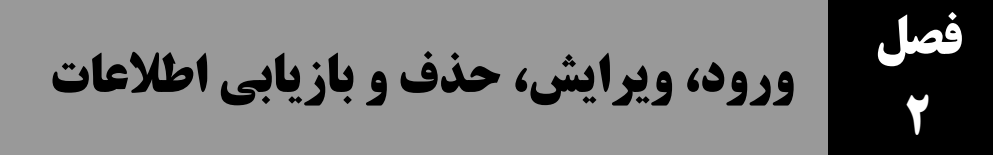

در فصل اول، با چند مثال ساده روش ایجاد بانک اطلاعیات و جـداول آن را بـا اسـتفاده از دسـتور SQL دیدید. همان طور که بیان گردید، بعد از ایجاد جداول در بانک اطالعات باید بتوان دادهها را در آن وارد نمود، آنها را ویرایش کرد، یا دادههای اضافی را حذف نمود و در صورت نیاز به اطلاعات خاصی، آنها را بازیـابی کرد. بنابراین، در این فصل دستورات INSERT، UPDATE، DELETE و SELECT که برای دستکیار ی دادههای جدول به کار میروند را میآموزیم.

قبل از این که به ورود، ویرایش و بازییابی اطالعیات بپیردازیم، بیه جیداول بانیک اطالعیات PublishDB اطالعات اولیه میدهیم تا خروجیهایی که از دستورات گرفته میشود، همان خروجی باشد که شما بیا اجیرای دستورات میگیرید. بنابراین، ابتدا اطالعات جداول بانک اطالعاتی PublishDB را با توجیه بیه شیکل 1-2 در نظر بگیرید. این اطالعات را در ادامه وارد جداول خواهیم کرد. سپس بازیابی اطالعات را از ایین جیداول بییان میکنیم.

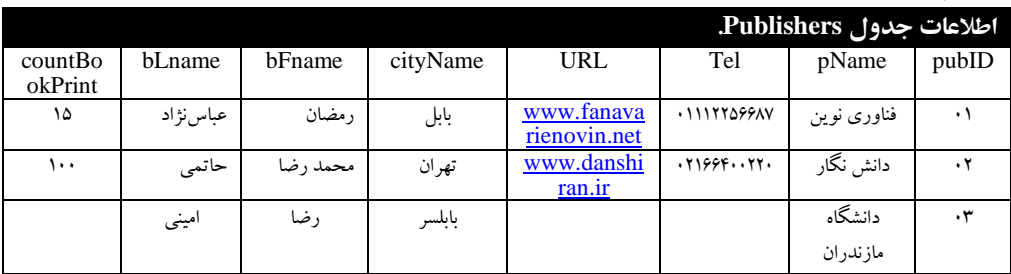

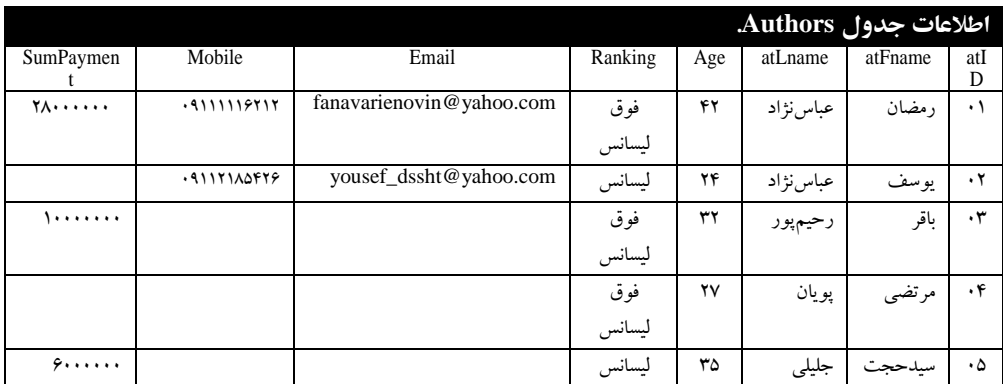

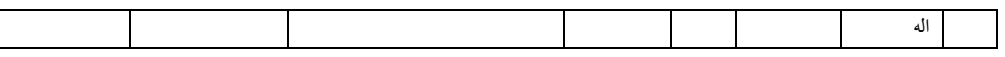

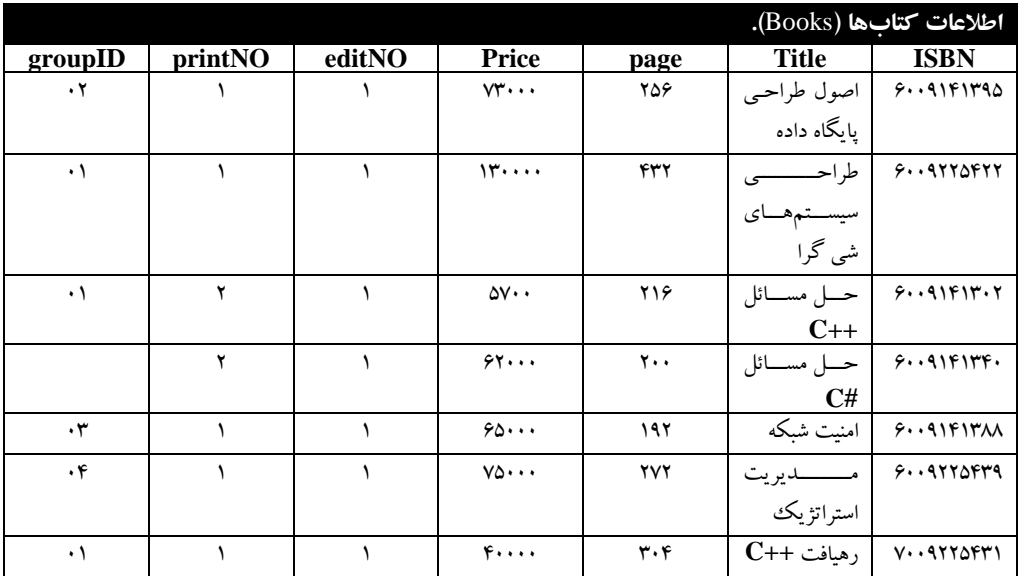

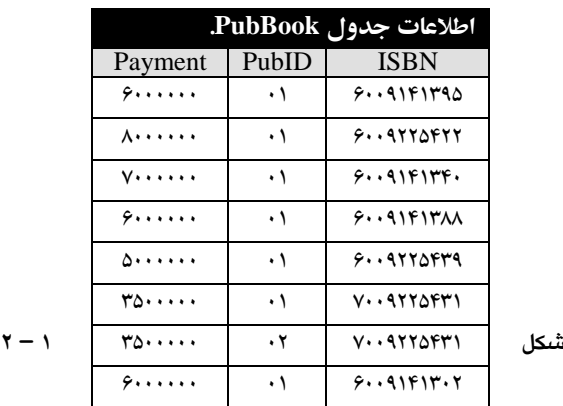

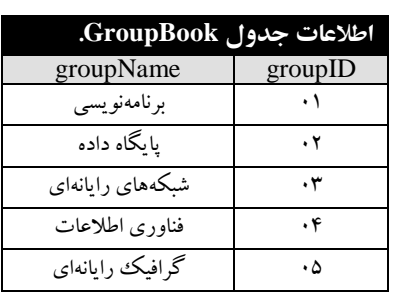

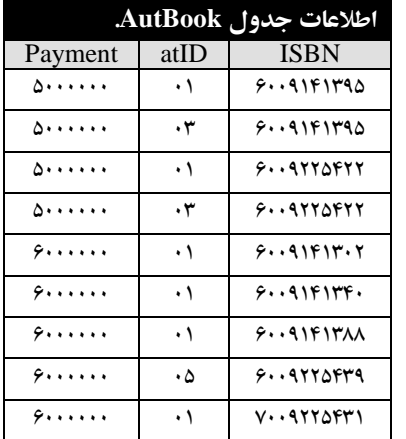

**اطالعات جدول بانک اطالعاتی PublishDB.**

## **1-2. دستور INSERT**

ایین دسیتور بیرای اضیافه کیردن رکیورد بیه جیداول بانیک اطالعات به کار میرود و به ورت زیر استفاده میشود:

**INSERT [INTO]** {table\_name|view\_name} list)] {**VALUES**({**DEFAULT**|**NULL**|expression} [,…]\_ {[(column table\_ |derived |execute\_statement } } |**DEFAULT VALUES**

پارامترهای این دستور در زیر آمدهاند:

**name\_table**، نام جدولی را تعیین میکند که اطالعات باید وارد آن شود.

**name\_view،** نام دیدی را تعیین میکند که اطالعات باید وارد آن شود.

**list\_column،** لیست فیلدهایی را تعیین میکند که اطالعات بخش VALUES باید وارد آنها شود.

**DEFAULT،** مقدار پیشفر فیلد جدول یا دید را مشخص مینماید. اگر مقدار فیلید از طریی دسیتور INSERT وارد نگردد، این مقدار در فیلد قرار میگیرد.

**NULL،** مقدار تهی را وارد فیلد جدول یا دید مینماید.

**expression،** حا ل یک عبارت را وارد فیلد جدول ییا دیید میی نمایید )بیرای مقیدار دادن بیه فیلیدهای محاسباتی مفید است).

**table\_derived،** خروجی یک دستور SELECT را وارد جدول مینماید. در ادامه دستور SELECT را میآموزیم.

**statement\_execute،** خروجی یک دستور SELECT یا READTEXT را بیه جیدول ییا دیید اضیافه می کند.

#### **عملگرهای بی ی**

عملگرهایی هستند که بین دو عملوند از نوع صحیح قرار گرفته، عملیات بیتی از قبیل «وَ» بیتی، «یـا» بیتـی و «یا انحصاری» بیتی را انجام میدهند (جدول ۲- ۲).

#### **عملگرهای رابطهای**

عملگرهایی هستند که دو عبارت (عملوند) را بـا هـم مقایسـه کـرده، نتیجـه مقایسـه را بـه صـورت منطقـی برمیگردانند )جدول-9 1(.

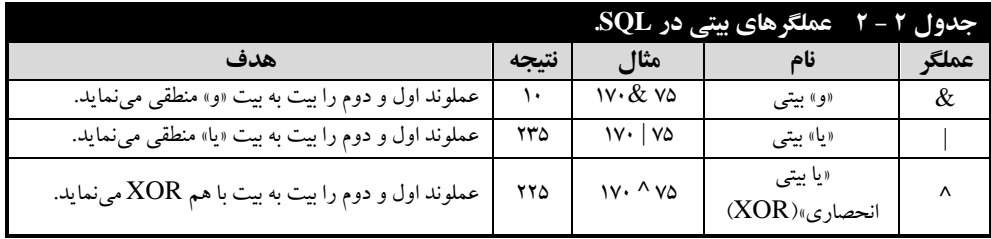

#### **عملگرهای منطقی**

عملگرهایی هستند که بین دو عبارت منطقیی قیرار گرفتیه، نتیجیه دو عبیارت منطقیی را بررسیی میی کننید . عبارات منطقی دارای یکی از سه ارزش درستی<sup>۵</sup>، نادرستی<sup>۶</sup> و یا تهـی<sup>۷</sup>هسـتند. ایـن عملگرهـا در جـدول ۴– ۲ آمدهاند.

 $\degree$ .True .False <sup>۰</sup>  $^{\circ}$ .Null

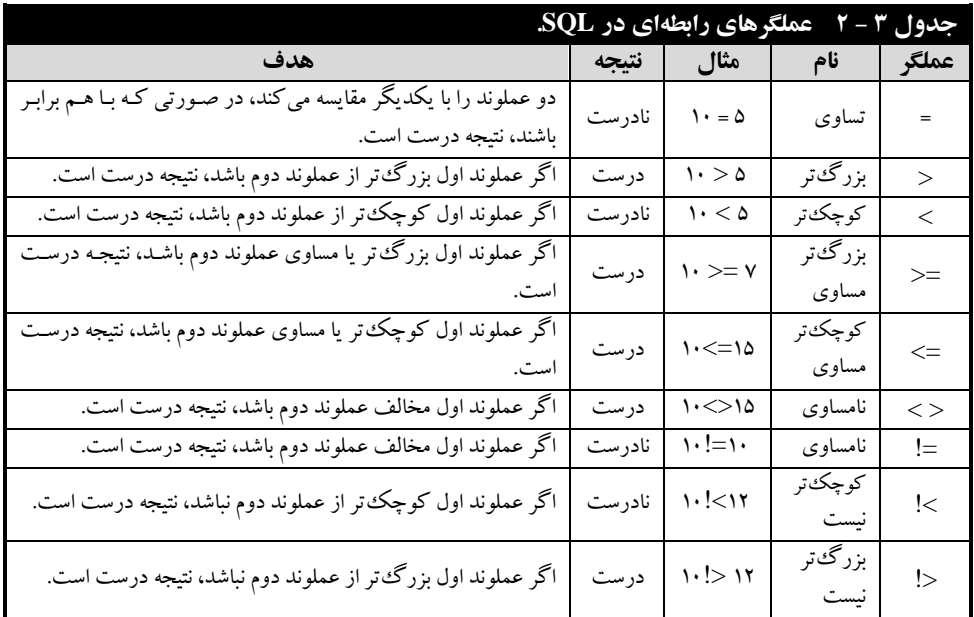

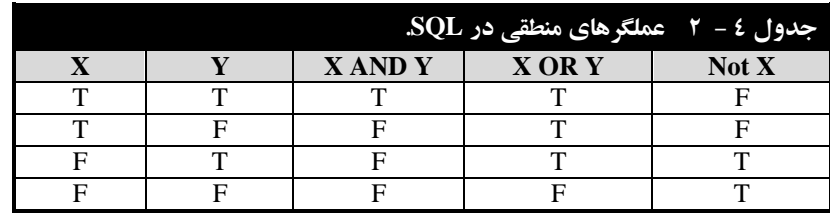

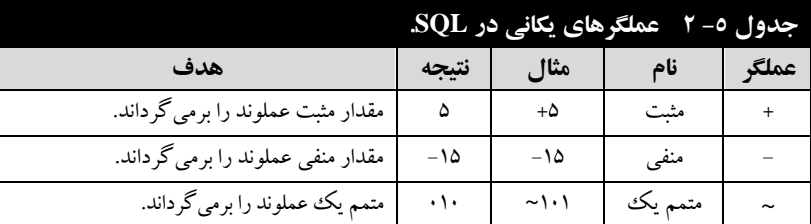

#### **عملگرهای یکانی**

بر روی یک عملوند صحیح عمل میکنند. جدول ۵- ۲ عملکرد این عملگرها را نمایش میدهد.

## **عملگر اتصال رشتهای**

عملگر است که بین دو عملوند از نوع رشتهای قرار گرفته آنها را به هم الحاق میکند.

**مثال 7 – .2 دستوراتی که رشته »SQL with Database » را در متغیر 3<sup>S</sup> @قرار میدهند.**

**SET** @S1 = "Database with " **SET**  $\begin{bmatrix} 0 & s & t \\ s & t & t \end{bmatrix}$  = "SQL" **SET**  $\begin{bmatrix} 6s \\ 7 \end{bmatrix} = \begin{bmatrix} 6s \\ 1 \end{bmatrix} + \begin{bmatrix} 6s \\ 1 \end{bmatrix}$ 

#### **عملگرهای ویژه**

عملگرهایی هستند که در SQL کاربردهای خاصی دارند. بعضی از این عملگرها در زیر آمدهاند:

## **6– .2 پرسوجوهای مرکب**

این پرسوجوها از چندین پرسوجو تشکیل شدهاند. عملگرهایی که برای ایجاد پرسوجوهیای مرکیب بیه کار میروند، عبارتاند از :

- جبر رابطهای(. **.5** عملگر UNION( همان عملگر
- جبر رابطهای(. **.6** عملگر INTERSECT( همان عملگر
	- **.7** عملگر EXCEPT( همان عملگر جبر رابطهای(.

#### **0** – **6** – **.2 عملگر UNION**

این عملگر نتیجه دو یا چند دستور SQL را با هم ترکییب کیرده ، رکیورد هیای تکیراری را فقیط ییک بیار نمایش میدهد.

#### **مثال 23 – .2 پرسوجویی که تمام افراد موجود در بانک اطالعات انتشارات را نمایش میدهد.**

در این پرسوجو، ابتدا مؤلفین را بازیابی میکنیم. سپس، رواسای انتشارات را بازیابی کرده، آنها را با هیم ترکیب می کنیم. یعنی:

**SELECT** aFname, aLname **FROM** Authors **UNION SELECT** bFname, bLname **FROM** Publishers

ہاقر |

محمد رضا

مرتضي

يوسف 7

 $\overline{c}$ رضا

 $\overline{3}$ رهضان سيد حجت اله ا

 $\overline{4}$ 

 $\sqrt{5}$ 

 $\sqrt{6}$ 

رحيم يور

امينى عباس نژاد

جليلى

حاتمي

بوبان

aFname aLname

همانطور که در این خروجی میبینید، نام و نام خانوادگی مؤلفین و رواسیای انتشارات نمایش داده شده است.

#### **UNION ALL عملگر .2** – **6** – **2**

این عملگر همانند عملگر UNION عمل میکند. بیا ایین تفیاوت کیه تکیرار عباس نژاد رکوردها را حذف نمیکند.

**مثال 25 – .2 پرسوجویی که کلیه افرراد موجرود در بانرک اطالعراتی انتشرارات را نمرایش مری دهرد )ایرن پرسوجو، نام و نام خانوادگی تکراری را چند بار نمایش میدهد).** 

**SELECT** aFname, aLname **FROM** Authors **UNION ALL SELECT** bFname, bLname **FROM** PublishersaFname aLname همانطور که در این خروجی میبینید، برخی از نام و نام خیانوادگ یهیا تکیرار رمضان | 1 عباس نژاد [آ يوسف عباس لڑاد  $\overline{2}$ شدهاند. باقر 3 رحيم يور مرتضي  $\overline{4}$ بويان **3** – **-6 .2 عملگر INTERSECT**  $5\overline{5}$ سيد حجت اله جليلن 6 رمضان عباس نژاد  $7$ محمد رضا حاتمي رضا 8 اميلي

این عملگر از نتیجه چند پرسوجو اشتراک میگیرد (مانند عملگر  $\cap$  جبر رابطهای) و نتیجـه اشـتراک را برمیگرداند.

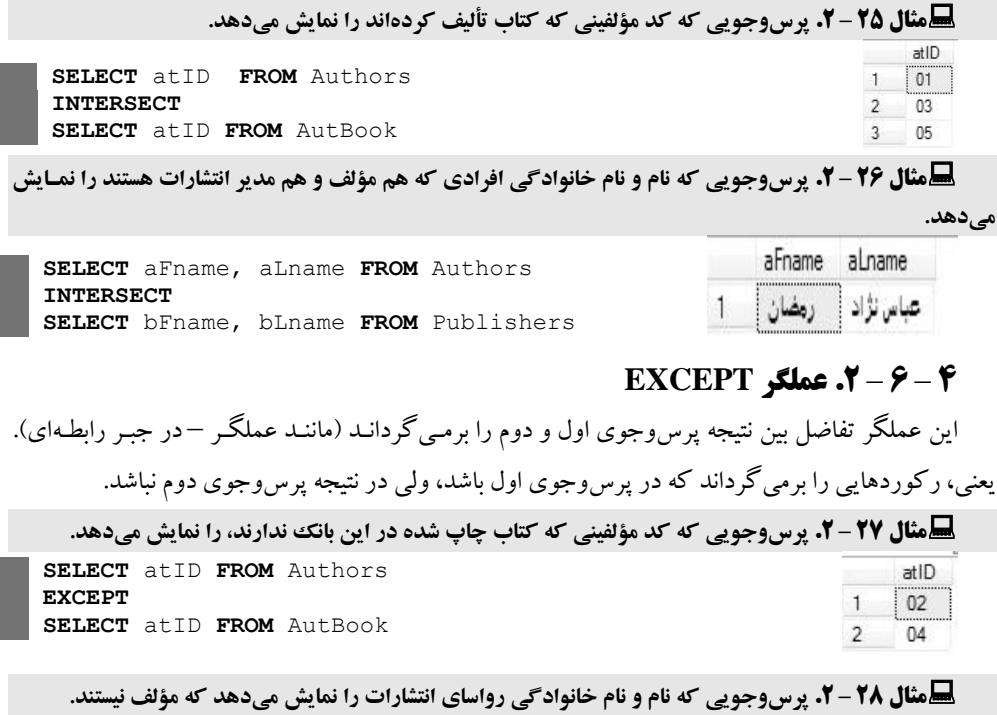

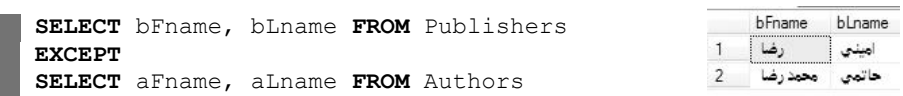

**نک ه**: عملگیر هیای UNION، INTERSECT و EXCEPT، رکیورد هیای تکیراری را ییک بیار نمیایش میدهند. برای نمایش رکوردهای تکراری میتیوان از عملگیر هیای ALL UNION، ALL INTERSECT و ALL EXCEPT استفاده کرد.

**نک ه**: همانطور که بیان گردید، عبارت BY ORDER برای مرتبسیازی رکیورد هیا بیه کیار میی رود. در هنگام به کارگیری BY ORDER در پرسوجوهای مرکب باید دقت کنیید کیه ایین عبیارت را فقیط در ییک پرسوجو تایپ کنید.

**مثال 20 – .2 پرسوجویی که شماره مرؤلف ینی را نمرایش مری دهرد کره در جردول AutBook حر ترأل یف نگرفتهاند )اطالعات را بر اساس شماره مؤلف به صورت نزولی مرتب کرده، نمایش میدهد(.**

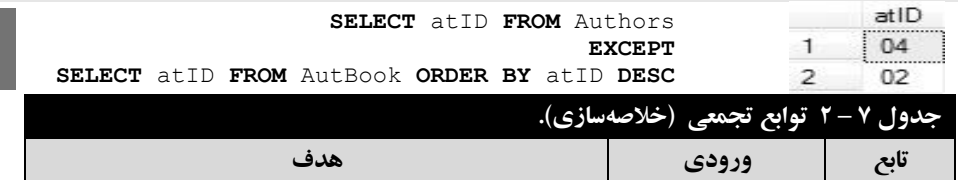
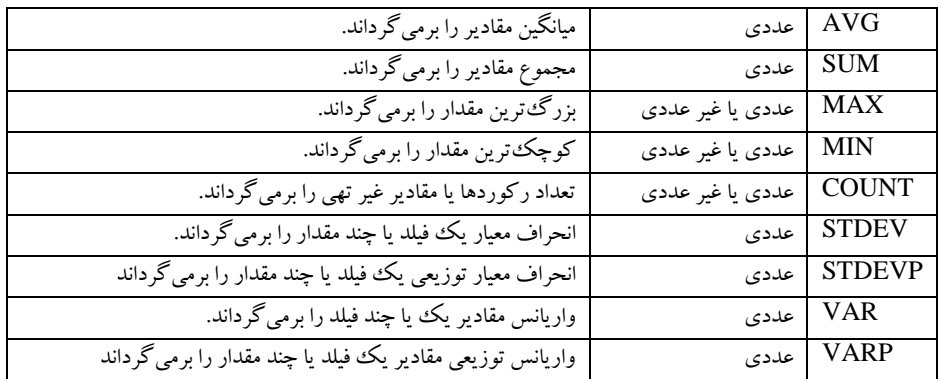

## **7 – .2 توابع تجمعی**

توابع تجمعی برای خلاصهسازی اطلاعات به کار میروند (یعنی، مجموعهای (کلکسیونی) از مقـادیر را بـه عنوان ورودی دریافت کرده، یک مقدار را برمیگرداند). با توابع تجمعی می توانید مجموع مقادیر، بزرگءترین مقدار، کوچکترین مقدار، میانگین مقادیر یک یا چند فیلد را برگردانید. نمونهای از این توابع در جدول 7 – 1 آمدهاند.

## **01 – .2 پرسوجوی فرعی**

پرسوجویی که نتیجه آن توسط پرسوجوی دیگر میورد اسیتفاده قیرار میی گییرد، **پررس وجروی فرعری 2** (ه**تداخل <sup>۳</sup>) نام دارد. در پرس<code>وجوهای فرعی، ممکن است چندین پرس<code>وجو به صورت</code> پشت سرهم قرار گیرند.**</code> در این صورت، نتیجه پرس وجوی سطح بعـدی در سـطح قبلـی اسـتفاده مـیشـود و ایـن رونـد تـا اولـین سـطح پرسوجیو ادامیه میی یابید . پیرس وجوهیای فرعیی را میی تیوان در عبیارت WHERE و HAVING مربیو بیه پرس وجوی اصلی استفاده کرد. در هنگام استفاده از پرس وجوهای فرعی باید نکات زیر را رعایت کنید:

از عملگر BETWEEN نمیتوان در پرسوجیوی فرعیی اسیتفاده کیر د. ولیی، در پیرس وجیوی ا یلی میتوان از این عملگر استفاده نمود.

پرسوجوهای فرعی باید در داخل پرانتز قرار گیرند.

پرسوجوهای فرعی که بیش از یک رکورد )تاپل( را برمیگرداند، میتوانند بیا عملگرهیایی ماننید IN مورد استفاده قرار گیرند.

در یک پرسوجوی فرعی نمیتوان از گزینه BY ORDER استفاده کرد. برای این منظور، میتیوان از گزینه BY GROUP استفاده نمود تا عمل BY ORDER نیز انجام شود.

```
پرسوجوی فرعی به ورت زیر به کار میرود:
                   دستور پرسوجوی اصلی
                                   …
```
)**دستور پرسوجوی فرعی**( **عملگر** [ **لیست فیلدها**] WHERE

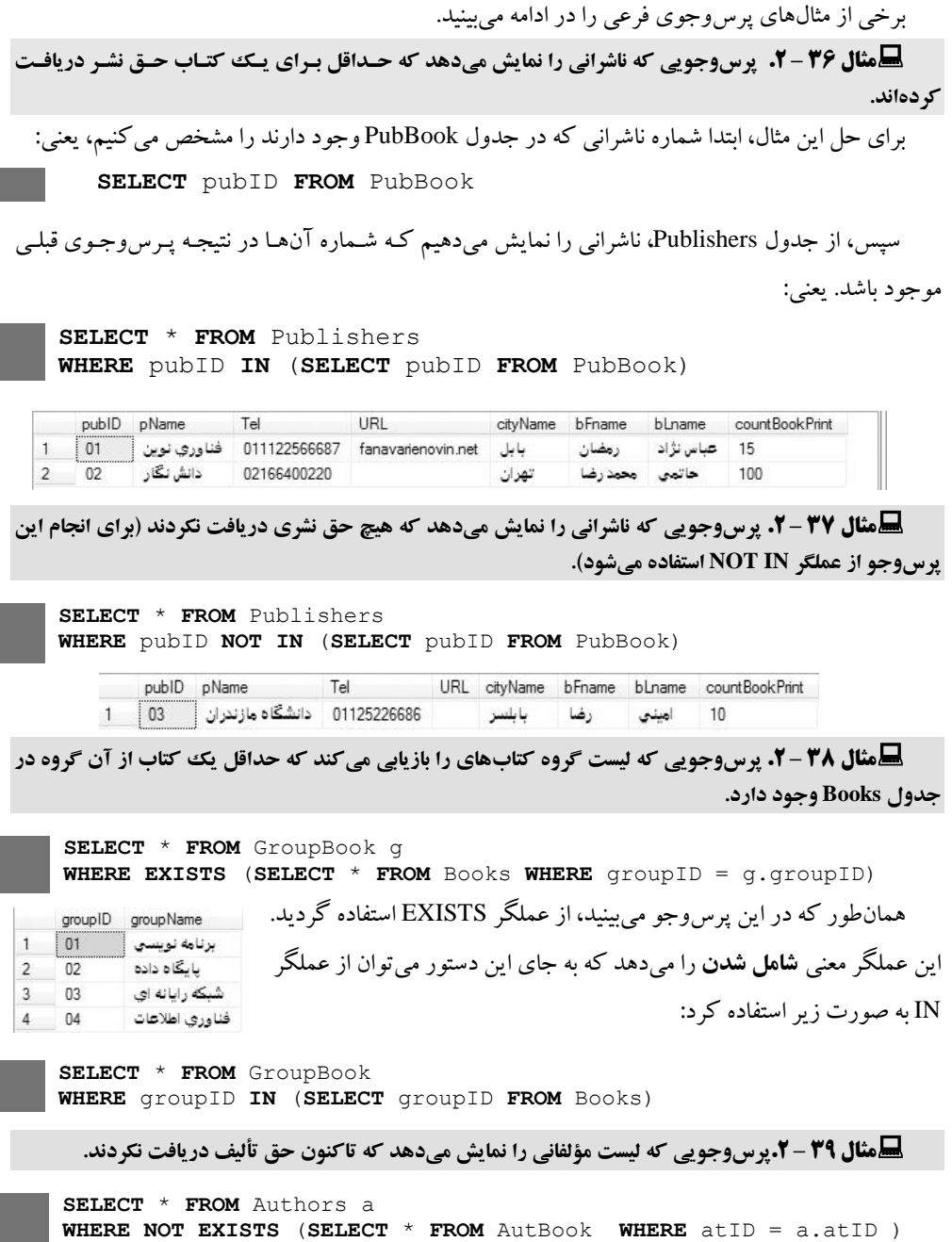

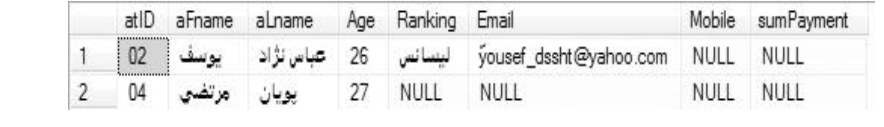

همان $\det$  در این پرس $\det$ وجو می $\det$  BOT EXISTS مولفینی که هیچ حق تالیفی نگرفتهاند را تعیین میکند. به جای این دستور میتوانید از عملگر IN NOT به ورت زیر استفاده کنید:

**SELECT** \* **FROM** Authors **WHERE** atID **NOT IN** (**SELECT** atID **FROM** AutBook)

**مثال 51 – .2 پرسوجویی که گروههایی که اصالً کتاب ندارند را نمایش میدهد )برای حل این پرسوجو از عملگر EXCEPT استفاده کنید(.**

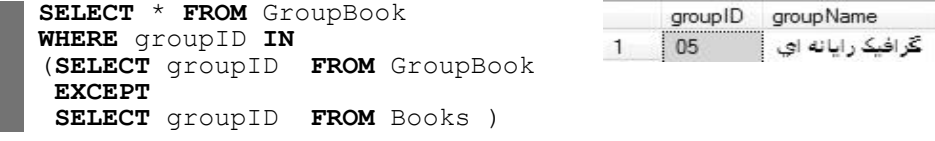

پرس وجوی فرعی کد گروههایی را برمی گرداند که کتاب ندارند (با عملگر EXCEPT) و پرس وجوی اصلی اطالعات این گروهها را نمایش میدهد.

**مثال 50 – .2 پرسوجویی که کتابهای را نمایش میدهد که ح تألیف بررای آن هرا دریافرت گردیرد )برا عملگر INTERSECT).**

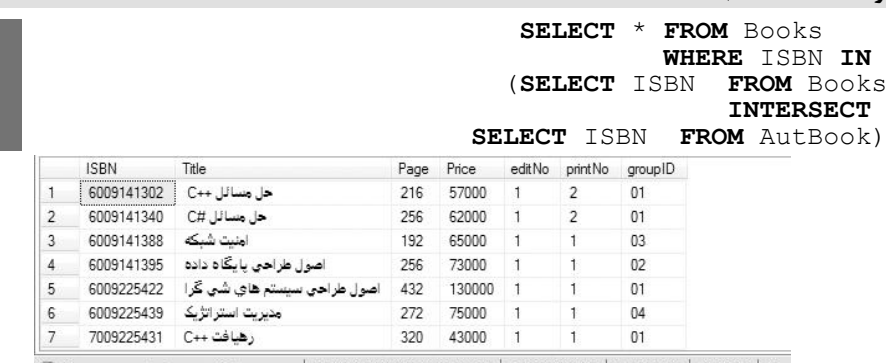

2 Query executed successfully. | 1-VAIO\YOUSEF (10.0 RTM) | 1-VAIO\1 (54) | PublishDB | 00:00:00 | 7 ro

پرسوجوی فرعی، کد کتابهایی را برمیگرداند که در جیدول AutBook هسیتند . سیپس، پیرس وجیوی

ا لی، اطالعات کتابها را نمایش میدهد.

**مثال 52 – .2 پرسوجویی که کتابهای با کد گروه کتاب '12' را نمایش میدهد که تراکنون بررای آنهرا ح تألیف دریافت نگردید )با عملگر EXCEPT).**

ISBN Title Page Price editNo printNo groupID **SELECT** \* **FROM** Books **WHERE** ISBN **IN**  (**SELECT** ISBN **FROM** Books **WHERE**  $groupID = ' \cdot )'$ **EXCEPT SELECT** ISBN FROM AutBook) پرسوجوی فرعی شابک کتابهای با ک گروه '0' که هیچ حق تألیفی برای آنها دریافت نگردید را برمی گرداند و پرس وجوی اصلی، کلیه اطلاعـات

این کتابها را نمایش میدهد.

#### **2** – **00** – **.2 پیوند م عادل**

پیوند متعادل، رایجترین پیوند است که با استفاده از فیلد مشترک بین دو جدول انجام میی شیود . ایین پیونید همان ضرب دکارتی بین دو جدول است، به طوری که شر برابری فیلد مشترک آنها باید در ضرب دکارتی ذکر گردد. الحاق بین دو جدول به ورت زیر انجام میشود:

```
SELECT * FROM t_1, t_2WHERE t_1.relationField = t_1.relationField
```
**SELECT** Title, groupName **FROM** GroupBook **AS** g ,Books **AS** b

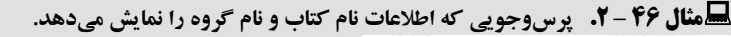

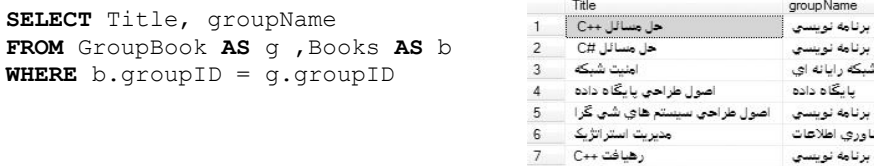

همان طور که در این پرس وجو می بینید، شرط WHERE، عبارت b.groupID = g.groupID، است. (فیلد groupID، فیلد مشترک بین جداول Books و GroupBook میباشد(.

**هشال 47 – 2.** پرس9جویی که نام ناشر، نام خانوادگی مدیر انتشارات ، نام کتاب و میزان حق نشر دریافت شده **A است برای هر کتاب را نمایش میدهد.**

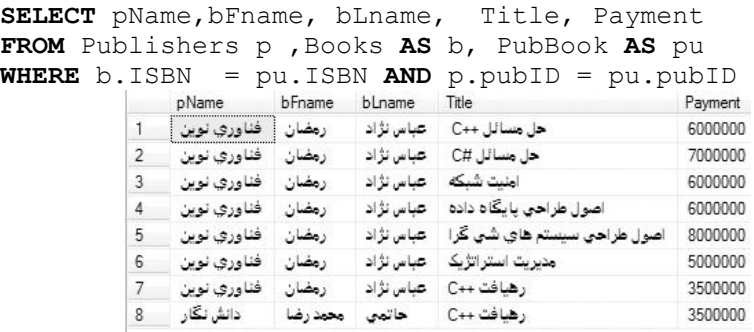

همانطور که در این پرس وجو میبینید، برای برقراری ارتباط بین سه جدول، ارتباط بین جداول دو به دو با هم برقرار گردید. یعنی، ارتباط جداول PubBook و PubBook از طریق فیلد pubID برقرار گردید و پیونـد جدول PubBook و Books، از طری فیلد ISBN برقرار شد.

#### **3** – **00** – **.2 پیوند نام عادل**

در پیوند متعادل دیدید که برای برقراری ارتباط از عملگر = در شرط WHERE استفاده شده است. اگر به جای عملگر =، از عملگرهای دیگر )نظیر =>، =<، >، < و > <( در شیر WHERE اسیتفاده کنیید، پیونید نامتعادل ایجاد خواهد شد.

```
مثال 51 – .2 پرسوجویی که دو جدول Books وGroupBook را از طری عملگر < پیوند میزند.
SELECT * FROM Books AS b, GroupBook
WHERE b.groupID > GroupBook.groupID
```
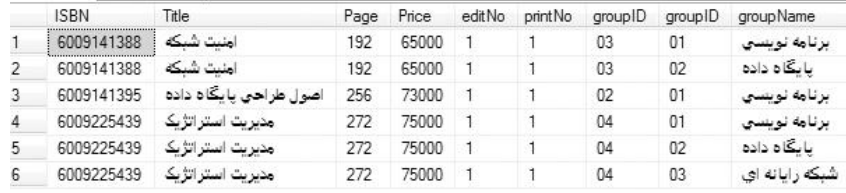

#### **5** – **00** – **.2 پیوند درونی**

الحاقهایی که تاکنون ایجاد شدهاند، شر الحاق در بخش WHERE دستور SELECT آمده است. اگیر در هنگام ایجاد پیوند، شرط معمولی نیز وجود داشته باشد، شرط پیوند با شرط معمـولی، **" و"** منطقـ<sub>ی</sub> (AND) میگردد. در این حالت، اگر تعداد شرطها زیاد شود، تشخیص شرط الحـاق (پیونـد) و شـرط معمـولی مشـکل خواهد بود. برای رفع این مشکل، پیوند درونی مطرح گردید. پیوند درونی به ورت زیر به کار میرود:

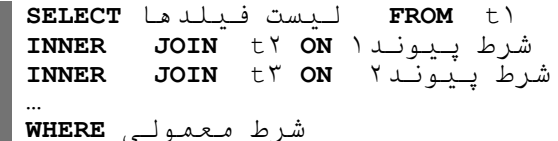

**مثال 50 – .2 پرسوجویی که نام، نام خانوادگی مؤلف، نام کتاب و میزان ح تألیف دریافتی برای هر کتاب را نمایش میدهد.**

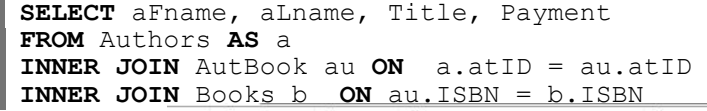

FROM Publishers **INNER JOIN** PubBo **ON**  $p.pubID$ 

**WHERE** Payment  $\langle \xi_1, \ldots, \xi_n \rangle$ 

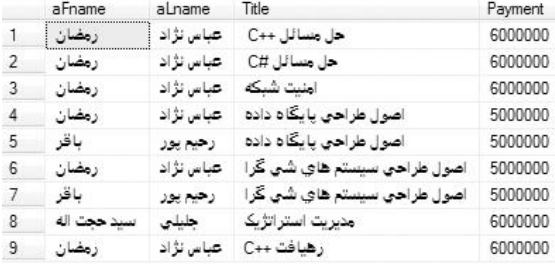

**مثال ۵۰ – ۲.** پرسوجویی که نام ناشر، نام کتاب و مبلغ حق نشر کتابی که حق نشر آن زیبر ۶۰۰۰۰۰۰ ریبال

**باشد را نمایش میدهد.**

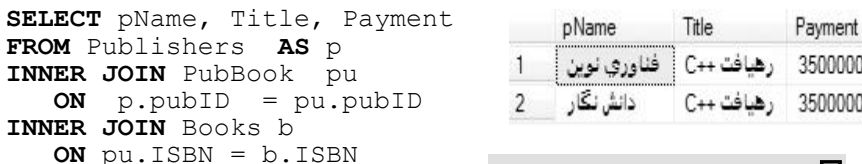

**مثال 40 – .2 پرسوجرویی کره لیسرت ناشرانی را بازیابی میکند که برای هیچ کترابی ح نشر بیش از 4111111 ریال دریافت نکردند.**

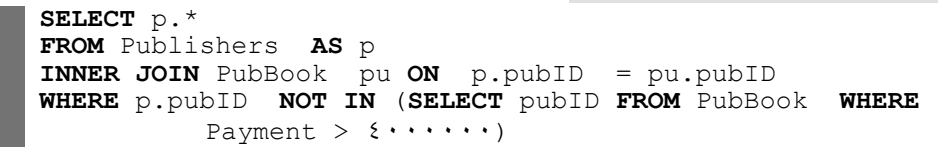

publD pName Tel URL cityName bFname bLname countBookPrint 02166400220 دانش نگار 02 02 100 | حاتمي | محمدرضا | | | تهران |

**مثال ۵۲ – ۲.** پرسوجویی که لیست مؤلفانی که برای هیچ کتابی حق تألیف بیش از ۵۰۰۰۰۰۰ ریال دریافت **نکردند، را نمایش میدهد.**

**SELECT DISTINCT** a.\* **FROM** Authors **AS** a **INNER JOIN** AutBook at **ON** a.atID = at.atID **WHERE** a.atID **NOT IN** (**SELECT** atID **FROM** AutBook **WHERE**  Payment  $> 0$  ...... atID aFname aLname Age Ranking Email Mobile sumPayment

NULL 1000000 أوق ليسانس 32 رحيم يور باقر 03 1 0 – .2 مسائل حل شده

**مثال .0 دستوراتی که رکوردهایی را به برخی از جداول بانرک اطالعراتی Sell\_Buy اضرافه مری کننرد ترا خروجی دستورات یک شکل باشند.**

```
/****** اضافه کردن کاربر ******/
INSERT INTO Login1 VALUES('11', 'Admin', '170Y9Y21A')
INSERT INTO Login1 VALUES('.Y', 'test', 'AYIo{YY1.9')
/******اضافه کردن شهر ******/
INSERT INTO City VALUES('121', '11' ,'تهران('
INSERT INTO City VALUES('1111', '12' ,'بابل('
INSERT INTO City VALUES('1121', '12' ,'آمل('
INSERT INTO City VALUES('1151', '12' ,'ساری('
INSERT INTO City VALUES('1311', '11' ,'اصفهان('
INSERT INTO City VALUES('1511', '11' ,'مشهد('
/******اضافه کردن استان ******/
INSERT INTO State VALUES('11', '11' ,'تهران('
INSERT INTO State VALUES('12', '11' ,'اصفهان('
INSERT INTO State VALUES('13', '11' ,'مشهد('
/******اضافه کردن فروشنده ******/
INSERT INTO Seller VALUES('11','11' ,'احمدی('
INSERT INTO Seller VALUES('12', '11' ,'رضائی('
INSERT INTO Seller VALUES('13', '12' ,'محمدی('
/******اضافه کردن انبار ******/
INSERT INTO Store VALUES('11','11', 'مرکزی انبار('
INSERT INTO Store VALUES('12', '11', '1 شماره انبار('
/****** اضافه کردن گروه کاال ******/
INSERT INTO merchandiseGroup VALUES('11', '12', 'کیلو', 
        ('حبوبات' 
INSERT INTO merchandiseGroup VALUES('12','11', 'نوشیدنی', 
        ('باطری' 
INSERT INTO merchandiseGroup VALUES('13','12' ,'متر ','کابل('
/*****اضافه کردن مشتری ******/
INSERT INTO Customer VALUES ('11', 'رضا',' احمدی', 
 تهران خیابان ' ,'12122221222' ,'12166411221' ,'2152164443'
ولیعصر', NULL, '121', '11', NULL, 1, 11111111, '11')
INSERT INTO Customer VALUES ('12','علی',' رضوی', 
 ,NULL ,'مشهد خیابان امام رضا' ,''۱21622121221212.00'<br>.
''011', ''T', NULL, 1, 1......., ''1')
/****** اضافه کردن کاال ******/
INSERT INTO Merchandise VALUES ('11','12', 'بزرگ نوشابه', 
(1 \cdots, 2 \cdots, 5 \cdots, 5 \cd
```

```
INSERT INTO Merchandise VALUES ('12','12', 'بزرگ دوغ', 6111, 
4111, 5111, 5411, 511, '11')
INSERT INTO Merchandise VALUES('13','12', 'برنج', 32111, 
Y \setminus \cdots, Y \circ \cdots, Y \setminus \cdots, \delta Y \circ \cdots, Y \circ \cdots/****** اضافه کردن فاکتور خرید ******/
INSERT INTO BuyInvoice VALUES(24511,'21/13/31','11','12' ,'نقد('
INSERT INTO BuyInvoice VALUES(24511,'21/14/11','12','12' ,'چک('
INSERT INTO BuyInvoice VALUES(24512,'21/14/15','11','12' ,'نقدی('
/****** اضافه کردن ریز فاکتور خرید ******/
INSERT INTO BuyInvoice) VALUES (470.1,'11', {..........,'.(')
INSERT INTO BuyInvoice) VALUES (970.1, ''', o''',''',''')
INSERT INTO BuyInvoice1 VALUES (24511,'13',15111010311, '12')
INSERT INTO BuyInvoice) VALUES (4\forall\circ\cdot\cdot\cdot, ' \cdot\cdot\cdot, ' \cdot \cdot \cdot, ' \cdot \cdot \cdot, ' \cdot \cdot \cdot)'INSERT INTO BuyInvoice) VALUES (9751),''Y', 5''','','''''')
INSERT INTO BuyInvoice<sup>1</sup> VALUES (4Yo.1,''T', 10'''.''''''''')
INSERT INTO BuyInvoice) VALUES (970.7,'.)', {....,\.,'...')
INSERT INTO BuyInvoice) VALUES (970.7,'.7', 10.1., ...,'.7')
```
**مثال .2 پرسوجویی که استان 'مازندران' با کد استان '14' را کاربری با کد '12' بره جردول State اضرافه میکند.**

**INSERT INTO** State **VALUES**('14', '12' ,'مازندران('

**مثال .3 پرسوجویی که اطالعات جدول State را به جدول 0State اضافه میکند.**

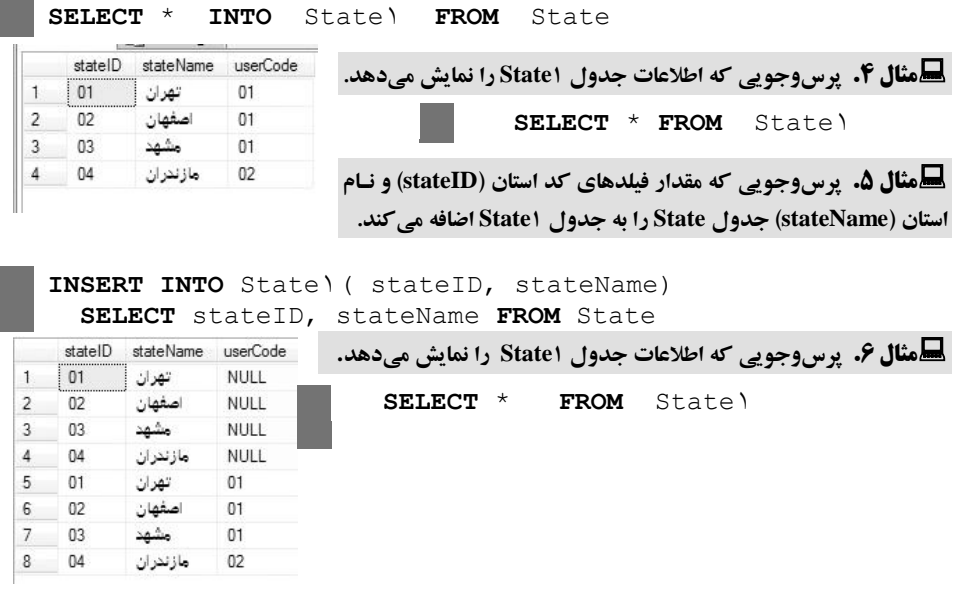

همانطور که در این خروجی میبینید، برخی از رکوردهیا مقیدار فیلید userCode آنها NULL است. چون، فقط مقدار فیلی دهایی کید اسیتان و نیام اسیتان از جیدول State بیه جدول 2State اضافه شدند.

**مثال .7 پرسوجویی که رکوردهایی از جدول 0State را حذف میکند که مقدار فیلد userCode آنهرا NULL نیست. سپس رکوردهای باقی مانده را نمایش میدهد.** **DELETE FROM** State1 **WHERE** userCode **IS NOT NULL SELECT** \* **FROM** State1

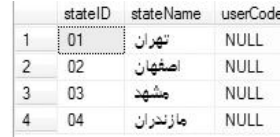

همانطور که در خروجی مشاهده میگردد، رکوردهایی که مقدار

فیلد userCode آنها NULL نبود، حذف شدند.

**مثال .1 پرسوجویی که رکوردهایی از جدول 0State را حذف میکند، که مقدار فیلد userCode آنهرا NULL باشد و سپس اطالعات جدول 0State را نمایش میدهد.**

**DELETE FROM** State1 **WHERE** userCode **IS NULL SELECT** \* **FROM** State1

**مثال .34 پرسوجویی که کاربرانی که هم اطالعات استانها و هم اطالعات مشرتریان را وارد کررده انرد یرا تغییر دادهاند، نمایش میدهد.**

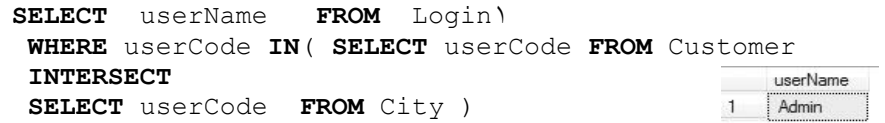

**مثال .36 پرسوجویی که نام و نام خانوادگی مشتریانی که از آنها خرید نداشتهایم را بازیابی میکند.**

**SELECT** firstName, lastName **FROM** Customer firstName lastName **WHERE ID NOT IN**(**SELECT ID FROM** BuyInvoice1)

**مثال .37 پرسوجویی که گروههای کاالیی را بازیابی میکند که حداقل یک کاال از آن گروه خریرداری شده است.**

**SELECT** \* **FROM** merchandiseGroup **WHERE** merchandiseGroupID **IN**(**SELECT** merchandiseGroupID **FROM** Merchandise **WHERE** merchandiseID **IN** ( **SELECT** merchandiseID **FROM**  BuyInvoice1 ) )

این پرسوجوی از سه پرسوجوی تودرتو تشکیل شده است. داخلیترین پرسوجو، کاالهایی که تیاکنون از آنها خرید انجام شده را بازیابی میکند:

**( SELECT merchandiseID FROM BuyInvoice1 )**

پرس وجو داخلی دوم، کد گروه کالاهایی را بازیابی می کند که از آنها خرید انجام شده است:

(**SELECT** merchandiseGroupID **FROM** Merchandise **WHERE** merchandiseID **IN** ( **SELECT** merchandiseID **FROM**  BuyInvoice1 ) )

و در نهایت پرسوجو کلی، گروههای کاال را برمیگرداند که از آن گروه کاال خرید انجام شده است.

**مثال .31 پرسوجویی که گروه کاالیی که از آنها خرید نشده است را بازیابی میکند. SELECT** \* **FROM** merchandiseGroup **WHERE** merchandiseGroupID **NOT IN**(**SELECT** merchandiseGroupID **FROM** Merchandise **WHERE** merchandiseID **IN** ( **SELECT** merchandiseID **FROM**  BuyInvoice1 ) ) merchandiseGroupID merchandiseGroupName unit userCode  $\begin{array}{c|c|c|c|c} 1 & \textcolor{red}{\overline{03}} & \textcolor{red}{\overline{04}} & \textcolor{red}{\overline{04}} \\ \textcolor{red}{\overline{1}} & \textcolor{red}{\overline{03}} & \textcolor{red}{\overline{04}} & \textcolor{red}{\overline{04}} & \textcolor{red}{\overline{04}} \\ \textcolor{red}{\overline{04}} & \textcolor{red}{\overline{04}} & \textcolor{red}{\overline{04}} & \textcolor{red}{\overline{04}} & \textcolor{red}{\overline{04}} & \textcolor{red}{\overline{04}} \\ \textcolor{red}{\$ 02 متر

این پرسوجو مانند پرسوجوی قبلی است. با این تفاوت که در بخش WHERE پرسوجیوی خیارجی بیه جای IN، عملگر IN NOT آمده است.

**مثال .30 پرسوجویی که شماره فاکتور، نام مشتری، نام خانوادگی مشتری، نام کاالهای خریداری شرده از آن مشتری را بازیابی میکند )مرتب شده براساس نام خانوادگی و نام مشتری(.** 

SELECT bY.invoiceNumeral,firstName,lastName,merchandiseName FROM BuyInvoice b1, BuyInvoice1 b1, Customer c, Merchandise m WHERE **b**).invoiceNumeral = b\.invoiceNumeral  $AND$  b<sup>\*</sup>.merchandiseID = m.merchandiseID **AND**  $c.ID = b \cdot ID$ **ORDER BY** lastName, firstName

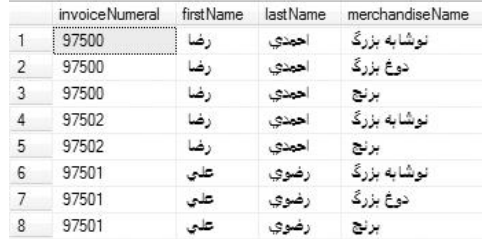

### **.2-04 دس ور کار آزمایشگاه**

**.2** یکسری اطالعات به جدول رانندگان )Drivers)، ماشیین )Cars)، مشیتریان )Customers )و سفارشیات )Orders )اضافه کرده، سپس به پرسوجوهای زیر پاسخ دهید:

**.0** پرسوجویی بنویسید که تمام ماشینهایی را بازیابی کند که واحد آنها تن است.

**.8** پرسوجوی بنویسید تا نام و نام خانوادگی رانندگانی را بازیابی کند که در گواهینامه آنها کلمه 'پاییه 2' آمده است.

**.9** پرسوجویی بنویسید تا اطالعات رانندگانی را بازیابی کند که سفارشات شیهر شییراز ییا تهی ران را انجیام دادهاند.

**.5** پرسوجویی بنویسید تا اطالعات ماشینهایی را بازیابی کند که سفارشات شهر آمل یا بابل را انجام داده- اند ( مقصد مشتریان آنها آمل یا بابل بوده است). **.2** پرسوجویی بنویسید تا اطالعات ماشینهایی را بازیابی کند که سفارشات شهر آمل یا بابل را انجام نداده- اند )مقصد مشتریان آنها آمل یا بابل نبود(.

**.7**پرسوجویی بنویسید که اطالعات مشتریانی را بازیابی کند که ا ال سفار نداشتند. **.3**پرسوجویی بنویسید تا اطالعات رانندگانی که فقط یک سفار را انجام دادهاند، بازیابی کند. **.9**پرسوجویی بنویسید تا اطالعات رانندگانی که حداقل دو سفار را انجام دادهاند، بازیابی کند. **.28** پرسوجویی بنویسید تا ضرب دکارتی جداول ماشینهیا )Cars )و راننیدگان )Drivers )را انجیام داده، بازیابی کند.

**.22** پرسوجویی بنویسید تا نام، نام خانوادگی رانندگان و نام ماشینهای مربو به آنها را بازیابی کند. **.20** پرسوجویی بنویسید تا نام، نام خانوادگی رانندگان و نام ماشینهای آنها را بازیابی کند، به طوری کیه برای جداول Cars و Drivers پیوند بیرونی چپ با عملگر < انجام دهد به شرطی که واحد ماشین نفر باشد. **.28** پرسوجویی بنویسید تا نام، نام خانوادگی مشتریان و شماره سفار های را بازیابی کنید بیه طیوری کیه بین جداول Customers و Orders پیوند بیرونی کامل با عملگیر < انجیام دهید و اطالعیات را بی ر اسیاس نیام خانوادگی مشتریان مرتب نماید. چنانچه نام خانوادگی مشتریان یکی باشد، اطالعات را بر اساس شماره فاکتور مرتب کند.

**.29** پرسوجویی بنویسید تا نام و نام خانوادگی رانندگان و مجمیوع کراییه هیایی کیه دریافیت کیرده انید را بازیابی کند.

**.25** پرسوجویی بنویسید تا اطالعات ماشینی را بازیابی کند که نام خانوادگی راننده آن "احمدی" است. **.22** پرسوجویی بنویسید تا اطالعات رانندگانی را بازیابی کند که واحد ماشین آنها "تن" است.

## **007 – .2 تمرینها**

**.0** اطالعات جداول ،1-3 ،1-20 1-22 و 1-21 را در جدول مربوطه به بانک حسابداری وارد کنید. **.2** پرس جویی بنویسید تا نام کل، نام معین و نام تفضیلی را نمایش دهد. **.3** پرسوجویی بنویسید تا نام گروه حساب و نام کل حسابها را نمایش دهد. **.4** چند رکورد به جداول سربرگ سند و ریز سند اضافه کنید. **.5** پرسوجویی بنویسید تا اسنادی را نمایش دهد که در آن اسناد یکیی از اقیالم بیدهکار ییا بسیتانکار بیاالی

100000000 ریال باشد.

**.6** پرسوجویی بنویسید تا اسنادی را بازیابی کند که در نام تفضیلی آنها، علیالحساب وجود داشته باشد. **.7** پرسوجویی بنویسید تا کلیه حسابهای کل، معین، تفضیلی را بازیابی کند. **.8** پرسوجویی بنویسید تا که حسابهای معین گروه حساب داراییها را بازیابی کند. **.9** پرسوجویی بنویسید تا سند خا ی را بازیابی کند.

**.01** پرسوجویی بنویسید تا اسنادی که مجموع بدهکار و بستانکار آنها یکی نیست را بازیابی کند )اسینادی که باالنس نیستند(.

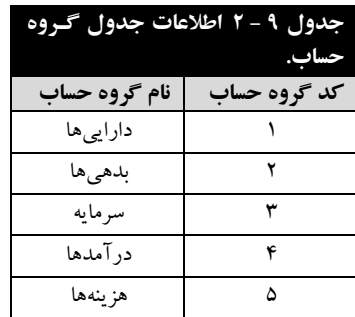

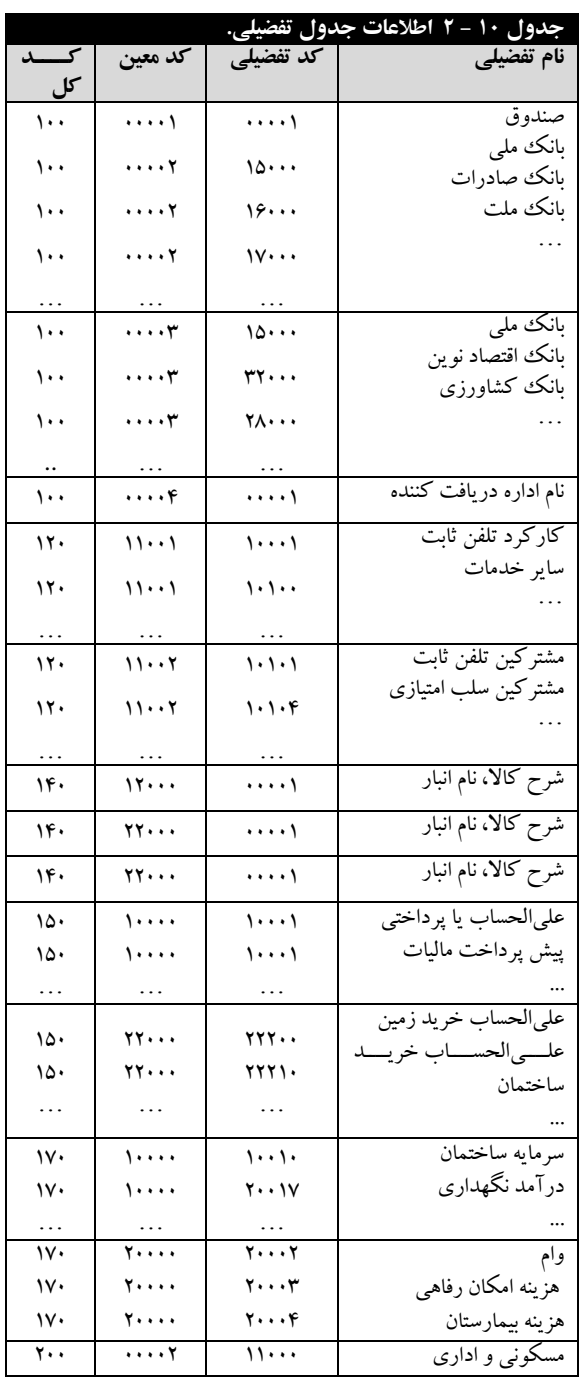

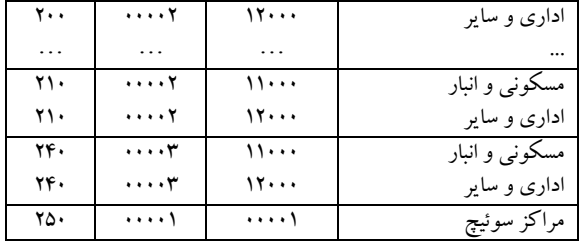

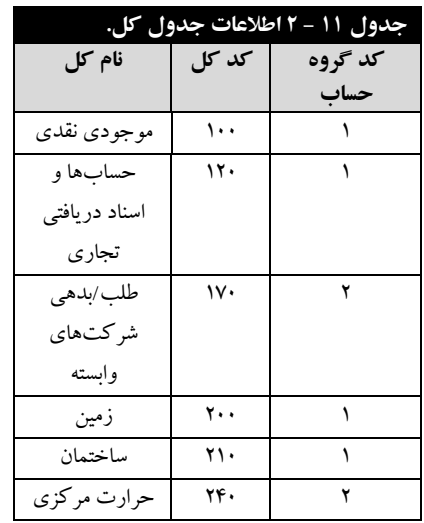

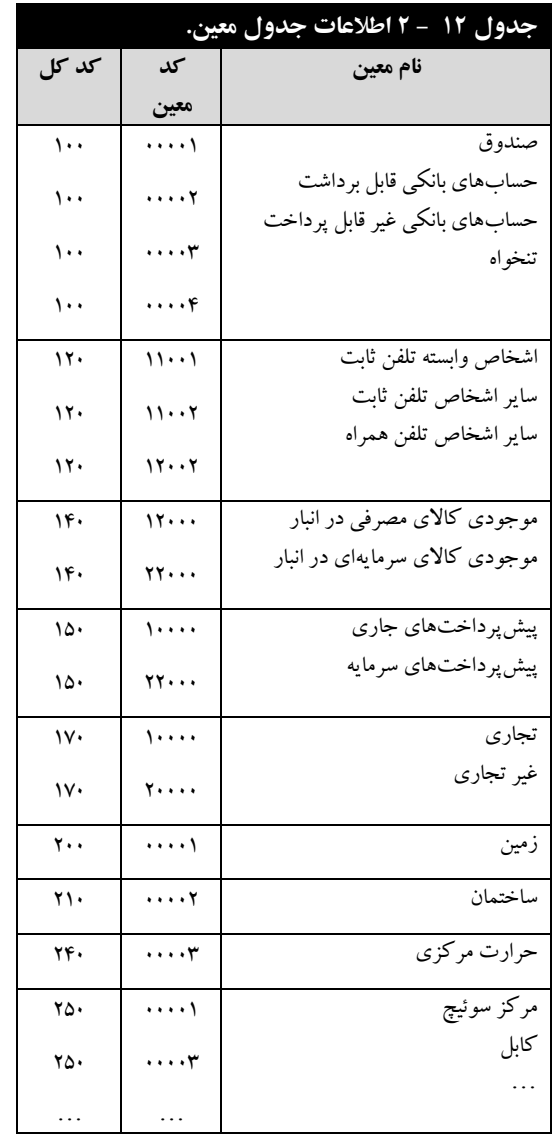

**.00** پرسوجویی بنویسید تا بیشترین مبلغ بدهکار، بیشترین مبلغ بستانکار را در جدول ریز اسناد بازیابی کند. **.02** پرسوجویی بنویسید تا سندی را بازیابی کند که تعداد ردیفهای ریز آنها از همه اسناد بیشتر است. **.03** پرسوجویی بنویسید تا مجموع بستانکار و مجموع بدهکار اسناد را به تفکیک شماره سند بازیابی نماید. **.04** پرسوجویی بنویسید تا کد معینهایی را بازیابی کند که هنوز در ردیفهای اسناد اسیتفاده نشیده انید )بیا .)NOT IN عملگر

**.05** پرسوجویی بنویسید تا نام معین و تفضیلیهایی که در ردیف اسناد استفاده شدهاند را بازیابی کند.

**.06** پرسوجوی بنویسید تا نام کلهایی که در ردیف اسناد استفاده نشدهاند را بازیابی کند )با عملگر NOT .)EXISTS

**.07** پرسوجویی بنویسید تا نام معینهایی که هنوز در ردیفهای اسناد استفاده نشدهاند، را بازییابی کنید )بیا عملگر EXCEPT).

**.08** پرسوجویی بنویسید تا در دفتر معین اطالعات، از یک تاریخ تا تاریخ دیگر را بازیابی کند )دفتر معیین، تمام کد معین که در این بازه دارای مبلغ بدهکار یا بستانکار هستند را بازیابی می کنـد. اطلاعـاتی کـه در دفتـر معین ظاهر میشوند، عبارتاند از: ردیف، شماره سند، تاریخ، کد کل، نام کیل، کید معیین، نیام معیین، مبلیغ بدهکاری و مبلغ بستانکار(.

**.09** پرسوجویی بنویسید تا شماره اسنادی که در شرح ردیف اسناد آنها عبارت فناوری نوین وجود دارد را بازیابی کند (دقت کنید که شماره اسناد تکراری را فقط یک بار نمایش دهد).

**.21** پرسوجویی بنویسید تا شماره اسنادی را بازیابی کند که مبلغ بدهکار یا بستانکار آنها بیین 20000000 تا ۵۰۰۰۰۰۰۰ ریال باشد (شماره اسناد تکراری فقط یک بار نمایش داده شود).

**.20** پرسوجویی بنویسید تا شماره و نام کلهایی را بازیابی کند که مجموع مبلغ بدهکار یا بستانکار آنها در جدول ریز اسناد دقیقا برابر 2000000000 ریال باشد.

**.22** پرسوجویی بنویسید تا پیوند بیرونی چپ بین جدول گروه حساب و جدول کل را با عملگیر > نمیایش دهد.

**.23** پرسوجویی بنویسید تا پیوند بیرونی راست بین جداول گروه حساب و کل را با عملگر <> نمایش دهد. **.24** پرسوجویی بنویسید تا پیوند بیرونی کامل بین جداول گروه حساب و کل را با عملگر > نمایش دهد. **.25** پرسوجویی بنویسید تا اطالعات تفضیلیهایی را بازیابی کند که نام تفضیلی آنها با عبارت "مشترکین" شروع شده باشد.

**.26** پرسوجویی بنویسید که اطالعات تفضیلیهایی را بازیابی کند که نام تفضیلی آنهیا بیا عبیارت "ثابیت " خاتمه یابد.

**.27** پرسوجویی بنویسید تا شماره اسنادی را بازیابی کند که باالنس هستند )مجموع مبلغ بدهکار و بستانکار آنها یکی است).

**.28** پرسوجویی بنویسید تا شماره کیل هیایی را بازییابی کنید کیه مجمیوع بیدهکار آن هیا بیشیتر از مجمیوع بستانکار است (اختلاف بین بدهکار و بستانکار را نیز نمایش دهد).

**.29** پرسوجویی بنویسید تا تمام تفضیلی که از یک شماره سند خاص تا شماره سند دیگر گیرد دارنید را بازیابی کند.

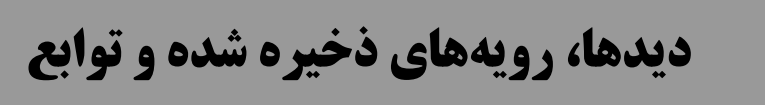

ایجاد دید، دستورات SQL، رویههای ذخیره شده و توابع از بخشهای بسیار مهم SQL هستند. دسیتورات و پرس وجوها را می توان به شکل دید^در بانک اطلاعاتی ذخیره نمود. اما برنامه را می توان به صورت رویههای ذخیره شده<sup>۲</sup> یا توابع<sup>۲</sup>ذخیره کرد. در این فصل به شرح مفاهیمی از قبیل، دید، دستورات SQL، رویههای ذخیره شده و توابع پرداخته، ایجاد، ویرایش و حذف این اشیا را میآموزیم.

### **.3-3. دید**

**فصل**

**3**

همانطور که در فصل دوم دیدید، دستور SELECT، برای بازییاب ی اطالعی ات از بانیک اطالعیات بیه کیار میرود. یکی از معایب این دستور این بود که در بانک اطلاعات به عنوان یک شیء ذخیره نمیگردیـد. یعنـی، اگر بخواهید یک دستور SELECT را چندین بار اجرا نمایید باید آن را چندین بیار تاییپ کیرده، سیپس اجیرا کنید. این امر موجب صرف وقت زیادی خواهد شد. از طرف دیگر، در SQL Server به طور مستقیم نمی توان تعیین کرد هر کاربر به چه فیلدها یا رکوردهایی از یک یا چند جدول دسترسی داشیته باشید . بیرای رفیع ایین مشکالت، میتوانید دید را ایجاد نموده، از آن استفاده نماید. چون، دید به عنوان یک شیء در بانک اطالعیات ذخیره می گردد. برخی از دلایل استفاده از دید به طور خلاصه در زیر آمده است:

**.2** امکان ذخیره سازی پرسوجو بر روی بانک اطالعاتی با استفاده از دید.

**.0** فراهم نمودن دیدهای مختلف بیرای کیاربران از داده هیای فیلید هیای بانیک اطالعیاتی )پییاده سیازی دیید خارجی)

**.8** ایجاد محدودیت دسترسی به داده از طری دسترسی به دید به جای دسترسی به جداول.

### **.3-0-0 ایجاد دید**

دید نه تنها در بانک اطالعات ذخیره میشود، بلکه امکانیات امنیتیی را بیرای کیاربران فیراهم میی نمایید تیا کاربران بتوانند به فیلدها و رکوردهای خاص خودشان دسترسی داشته باشند. دید**، جدول مجازی<sup>۲</sup> با قال**ـبهـای جدید ایجاد می کند. در جدول فاکتور، فاکتورهای خرید ثبتشده کاربران مختلف نگهداری مے شیود. فیرض کنید کاربر خاصی بخواهد فاکتورهای ثبتشده مربوط به خودش را ببینـد. در حالـت عـادی کـل فاکتورهـا را مشاهده می کند. بنابراین، کاربر خاص باید با دستور SELECT که دارای شرط خاصبی است، اطلاعات و

 $\overline{a}$ 

رکوردهای فاکتورهای خود را بازیابی نماید. اگر تعداد دفعات اجرای این دستور زیاد باشد ) به دفعات زییاد بخواهد این کار را انجام دهد)، تایپ دستور نه تنها کسل کننده است، بلکه زمانبر نیز خواهد بود. برای رفع این مشکل می توان برای هر یک از کاربران نامبرده، دیدی ایجاد کرد تا کاربران فقط بتوانند اطلاعات خودشیان را بازیابی کنند. از طرف دیگر، چون در دید، کاربران به طور مستقیم به جداول بانک اطالعات دسترسی ندارنید، امنیت افزایش مییابد. برای ایجاد دید از دستور VIEW CREATE به ورت زیر استفاده میشود: **CREATE VIEW** view\_name(fields\_list) **AS** SQL دستور

در این ساختار، name\_view، نام دیدی است که میخواهید ایجاد کنید، list\_fields، لیست فیلدهای دید

را تعیین میکند.

مثال 1 - .3 **پرسوجویی که دیدی به نام groupBookView ایجاد میکند. این دید نام و نام گر روه کتاب را بازیابی میکند.**

**CREATE VIEW** groupBookView **AS SELECT** Title, groupName **FROM** GroupBook **AS** g ,Books **AS** b **WHERE** b.groupID = g.groupID

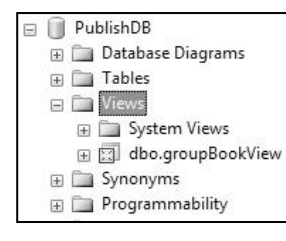

**نک که**: دییدها در پوشیه Views مربیو بیه بانیک اطالعیاتی نگهیداری میشیوند . بیرای ایین کیه ببینیید آییا دیید ایجیاد شیده اسی ت ییا خییر . پوشیه PublishDB را باز کرده، پوشیه Views را کلییک مضیاعف کنیید تیا دیید ایجاد شده را مشاهده نمایید (شکل مقابل).

مثال 2 – .3 **پرسوجویی که دیرد groupBookView را اجررا** 

م*ی ک*ند.

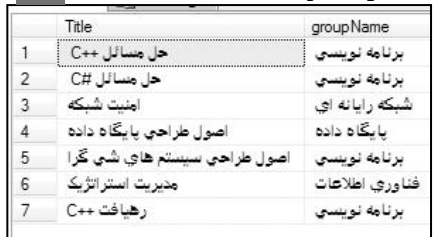

**SELECT** \* **FROM** groupBookView

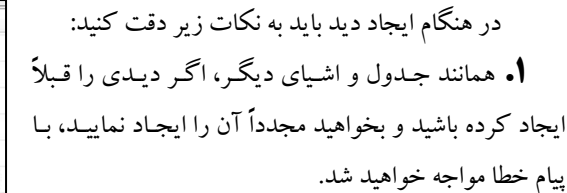

### **2 – .3 برنامهنویسی در SQL**

بکی از امکانات جالب SQL Server، برنامهنویسی از طریق T-SQL' است. برای برنامهنویسـی ابتـدا بایـد دستورات مختلف SQL-T را بیآموزیم. در ادامه به این دستورات میپردازیم.

#### **0 2- - .3 م غیرها**

همانطور که بیان گردید، متغیرها، نامهایی برای محیل هیای از حافظیه هسیتند کیه در طیول اجیرای برنامیه میتوان محتویات آنها را تغییرداد. برای استفاده از متغیرها باید آنها را تعریف کرده و مقداری را در آن قرار داد. برای تعریف متغیر در SQL میتوان از دستور DECLARE به ورت زیر استفاده کرد:

[مقدار پیشفرض =] نوع متغیر نام متغیر@ **DECLARE**

#### **رویههای ذخیره شده**

رویههای ذخیره شده، تعدادی از دستورات SQL هستند که با هم در ییک مجموعیه قیرار گ رفتیه کامپاییل میشوند و با یک دستور SQL قابل اجرا میباشند. رویههای ذخیره شده مزایای زیادی دارند که برخی از آنها عبارتاند از:

**.0 سرعت اجرای رویههای ذخیره شده باالست.** زیرا، رویههای ذخیره شده به ورت کامپاییل شیده در حافظه نهان <sup>۱۰</sup> بانک اطلاعات نگهداری می شوند. بنابراین، دست یابی به آنها سریع تر انجام خواهـد شـد و از طرف دیگر، چون کامپایل شدهاند، در هنگام اجرا نیاز بیه کامپاییل شیدن ندارنید . پیس، سیرعت اجیرای آنهیا افزایش مییابد.

**۲. رویههای ذخیره شده برنامهنویسی ماژولی <sup>۲</sup> را امکان پذیر میسازند. زیرا، یـک بـار رویـههـای ذخیـره** شده را مینویسید، کامپایل میکنید و چند بار آنها را فراخوانی مینمایید تا اجرا شوند.

**.3 رویههای ذخیرهشده ترافیک شبکه را کاهش میدهند.** زیرا، ممکن اسیت روییه هیای ذخییره شیده از چندین سطر تشکیل شوند. در حالت عادی، وقتیی سرویس گیرنـده <sup>۲</sup> چنـد خـط را بـه عنـوان پـرس9وجـو بـرای سرویس دهنده ارسال می کند، ترافیک شبکه افزایش می یابد. در حالتی که تعداد سرویس گیرنـدههـا (کـاربران) در محیط شبکه زیاد باشد، این موضوع بیشتر خود را نشان میدهد. ولیی، اگیر از روییه هیای ذخییره اسیتفاده کنید، جهت اجرا فقط کافی است یک خط را بفرستید تا رویه ذخیره شده اجرا گردد. چون بدنیه روییه ذخییره شده در سمت سرویس دهنده<sup>۴</sup> قرار دارد.

**.4 افزایش قابلیت نگهرداری و اعمرال تغییررات .** یکیی از مزاییایی کیه برنامیه نویسیان و تولیید کننیدگان سیستمهای اطالعاتی عالقه بیشتری به استفاده از رویه ذخیره شده دارند، مستقل بودن کد نوشیته شیده از بر نامیه

 $\overline{a}$ 

١

 .Transaction SQL

<sup>.</sup>Cache Memory <sup>\*</sup>. Modular Programming  $\overline{a}$ .Client . Server

اجرایی ایجاد شده است. چون برای انجام کوچکترین تغییر در الگوریتم اجیرای برنامیه نییاز بیه تولیید مجیدد سیستم و استقرار دوباره آن خواهد بود. لذا، نگهداری سیسیتم هیا از ایین نظیر دچیار مشیکالتی خواهید شید . بیا استفاده از رویههای ذخیره شده میتوان این تغییرات را سادهتر انجام داد تیا نگهیداری سیسیتم راحیت تیر شیود . زیرا، کد رویههای ذخیره شده در اختیار برنامهنویسان اسیت )بیاینری ییا exe نیسیت (، بنیابراین بیه راحتیی قابیل ویرایش و تغییر خواهد بود و نیازی نیسیت کیه مجیددا برنامیه را کامپاییل نمایید و فاییل اجراییی آن را دوبیاره بسازید.

**.5** رویههای ذخیره شده را میتوان به طور خودکار پس از راهاندازی Server SQL اجرا نمود. نام رویههای ذخیره شده در دید sys.objects و دستورات آن در دید sys.comments ذخیره می شوند.

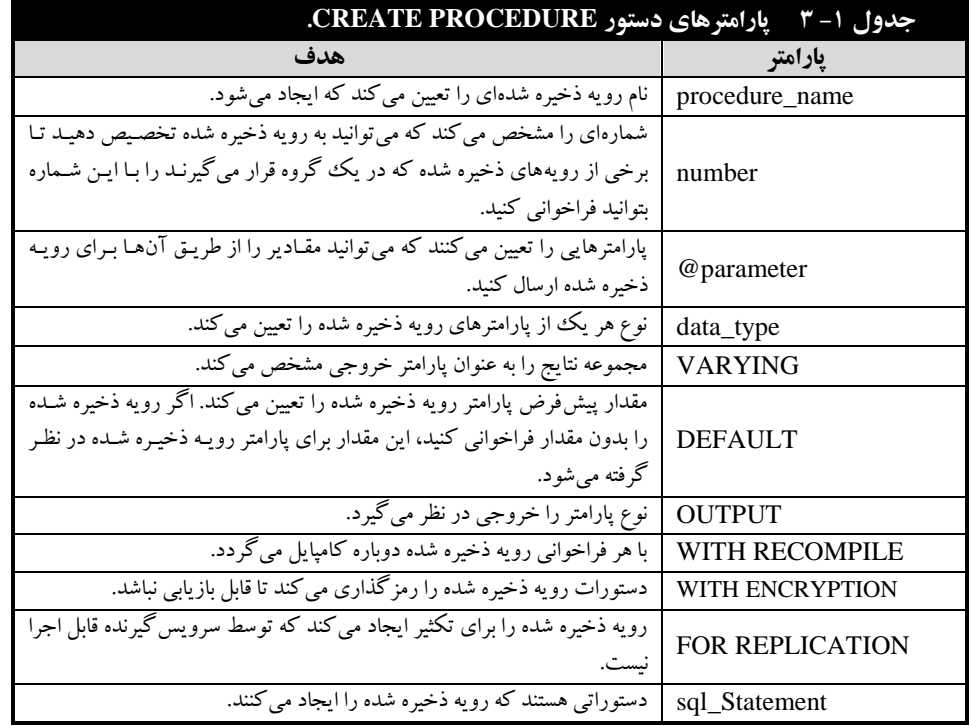

### **.3-3-0 ایجاد رویههای ذخیره شده**

رویههای ذخیره شده به عنیوان ییک شییء در بانیک اطالعیات ذخییره میی شیوند کیه میی تیوان بیا دسیتور PROCEDURE CREATE آنها را ایجاد نمود. این دستور به ورت زیر به کار میرود:

```
CREATE PROC[EDURE ] procedure_name [ ; number ] 
[ { @parameter data_type } 
VARYING ] [ = DEFAULT ] [ OUTPUT ] 
] [ , ... n ][ WITH { RECOMPILE | ENCRYPTION } ] 
[ FOR REPLICATION ]
```
AS sql\_statement [ ...n ]

پارامترهای این دستور در جدول -2 9 آمدهاند.

در هنگام ایجاد رویههای ذخیره شده به نکات زیر دقت کنید:

رویههای ذخیره شده میتوانند تعداد 1200 پارامتر داشته باشند.

پارامترهای رویه ذخیره شده دو نوعاند. پارامترهای ورودی و پارامترهای وردی/ خروجی. اگیر بعید از نوع پارامتر چیزی ذکر نشود، پارامتر ورودی در نظر گرفته میشود. اما، اگر بعد از نوع پیارامتر output آورده شود، پارامتر ورودی/ خروجی منظور خواهد شد.

در رویههای ذخیره شده امکان ارجاع به اشیا بانک اطالعاتی وجود دارد.

در هنگام دا زدن رویه ذخیره شده میتوان از نام کامل آن که شامل نام بانک اطالعاتی، نام مالک و نام رویه ذخیره شده است، استفاده کرد.

در رویههای ذخیره شده میتوان اشیای جدیدی را ایجاد کرد، از آنها استفاده نمود. اشیایی که رویه ذخیره شده میتواند ایجاد کند، دو نوعاند:

**.2اشیا موقت**، اشیایی هستند که نام آنها با # شروع میشود و با خاتمه رویه ذخیره از بین خواهند رفت. **.0اشیا موقت دائمی**، اشیایی هستند که نام آنها با ## شروع میشود که با خاتمه رویه ذخییره شیده حیذف نمی شوند.

در رویههای ذخیره شده میتوان متغیرهای را تعریف کرد. این متغیرهیا محلیی منظیور خواهنید شید . چون با خاتمه رویه ذخیره شده از بین خواهند رفت.

نام رویه ذخیره شده میتواند با کاراکترهای # یا ## شروع شود. در این یورت روییه ذخییره شیده موقت خواهد بود.

با دستور RETURN از طری نام رویه ذخیره شده میتوان یک مقدار عیددی یحیح را برگردانید . چنانچه جلوی دستور RETURN مقداری ذکر نشود، مقدار پیش فرض صفر برگشت داده می شـود ک بیان میکند رویه ذخیره شده بدون خطا اجرا شد.

در رویه ذخیره شده نمیتوانید از دستورات RULE CREATE، VIEW CREATE، CREATE .کرد استفاده CREATE TRIGGER و CREATE DEFAULT ،PROCEDURE

رویههای ذخیره شده در بانک فعلی ایجاد میگردند. یعنی، در هنگام ایجاد رویه ذخیره شیده نمیی - توان نام بانک اطالعاتی را تعیین کرد.

دستورات رویه ذخیره شده حداکثر میتواند 219 مگابایت باشد.

اگر نام رویه ذخیره شدهای را با \_so شروع نمایید و آن را در بانک اطالعاتی master ایجیاد کنیید، این رویه ذخیره شده به صورت سراسری تعریف خواهد شد. یعنی، از هر بانک اطلاعاتی مییتوان آن را اجرا نمود.

#### **2 – 3 – .3 انواع رویههای ذخیره شده**

رویههای ذخیره شده چهار نوعاند:

**.2** رویههای ذخیره شده افزودن رکورد به جدول

**.0** رویههای ذخیره شده حذف رکورد از جدول **.8** رویههای ذخیره شده تغییر رکوردهای جدول **.9** رویههای ذخیره شده بازیابی اطالعات جدول

## **رویههای ذخیره شده افزودن رکورد به جدول**

این رویه ذخیره شده معمولاً اطلاعات فیلدهای جدول را به عنوان پارامتر دریافت کرده، اگر شرایط خاصی برقرار باشد، اطلاعات پارامتر را در جدول اضافه می کند، وگرنه از طریق پارامتر دیگری خطـا رخ داده شــده را به برنامهای که رویه ذخیره شده را فراخوانی کرده است، برمیگرداند. در هنگام افیزودن رکیوردی بیه جیدول باید تمام محدودیتها و قیود تعریف شده، در جدول بررسی شود. برخی از مهمترین این قیود در زیر آمدهاند: **.0** اگر جدول کلید اولیه داشته باشد، باید بررسی شود که مقیدار فیلید کلیید اولییه در جیدول از قبیل وجیود نداشته باشد. اگر این مقدار وجود داشته باشد، پارامتر خطا مقدار بگیرد. این عمل به یورت زییر انجیام میی -

```
شود:
```

```
پارامتر متناظر با فیلد کلیدی IF
(نام جدول FROM نام فیلد کلید SELECT (IN
BEGIN
       'مقدار خطا' = پارامتر خروجی@ SET 
END
```
**.2** اگر جدول دارای کلید خارجی باشد، باید بررسی شود، مقدار فیلد کلید خارجی این جدول کیه از طریی این فیلد با جدول پایه ارتباط دارد، وجود داشته باشد. اگر وجود نداشته باشد، پارامتر خطا مقـدار بگیـرد. ایـن عمل به صورت زیر انجام میشود:

```
نام پارامتر متناظر با کلید خارجی IF
 فیلد کلید اولیه متناظر کلید خارجی SELECT (IN NOT
          (جدول ارتباط FROM 
BEGIN
       'مقدار خطا' = پارامتر خروجی@ SET 
END
```
مثاال-11 .3 **پررسوجرویی کره رویره ذخیرره شرده ای بره نرام InsertBooks را در بانرک اطالعرات** 

```
PublishDB ایجاد میکند تا از طری آن بتوان رکوردهایی را به جدول Books اضافه نمود.
```

```
CREATE PROC InsertBooks 
 @ISBN varchar(1.), @Title varchar(\{\cdot\},
 @Page int, @Price decimal(0 \circ \cdot \cdot),
 @editNo int, @printNo int, @groupID varchar(6),
 @errorCode varchar(1) output
AS
 IF @ISBN IN (SELECT ISBN FROM Books)
 BEGIN
     SET @errorCode ='1'
    RETURN 1
 END
ELSE IF @groupID NOT IN (SELECT groupID FROM GroupBook)
 BEGIN
     SET @errorCode ='2'
    RETURN \gammaEND
```

```
ELSE IF @Page \langle \cdot \rangleBEGIN
      SET @errorCode ='3'
    RETURN \UpsilonEND
ELSE IF @Price < 1
 BEGIN
      SET @errorCode ='4'
    RETURN \epsilonEND
ELSE IF @printNo \lt \cdotBEGIN
     SET @errorCode ='5'
    RETURN \circEND
ELSE IF \theta editNo \lt\cdotBEGIN
      SET @errorCode ='6'
    RETURN 1
 END
ELSE 
 BEGIN
   INSERT INTO Books(ISBN,Title, Page, Price, editNo, 
        printNo, groupID)
       VALUES(@ISBN, @Title, @Page, @Price, @editNo, 
         @printNo, @groupID) 
       SET @errorCode ='1'
      RETURN \cdotEND
 GO
```
این دستورات، رویه ذخیره شده InsertBooks را ایجاد میکنند. در این رویه ذخیره شده اعمال زیر انجیام میشود: **.2** در سطر اول، دستور PROC CREATE آورده شده است. **۲.** در سطرهای ۲، ۳ و ۴، پارامترهای ورودی (همان مقادیر فیلدهای جدول Books آورده شدهاند).

**.8** در سطر ،2 پارامتر errorCode @از نوع ورودی / خروجی )output )تعریف شده است که کید خطیای رخ داده شده را نگهداری می کند. اگر خطای رخ ندهد، این پارامتر مقدار '۰' را در خودش نگهداری می کند. **.9** شر ISBN @IF چک میکند که اگیر شیابک کتیاب در جیدول Books وجیود دارد، مقیدار پیارامتر errorCode @برابر '2' شود و رویه ذخیره شده مقدار 2 را برگرداند.

**.5** شر groupID @IF ELSE چک میکند که اگر کید گیروه کتیاب در جیدول GroupBook وجیود ندارد، مقدار پارامتر errorCode @برابر '1' شود و رویه ذخیره شده 1 را برگرداند.

**.2** شر 0 > Page @IF ELSE بررسی میکند که اگر در تعداد فحات کتاب مقداری منفی وارد شیده است، مقدار پارامتر errorCode @برابر '9' شود و رویه ذخیره شده 9 را برگرداند.

**۷.** شرط ۰ > ELSE IF @Price چک می کنـد کـه اگـر بـرای قیمـت کتـاب منفـی وارد گردیـد، پـارامتر errorCode @برابر '9' شود و رویه ذخیره شده 9 را برگرداند. **.3** شر printNO@ IF ELSE بررسی میکند که اگر برای فیلد نوبت چاپ مقدار منفی وارد شده باشید، مقدار پارامتر errorCode @برابر '2' گردد و رویه ذخیره شده مقدار 2 را برگرداند. **.9** شر 0 > editNo @IF ELSE بررسی میکند که اگر مقدار فیلد نوبت ویرایش منفی وارد شده باشید، مقدار پارامتر errorCode @برابر '6' شود و رویه ذخیره شده 6 را برگرداند.

**.28** اگر هیچ یک از شر های بیان شده برقرار نباشد، رکورد با دستور INSERT به جیدول Books اضیافه میشود و مقدار پارامتر errorCode @برابر '0' خواهد شد. در پایان، رویه ذخیره شده 0 را برمیگرداند. Stored ایجیاد خواهید شید در پوشیه InsertBooksاگر این دستورات را اجرا کنیید، روییه ذخییره شیده قیرار خواهید گرفیت . بیرای PublishDB بانک اطالعیاتی Programmability موجود در پوشه Procedures دیدن این رویه ذخیره شده، مراحل زیر را انجام دهید:

**.2**پوشه Databases را کلیک مضاعف کنید تا بانکهای اطالعاتی موجود در سرویسدهنده سیسیتم تیان را ببینید.

**.0** پوشه PublishDB را کلیک مضاعف کرده تا اشیای موجود در این بانک را مشاهده کنید. **.8** پوشه Programmability را کلیک مضاعف کرده تا اشیای برنامه- **ED** Database Diagrams 田 **Tables** ای بانک اطالعاتی PublishDB را مشاهده نمایید. E Views E Synonyms **.9**پوشییه Procedures Stored را کلیییک مضییاعف کییرده تییا پوشییه Programmability Stored Procedures رویههای ذخیره شده، ایجاد شده را ببینید )شکل مقابل(: System Stored Proced 国 abo.InsertBooks

#### **5 – .3 انواع توابع تعریف شده توسط کاربر**

توابع تعریف شده توسط کاربر بر اساس مقدار خروجی که میتواننـد برگرداننـد، بـه دو دسـته زیـر تقسـیم میشوند:

Functions

**.2 توابعی که یک مقدار برمیگردانند**، این توابع فقط یک مقدار را برمیگردانند. اطالعاتی کیه ایین توابیع برمیگردانند، **اسکالر )غیر جدولی(** نام دارند. این توابع نمیتوانند دادههای نیوع timestamp، انیواع داده هیای غیر اسکالر ماننید Table، image، ntext، Text، Cursor و انیواع تعرییف شیده توسیط کیاربر را برگرداننید . تعریف این توابع به ورت زیر است:

```
CREATE FUNCTION [schema_name.]function_name
([{@parameter_name[AS][type_schema_name.]parameter_data_type
      [ = default ] [ READONLY ] } 
     \begin{bmatrix} , & \ldots & n \end{bmatrix} ]
)
RETURNS return_data_type
      [ WITH <function_option> [ ,...n ] ]
```
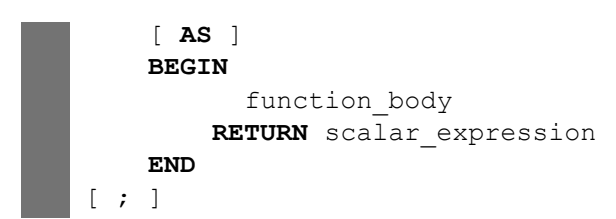

در ایسن سساختار، schema\_name، نسام شِسما و function\_name، نسام تسابع را تعیسیین مسیی کنسد، name\_parameter ، نام پارامتر، name\_schema\_type، نوع ش ما و type\_data\_parameter، نوع پیارامتر را مشخص میکند. پارامترهای default و READONLY به ترتییب مقیدار پییش فیر و فقیط خوانیدنی بیودن پارامتر را تعیین میکنند. type\_data\_return، نوع دادهای که تیابع برمیی گردانید، میی باشید . body\_function بدنه (دستورات) تابع را تعیین میکند و scalar\_expression، عبارتی است که نتیجه آن یک مقـدار اسـکالر میباشد و دستور RETURN آن را برمیگرداند.

در هنگام تعریف توابع که فقط یک مقدار را برمیگردانند، به نکات زیر توجه کنید:

**.2** این توابع فقط یک مقدار را برگشت میدهند. پس باید حیداقل ییک دسیتور RETURN در بدنیه آن هیا وجود داشته باشد.

```
.0توابع تعریف شده توسط کاربر حداکثر میتوانند 2019 پارامتر داشته باشند.
```
مثال -35 .3 **پرسوجویی که تابعی به نام getPubName ایجاد میکند تا نام و نرام خرانوادگ ی مردیر انتشارات را به عنوان پارامتر دریافت کرده، نام انتشارات را برگشت دهد.**

```
CREATE FUNCTION getPubName(@bFname varchar(15), @bLname 
                   \text{varchar}(\mathbf{Y} \cdot))
RETURNS varchar(\mathbf{y})
AS
BEGIN 
 RETURN(SELECT pName FROM Publishers WHERE bFname=@bFname and 
                   bLname = @bLname)
END
```
مثال -36 .3 **پرسوجویی که تابعی به نام getBookPrice ایجاد میکند ترا نرام کتراب را بره عنروان پارامتر دریافت کرده، قیمت آن را برگرداند.**

**CREATE FUNCTION** getBookPrice(@Title varchar(Y.)) **RETURNS** int **AS BEGIN RETURN**(**SELECT** Price **FROM** Books **WHERE** Title =@Title) **END**

**4 – 5 – .3 فراخوانی توابع خطی که ی جدول را برمیگردانند**

از آنجایی که این توابع یک جدول را برمیگرداننید، از طریی دسیتور SELECT میی تیوان ایین توابیع را فراخوانی کرد. نمونههای از فراخوانی این توابع را در پرسوجوهای بعدی خواهید دید.

 مثال -43 .3 **پرسوجویی که با فراخوانی تابع ()getBookAut، نام و قیمت کتابهای ترأل یف شرده توسر رمضانعباسنژاد را نمایش میدهد.**

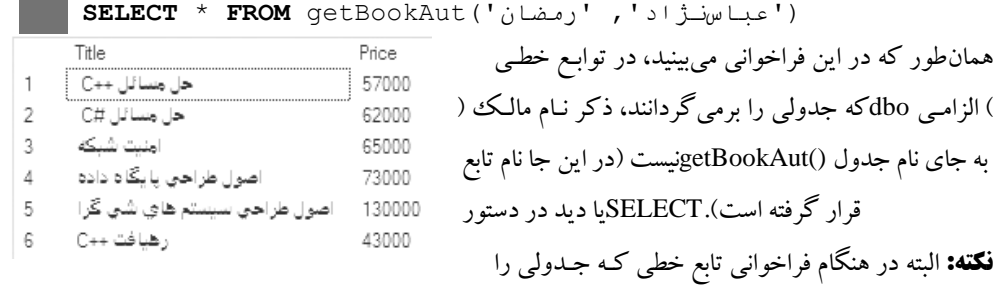

می توان فیلدهای خاصی را بازیابی کرد (پرس وجویی بعدی را ببینید).\*برمی گرداند، به جای علامت

مثال .24 **پرسوجویی که تابع ()MerchandiseGroup را فراخوانی میکند.**

**SELECT** \* **FROM** dbo.MerchandiseGroup()

با اجرای این دستور خطای زیر ظاهر میشود:

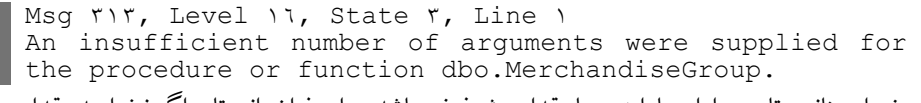

زیرا، چنانچه تابعی دارای پارامتری با مقدار پیشفرض باشد، برای فراخوانی تابع اگر نخواهید مقداری برای پارامتر پیشفر ارسال کنید، حتما باید کلمه DEFAULT را ذکر نمایید. پرسوجویی بعدی این موضیوع را بیان می کند.

 مثال .21 **پرسوجویی که تابع ()MerchandiseGroup را فراخوانی میکند ترا اطالعرات کاالهرای نوشیدنی را بازیابی کند.**

**SELECT** \* **FROM** dbo.MerchandiseGroup(**DEFAULT**) همانطور که در فراخوانی این تابع میبینید، کلمه DEFAULT بیه جیای نیام پیارامتر ذکیر شیده اسیت . بیا

اجرای این دستور خروجی زیر ظاهر میشود:

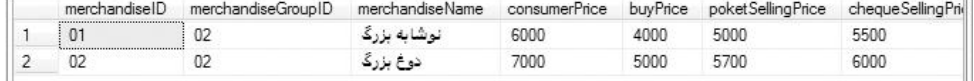

همانطور که در این خروجی می بینید، فقط کالاهای نوشیدنی نمایش داده شدهاند. چون، مقدار پیش فرض

، نوشیدنی بود.groupName@پارامتر

 مثال .22 **پرسوجویی که با فراخوانی تابع ()MerchandiseGroup لیست کاالهرایی کره نرام گرروه آنها حبوبات باشد را برمیگرداند.**

**SELECT** \* **FROM** dbo.MerchandiseGroup('حبوبات(' با اجرای این دستور خروجی زیر ظاهر میگردد: merchandiseID merchandiseGroupID merchandiseName consumerPrice buyPrice poketSellingPrice chequeSellingPri 25000 26000  $1 \overline{03}$ 32000 برنج همانطور که در این خروجی مشاهده میگردد، فقط کاالهایی که در گروه حبوبیات قیرار دارنید، نمیایش

داده شدهاند.

مثال .31 **پرسوجویی که تابعی به نام ()GetPrice ایجاد میکند تا نام کاال را به عنوان پارامتر دریافرت کرده، قیمت خرید آن را برگرداند.**

```
CREATE FUNCTION GetPrice(@merchandiseName varchar(\mathbf{r} \cdot) )
RETURNS DECIMAL(\land, \cdot) AS
BEGIN
   RETURN (SELECT buyPrice FROM Merchandise WHERE 
               merchandiseName=@merchandiseName) END
```
### **7 – .3 دس ور کار آزمایشگاه**

**.2** پرسوجویی بنویسید که دیدی به نام DriversView ایجاد کند تا اطالعات راننیدگانی را بازییابی نمایید که برای شهرهای آمل یا بابل سفار حمل کردند.

**.0** پرسوجویی بنویسید که دید DriversView را اجرا کند.

**.8** پرسوجویی بنویسید که با استفاده از دید DriversView، نام و نیام خیانوادگ ی راننیدگانی کیه سفارشیی برای شهرهای بابل یا آمل حمل نمودهاند را بازیابی کند.

**.9** پرسوجویی بنویسید که دید DriversView را طوری تغییر دهد تا اطالعات راننیدگانی کیه بیرای شیهر بابل و شیراز سفارشی حمل کردند، بازیابی کند.

**.5** پرسوجویی بنویسید که دیدی به نام CusOrderView ایجاد کند تا اطالعات مشتریانی که حداقل ییک سفار داشتهاند را بازیابی کند.

**.2** پرسوجویی بنویسید که دید CusOrderView را طیوری تغیییر دهید تیا اطالعیات مشیتریانی کیه ا یال سفارشی نداشتهاند، بازیابی کند.

**.7** پرسوجویی بنویسید که دیدی به نام DrvCountOrderView ایجاد کند تا اطالعات رانندگانی که بیش از 1 سفار انجام دادهاند، بازیابی کند.

**.3** پرسوجویی بنویسید که دیدی به نام sumFreightCusView ایجاد کند تا نام، نام خانوادگی و مجمیوع کرایه پرداخت شده توسط مشتریان را بازیابی کند.

**.9** پرسوجویی بنویسید که دیدهای DrvCountOrderView و CusOrderView را حذف کند.

**.28** پرسوجویی بنویسید که رویه ذخیره شدهای به نام InsertCars ایجیاد کنید تیا اطالعیات ماشیین را بیه عنوان پارامتر ورودی دریافت کرده، اطالعات آن ماشین را به جدول Cars اضافه کند. در این رویه شر های از قبیل تکراری نبودن شماره ماشین، موجود بودن شماره راننده در جدول رانندگان و منفی نبودن مقیدار فیلید ظرفیت ماشین چک شود.

**.22** پرسوجویی بنویسید که رویه ذخیره شده InsertCars را اجرا کیرده و پیغیام "شیماره ماشیین تکیراری است" را نمایش دهد.

**.20** پرسوجویی بنویسید که رویه ذخیره شده InsertCars را اجیرا کیرده و پیغیام "شیماره راننیده موجیود نیست" را نمایش دهد.

**.28** پرسوجویی بنویسید که رویه ذخیره شده InsertCars را اجرا کرده و پیغام "ظرفییت منفیی وارد شیده است" را نمایش دهد.

**.29** پرسوجویی بنویسید که رویه ذخییره شیده InsertCars را اجیرا کیرده، رکیوردی را بیه جیدول Cars اضافه کرده، پیغام "رکورد درج شده" را نمایش دهد.

**.25** پرسوجویی بنویسید که رویه ذخیره شده DeleteCars را ایجاد کنید . در ایین روییه ذخییره شیده اگیر شماره ماشین در جدول Cars وجود نداشت، از طریق پارامتر خروجی یک (۱) را برگرداند، وگرنه ماشـین را از جدول Cars حذف کرده، صفر (۰) را برگرداند.

**.22** پرسوجویی بنویسید که شماره ماشین '20' را به عنوان پارامتر ورودی دریافیت کیرده، آن ماشیین را از طری اجرای رویه ذخیره DeleteCars از جدول Cars حذف کند.

**.27** پرسوجویی بنویسید که رویه ذخیره شده DeleteCustomer را ایجاد کیرده، تیا شیماره مشیتری را بیه عنوان دریافت کرده، اگر آن شماره مشتری در جدول Customers وجیود دارد، آن را حیذف کیرده، مقیدار صفر (۰)، وگرنه مقدار یک (۱) را برگرداند.

**.23** پرسوجویی بنویسید که رویه ذخیره شده DeleteCustomer را طوری تغییر دهد تا اگر شماره مشتری در جدول Orders موجود بود، دو )1( را برگرداند.

**.29** پرسوجویی بنویسید که تابعی به نام CountDrvOrder ایجاد کند تا نام و نام خانوادگی رانندهای را به عنوان پارامتر دریافت کرده، تعداد سفار های انجام شده توسط آن راننده را برگرداند.

**.08** پرسوجویی بنویسید که بی ا دسیتور SELECT تیابع ()CountDrvOrder را فراخیوانی کنید تیا تعیداد سفار های انجام شده توسط احمد احمدی را نمایش دهد.

**.02** پرسوجویی بنویسید که با دستور EXEC تابع ()CountDrvOrder را فراخوانی کند تا تعداد سفار - های انجام شده توسط راننده رضا رضازاده را نمایش دهد.

**.00** پرسوجویی بنویسید که تابعی به نام drvName ایجاد کند تا نام و نام خانوادگی رانندگانی را برگرداند که حداقل یک سفارش انجام دادهاند (با گزینه INNER JOIN).

**.08** پرسوجویی بنویسید کیه تیابع ()drvName را فراخیوانی کنید . بیه خروجیی دقیت کنیید، رکوردهیای تکراری میبینید. **.09** پرسوجویی بنویسید که تابع ()drvName را طوری تغییر دهد تا نام و نیام خیانوادگ یهیا ی تکیراری را فقط یک بار برگرداند. **.05** پرسوجویی بنویسید که تابع ()drvName را فراخیوانی کنید . بیه خروجیی دقیت نماییید، رکوردهیای تکراری فقط یک بار ظاهر گردیدند. **.02** پرسوجویی بنویسید که تابعی به نام ()CusName ایجاد کند تا نام و نام خانوادگی مشتریانی را بازیابی کند که سفار داشتهاند. **.07** پرسوجویی بنویسید که با استفاده از فراخوانی تابع ()CusName تعداد مشتریانی که سفار داشتهانید را نمایش دهد. **.03** پرسوجویی بنویسید که با استفاده از فراخوانی تابع ()CusName، مشتریانی که نام آنها رضا اسیت و سفار داشتهاند را بازیابی کند. **.09** پرسوجویی بنویسید که تابعی به نام ()keyReturns ایجاد کند تا نام جدول را به عنوان پارامتر دریافت کرده، محدودیتهایی تعریف شده در آن جدول را برگرداند. **.88** پرسوجویی بنویسید تا تابع ()keyReturns را برای جدول Orders فراخوانی کند. **.82** پرسوجویی بنویسید تیا تیابع ()keyReturns را طیوری فراخیوانی کنید تیا کلییدهای خیارجی جیدول

Orders را نمایش دهد. **.80** پرسوجویی بنویسید تا تابع ()keyReturns را طوری فراخوانی کند تا کلید اولییه جیدول Customers را برگرداند.

**.88** پرسوجویی بنویسید تا تابع ()CountDrvOrder را حذف کند.

## **0 – .3 تمرین**

**.2** دیدی ایجاد کنید تا نام کل و نام معین را نمایش دهد. **.0** دیدی ایجاد کنید تا نام معین و نام تفضیلی را نمایش دهد. **.8** دیدی ایجاد کنید تا شماره سند، تاریخ سند، نام کل، مبلغ بدهکار و مبلغ بسیتانکار کلییه اسیناد را نمیایش دهد.

**.9** با استفاده از دید ایجاد شده در سوال ،9 دستوری بنویسید تا اطالعات سند شماره 200 را بازیابی کند. **.5** دیدی ایجاد کنید تا نام هزینه، نام پروژه، تاریخ، مبلغ بدهکار و مبلغ بستانکار را بازیابی کند. **.2** دیدی ایجاد کنید تا نام پروژه، مجموع بدهکار و بستانکار آن پروژه را بازیابی کند. **.7** دیدی ایجاد کنید تا نام کل، مجموع بدهکار و مجموع بستانکار هر کل را نمایش دهد. **.3** دیدی ایجاد کنید تا نام کل، نام معین، مجموع بدهکار و مجموع بستانکار هر کل و معین را نمایش دهد. **.9** دیدی ایجاد کنید تا نام گروه حساب، مجموع بدهکار و بستانکار هر گروه حساب را نمایش دهد. **.28** دیدی ایجاد کنید تا تعداد رکوردهای هر سند را بازیابی کند. **.22** دیدی ایجاد کنید تا مجموع بدهکار و بستانکار هر سند را بازیابی کند.

**.20** دیدی ایجاد کنید تا نوع حساب، نام کل، تاریخ، مبلغ بدهکار و بستانکار کلیه اسناد را نمایش دهد. **.28** دید ایجاد شده سوال 21 را طوری تغییر دهید تا عالوه بر اطالعات بیان شده، نام معین و نام تفضییلی را نیز بازیابی کند.

**.29** دیدهای ایجاد شده در سوالهای 2 و 7 را حذف کنید.

**.25** دیدی ایجاد کنید تا کلیه اسناد ضرب دری را بازیابی کند )اسنادی ضرب دری هستند که مجموع مبلیغ بدهکار و بستانکار آنها برابر نباشد).

**.22** پرسوجویی بنویسید تا مقادیر کد نوع حساب و نام نوع حساب را عنوان پارامتر ورودی دریافت کرده، رکوردی به جدول نوع حساب اضافه کند. در این پرسوجو شر های زیر بررسی شود:

اگر کد نوع حساب قبال در جیدول نیوع حسیاب وجیود داشیت، روییه ذخییره شیده، مقیدار ییک )2( را برگرداند.

وگرنه، اگر نام نوع حساب قبال در جدول نوع حساب وجود داشت، رویه ذخیره شیده دو )1( را برگشیت دهد.

وگرنه، یک رکورد به جدول نوع حساب اضافه کرده، مقدار فر)0( را برگرداند.

**.27** پرسوجویی بنویسید که رویه ذخیره شدهای ایجاد کرده تا کد کل را به عنوان پارامتر ورودی دریافت کرده، آن کل را از جدول کل حذف کند. در این رویه ذخیره شده تست شود، اگر کد کیل در جیدول کیل وجود نداشت، رویه ذخیره شده یک (۱) را برگرداند.

**.23** پرسوجویی بنویسید که رویه ذخیره شده در سوال 27 را طوری تغییر دهد تا عالوه بر شرایط بیان شده، شر های زیر را نیز تست کند.

> اگر کد کل در جدول معین وجود داشت، رویه ذخیره شده، دو )1( را برگشت دهد. اگر کد کل در جدول تفضیلی موجود بود، رویه ذخیره شده، سه )9( را برگرداند.

اگر کد کل در جدول سند وجود داشت، رویه ذخیره شده، چهار )9( را برگرداند.

**.29** پرسوجویی بنویسید که رویه ذخیره شدهای ایجاد کند تا پارامترهای کد کل، کد معین، کد تفضییلی و نام تفضلی را به صورت ورودی دریافت کرده، نتیجه اجرای رویـه ذخیـره شـده را از طریـق یـک پیارامتر خروجی برگرداند. در این رویه ذخیره شده شرایط زیر بررسی شود:

اگر کد کل در جدول کل وجود نداشت، پارامتر خروجی مقدار عددی یک )2( را بگیرد. وگرنه، اگر کد معین در جدول معین وجود نداشت، پارامتر خروجی مقدار عددی دو )1( را بگیرد. وگرنه، اگر کد کل، کد تفضیلی و کد معین در جدول تفضیلی وجود دارنید، روییه ذخییره شیده مقیدار عددی سه (۳) را در پارامتر خروجی قرار دهد. وگرنه رکورد مورد نظر را به جدول تفضیلی اضافه کیرده، مقیدار یفر )0( را در پیارامتر خروجیی قیرار دهد.

**.08** پرسوجویی بنویسید که رویه ذخیره شدهای ایجاد کند تا جدول پروژه را حذف کند.

**.02** پرسوجویی بنویسید که رویه ذخیره شده ایجاد شده در سوال 10 را طوری تغییر دهد تا اگر رکیوردی از جدول پروژه در جدول سند، موجود بود، رویه ذخیره شده مقدار یک را برگرداند، وگرنه جدول پیروژه را حذف کرده، مقدار صفر را برگرداند (با دستور ALTER PROC).

**.00** رویه ذخیره شده ایجاد شده در سوالهای 23 و 12 را حذف کنید )با دستور PROC DROP).

**.08** پرسوجویی بنویسید که تابعی ایجاد کنید تیا شیماره سیند را بیه عنیوان پیارامتر دریافیت کیرده، تعیداد رکوردهای آن سند را برگرداند.

**.09** پرسوجویی بنویسید که تابعی ایجاد کند تا شماره سند، مجموع بدهکار، مجمیوع بسیتانکار اسینادی را برگرداند که مجموع بدهکار آنها کمتر از مجموع بستانکار آنها میباشد.

**.05** پرسوجویی بنویسید که تابعی ایجاد کند تا تاریخی را به عنوان پارامتر ورودی دریافت کیرده، تعیداد اسناد ثبت شده در آن تاریخ را برگرداند.

**.02** پرسوجویی بنویسید که تابعی ایجاد کند تا شماره سیند، نیام کیل، نیام معیین، نیام تفضییلی اسینادی را برگرداند که در شرح سند آنها عبارت خاصی وجود داشته باشد (این عبارت را از طریق یک پپارامتر ورودی برای تابع ارسال کنید).

**.07** پرسوجویی بنویسید که تابعی ایجاد کند تا نام کلهایی را بازیابی کند که اختالف مجمیوع بیدهکار و مجموع بستانکار آنها از مقدار خاصی بزرگ تر است (مقدار که اختلاف مجمـوع بـدهکار و بسـتانکار بـا آن مقایسه میشود، از طریق پـارامتر ورودی بـرای تـابع ارسـال مـی گـردد، چنانچـه چیـزی ذکـر نشـود، بـه طـور پیشفرض صفر در نظر گرفته شود).

**.03** پرسوجویی بنویسید که تابع بیان شده در سوال 17 را ییک بیار بیا دسیتور EXEC و بیار دیگیر بیدون دستور EXEC فراخوانی کند.

**.09** پرسوجویی بنویسید تا تابع ایجاد شده در سوال 17 را حذف کند )با دستور FUNCTION DROP). **.88** پرسوجویی بنویسید که تابعی ایجاد کند تا مقدار رکوردهای سند با نوع خاص را برگردانید )نیام نیوع سند به عنوان پارامتر برای تابع ارسال میشود و مقدار پیشفرض این پارامتر 'اسناد موقت' است).

**.82** پرسوجویی بنویسید تا تابع ایجاد شده در سوال 90 را یک مرتبه بدون دستور EXEC و مرتبه دیگر بیا دستور EXEC فراخوانی کند.

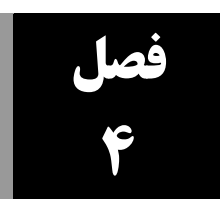

Server SQL**مباح پیشرف ه در** 

تاکنون با مراحل ایجاد بانک اطالعاتی، ایجاد و دستکاری اشیای آن از قبیل جیداول، دییدها، روییه هیای ذخیره شده و توابع آشنا شدید. در این فصل به مفاهیم پیشرفته زیر در SQL Server میپردازیم:

- **.2** بازیابی اطالعات از کاتالوگ
- **.0** پشتیبان گیری و بازیابی پشتیبان
- **.8** تریگرها، کاربرد و ایجاد آنها
- **.9** کرسرها، کاربرد و ایجاد آنها

# **1-4. بازیابی اطلاعات از کاتالوگ**

کاتالوگ ُ'' یا فرهنگ داده را می توان یک بانک اطلاعات در نظر گرفت (یک بانک سیستمی، نـه بانـک اطلاعات کاربر) که حاوی دادههایی راجع به اشیاء موجود در بانک اطلاعات است. دادههایی که در کاتـالوگ نگهداری میشوند، **شبه داده** یا **توصیف** نامیده میشوند )یعنی سایر اشیای بانک اطالعات را تو یف میکنند(. هر کاتالوگ اطالعاتی از قبیل ساختار جداول، ساختار دیدها، ساختار شاخص، نام بانکهای اطالعیات، انیدازه اشیا، حساب کاربران، حقـوق دسـت یـابی و ایمنـی کـاربران و اطلاعـات دیگـر را نگهـداری مـی کنـد. سیسـتم کاتالوگ توسط سیستم مدیریت بانک اطلاعاتی <sup>۲</sup> ایجاد و دست کاری میشود.

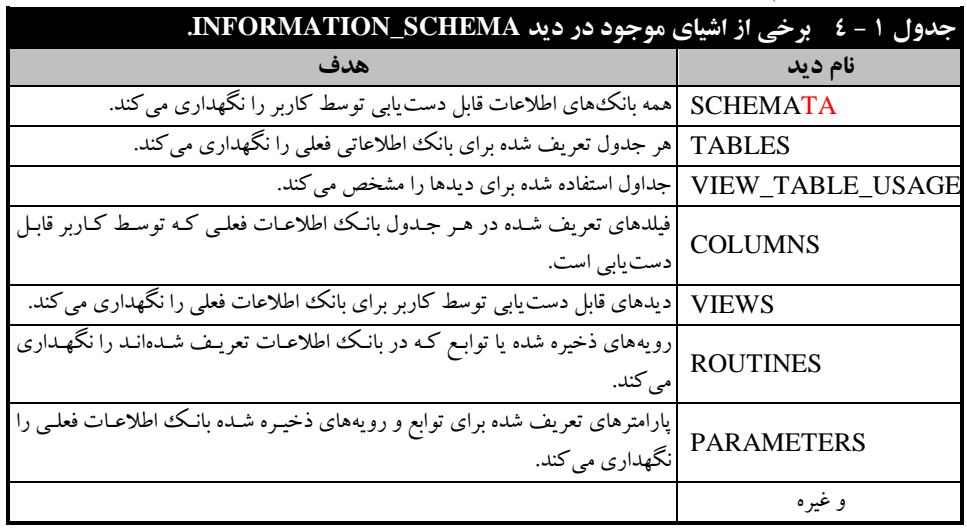

 $\overline{a}$ 

". Catalog 2 . DBMS(Database Management System) هر بانک اطالعات Server SQL دیدی به نیام SCHEMA\_INFORMATION دارد. اشییای زییادی در این دید قرار دارند. برخی از این اشیا در جدول2 – 9 آمدهاند.

هر یک از این دیدها دارای فیلدهای مختلفی هستند که بحث در باره همه آنها در این کتیاب امکیان پیذیر نمیباشد. به عنوان مثال، دید TABLES دارای فیلدهایی به نام CATALOG\_TABLE( نام بانیک اطالعیات جدول)، TABLE\_SCHEMA (شما جـدول)، TABLE\_NAME (نـام جـدول) و TABLE\_TYPE (نـوع جدول) است.

**مثال 0 – .5 پرسوجویی که نام جداول و دیدهای بانک اطالعاتی فعلی را نمایش میدهد.**

#### **SELECT TABLE**\_**NAME FROM INFORMATION**\_**SCHEMA**.**TABLES**

به جای دید SCHEMA\_INFORMATION میی توانیید از شییء objects\_all.sys اسیتفاده کنیید . ایین شیء فیلدهای متعددی دارد )فیلد name( نیام شییء (، فیلید type( نیوع شییء ( را تعییین میی کنید (. نیوع شییء میتواند مقادیر زیادی داشته باشد که برخی از آنها عبارتاند از:

- **.0** مقدار U( جداول تعریف شده توسط کاربر(
	- **.2** مقدار V( شیء از نوع دید است(
- **.3** مقدار P( شیء از نوع رویه ذخیره شده است(
	- **.4** و غیره.

**مثال 2 – .5 پرسوجویی که نام جداول و دیدهای بانک اطالعاتی فعلی را نمایش میدهد.**

**SELECT** sys.all\_objects.name **FROM** sys.all\_objects **WHERE** sys.all\_objects.Type='U' **OR** sys.all\_objects.Type='V'

علاوه بر اشیای بیان شده، دیدهای دیگری وجود دارند که از طریق آنها می توان اشیای بانک اطلاعـات را بازیابی کرد. برخی از مهمترین این اشیاء در جدول 9-1 آمدهاند.

**مثال 3– .5 پرسوجویی که لیست رویههای ذخیره شده بانک اطالعاتی PublishDB را نمایش میدهد. SELECT** \* **FROM INFORMATION**\_**SCHEMA**.**ROUTINES**

|  |  |  |  | WHERE ROUTINE TYPE = $'$ PROCEDURE' |
|--|--|--|--|-------------------------------------|
|  |  |  |  |                                     |

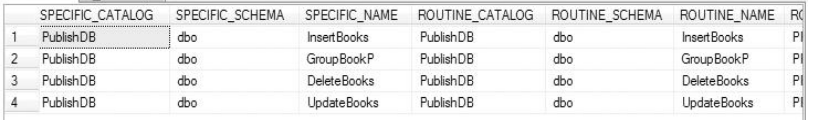

## **.5-2 پش یبانگیری از اطالعا**

یکی از بخشهای مهم نرمافزار حفظ و نگهداری اطالعات است. زیرا ممکن است اطالعات حذف شوند. برخی از دالیل حذف اطالعات عبارتاند از:

**.0** دیسک سخت توسط افراد غیرمجاز مورد دستیابی قرار گییرد و آن هیا اعمیالی مثیل فرمیت ییا حیذف اطالعات را انجام دهند.

**.2** دیسک سخت خراب شود و قابل بازیابی نباشد.

**.3** اطالعات نادرست بر روی اطالعات فعلی کپی گردد )اشتباها (.

**.4** ویروسهای رایانهای، اطالعات را تخریب کنند.

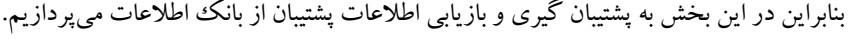

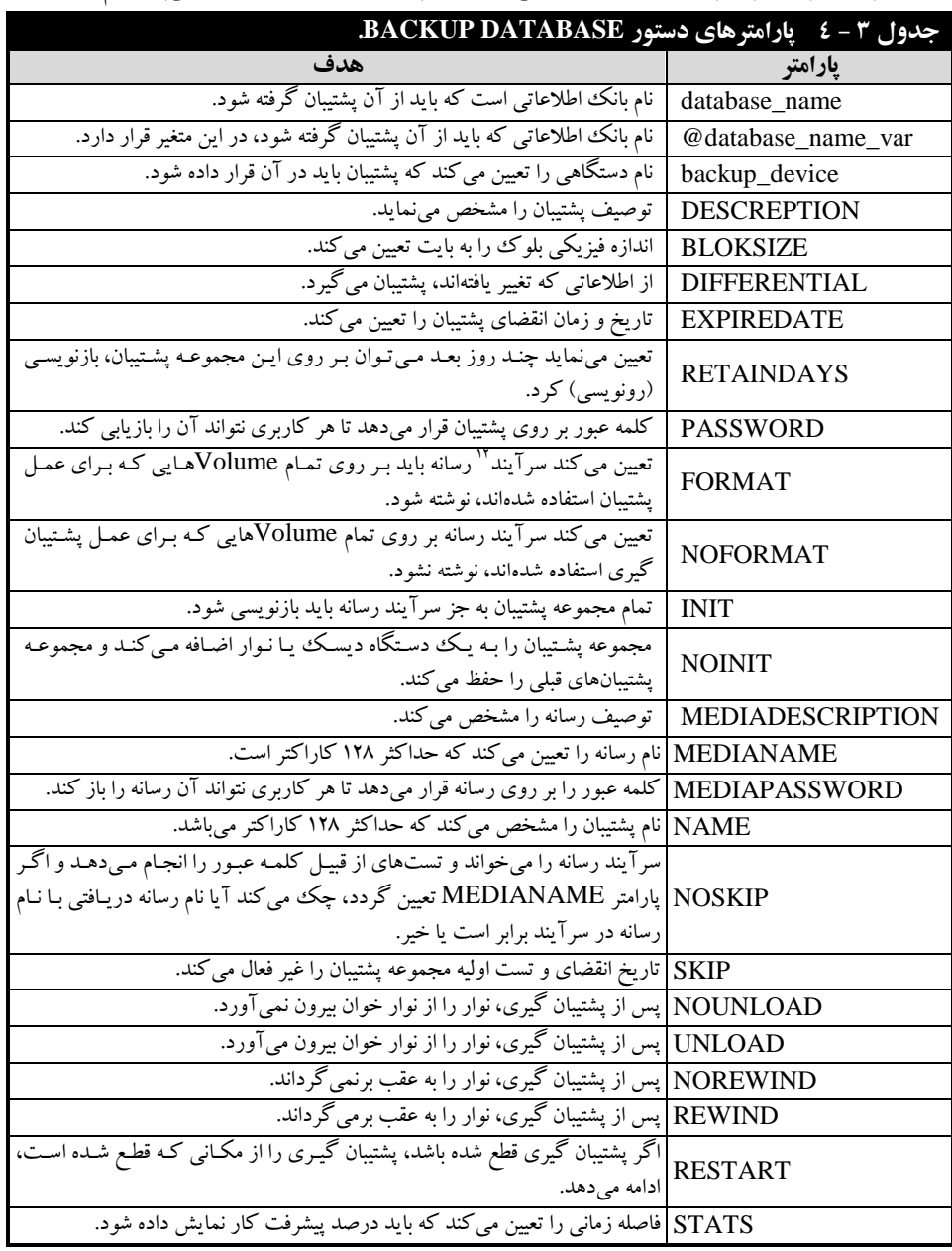

 $\overline{a}$ 

<sup>17</sup>- Header

#### **0 - 2 - 4. پشتیبان گیری با دستور BACKUP DATABASE**

روشهای متعددی برای پشتیبان گیـری از بانـک اطلاعـات SQL Serverوجود دارد. کامـل تـرین روش پشتیبان گیری، اسیتفاده از دسیتور DATABASE BACKUP اسیت . زییرا، ایین دسیتور، از بانیک اطالعیات، فایلهای کارنامه<sup>۱۲</sup> و گروه فایلها (Filegroups) پشتیبان میگیرد. این دستور، به صورت زیر به کار می<sub>ر</sub>ود: **BACKUP DATABASE** { database name | @database name var } **TO** < backup device  $>$  [ ,...n ] [[**MIRROR TO** < backup\_device >[ ,...n] ] [ ...next-mirror ] ] [ **WITH** [ **BLOCKSIZE** = { blocksize | @blocksize\_variable } ] [ [ , ] { **CHECKSUM** | **NO\_CHECKSUM** } ] [ [ , ] { **STOP\_ON\_ERROR** | **CONTINUE\_AFTER\_ERROR** } ]  $[$   $[$   $]$   $]$  **DESCRIPTION** = { 'text' |  $\theta$  text\_variable } ] [ [ , ] **DIFFERENTIAL** ] [  $[$  , ] **EXPIREDATE** = { date | @date var }  $|$  **RETAINDAYS** = { days | @days var  $|$  ]  $[ [ ]$ ,  $]$  **PASSWORD** = { password | @password variable } ] [ [ , ] { **FORMAT** | **NOFORMAT** } ] [ [ , ] { **INIT** | **NOINIT** } ] [ [ , ] { **NOSKIP** | **SKIP** } ]  $[ [ ] , ]$  **MEDIADESCRIPTION** = { 'text' | @text variable } ]  $[$   $]$  **MEDIANAME** = { media name | @media name variable } ] [[,]**MEDIAPASSWORD**={mediapassword|@mediapassword\_variable} ] [ [ , ] **NAME** = { backup\_set\_name | @backup\_set\_name\_var } ] [ [ , ] { **NOREWIND** | **REWIND** } ] [ [ , ] { **NOUNLOAD** | **UNLOAD** } ] [ [ , ] **RESTART** ] [ [ , ] **STATS** [ = percentage ] ] [ [ , ] **COPY**\_**ONLY**

پارامترهای این دستور در جدول 9 - 9 آمده است.

 $\overline{a}$ 

**مثال 03– .5 پرسوجویی که از بانک اطالعاتی PublishDB پشتیبان گرفته، در پوشره SQLBACKUP\:C قرار میدهد )پوشه SQLBACKUP در درایو C باید ایجاد شده باشد(.**

**BACKUP DATABASE** PublishDB TO **DISK**='C:\SQLBACKUP\PublishDB.bak'

Processed 208 pages for database 'PublishDB', file 'publish\_data' on file 1.<br>Processed 4 pages for database 'PublishDB', file 'publish\_log' on file 1.<br>BACKUP DATABASE successfully processed 212 pages in 0.551 seconds (3.00

## **3** – **.5 تریگرها**

**GO**

تر یگر ها ٔ''، نوعی از رویـه هـای ذخیـره شـده هسـتند کـه کاربردهـای از قبیـل حافظـت از دادههـا در برابـر تغییرات، پنهانسازی قوانین کاری، ایجاد تغییرات آبشاری نظیر تغییرات به روز رسانی و حذف آبشاری، حفظ تمامیت دادهای و ارجاعی و جلوگیری از ایجاد ناسازگاری در داده را دارند. نمونههای از این کاربردها با مثال در زیر آمدهاند:

> $\mathcal{L}$ - Log <sup>1</sup>.Triggers

را در نظر بگیرید. تریگرهای میتوان برای جداول این بانک PublishDBبه عنوان مثال، بانک اطالعات اطالعاتی تعریف کرد تا اعمال زیر را انجام دهد:

**.2** در هنگام افزودن کتابی به جدول Books، اگر کد گروه کتاب در جدول GroupBook وجیود نیدارد، آن کتاب را به جدول Books اضافه نکند.

**.0** در هنگام حذف رکوردی از جدول GroupBook، اگیر کید گیروه کتیاب در جیدول Books موجیود باشد، از حذف رکورد در جدول GroupBook جلوگیری خواهد کرد یا ابتدا رکوردهایی از جدول Books با کد گروه مورد نظر را حذف خواهد کرد. سپس، این رکورد را از جدول GroupBook حذف میی نمایید . این نوع حذف از جدول را **حذف آبشاری** مینامند.

**.8** در هنگام اضافه کردن کتاب به جدول Books، اگر قیمت کتاب، نوبت چیاپ ییا نوبیت وییرایش منفیی وارد شود، از اضافه شدن کتاب به جدول Books جلوگیری خواهد کرد.

برخی از ویژگیهای تریگرها در زیر آمدهاند:

**.2** تریگرها فاقد پارامتر هستند، اما رویههای ذخیره شده میتوانند پارامتر داشته باشند.

**.0** تریگرها به طوری ریح فراخوانی نمیشوند. یعنی، تریگرها در هنگام دستکاری دادهها جیدول فعیال میگردند(به طور ضمنی فراخوانی میگردند)، ولی رویههای ذخیره شـده بـرای اجـرا بایـد بـه طـور صـریح فراخوانی شوند.

**.8** یک تریگر، فقط بر روی یک جدول یا دید ایجاد میگردد. اما، رویههای ذخیره شده میتوانند بی ر روی چند جدول کار کنند.

**.9** اگر جدولی را حذف کنید، تریگرهای آن به طور خودکار حذف خواهند شد. ولیی، بیا حیذف جیدول رویههای ذخیره شدهای که از آن جدول استفاده میکنند، حذف نمیشوند.

**.5** تریگرها انواع مختلف دارند که فقط تریگرهای of Instead را میتوانید بر روی دیدها ایجاد کنید. **.2** تریگرها میتوانند به ورت تودرتو فراخیوانی شیوند . یعنیی، ییک تریگیر میی توانید تریگیر دیگیری را فراخوانی کرده و باعث فعال شدن آن شود.

**.7** تریگرها نمیتوانند به ورت بازگشتی )چه مستقیم و چه غیر مستقیم( خودشان را فراخوانی کنند. **.3** تریگرها به دستورات دستکاری کننده حساس هستند )یعنیی بیه INSERT، UPDATE و DELETE حساس هستند)، نه به رکوردهیای کیه تغییر می یابنید. بیه عبیارت دیگیر، اگیر تریگیری حسیاس بیه دستور UPDATE باشد و یک دستور UPDATE هزار رکورد جدول را تغییر دهد، تریگر یک بار فعال میشود نه هزاربار )یعنی، به ازای تغییر هر رکورد فعال نمیشود، بلکه به ازای هر بیار اجیرای دسیتور UPDATE فعیال خواهد شد(. **.9** اگر هر یک از محدودیتهای )قییود ( NULL، KEY PRIMARY، CONSTRAINTS CHECK و غیره نقض شوند، هیچ تریگری بر روی آن جدول اجرا نمیگردد. چون، تریگرها پیس از انجیام تغیییرات بی ر روی داده، فعال میشوند. اما، محدودیتها قبل از انجام تغییرات داده بررسی میگردند.

**.28** تریگرها را نمیتوان برای جداول موقت ایجاد نمود، ولی آنها میتوانند بیه دییدها ییا جیداول موقیت، رجوع داشته باشند.

<mark>.21 چ</mark>ون دستورات تریگرها نمی توانند مجموعهای از رکوردها را برگرداند، بنـابراین نمـی تـوان از عملگـر EXISTS در دستور SELECT یا بخشی از IF در تریگر استفاده نمود.

**.20** اگر در تریگری از دستور ROLLBACK استفاده شود، کل تراکنش لغو خواهد شد.

#### **0 – 3 – .5 انواع تریگرها**

تریگرها به دو دسته تقسیمبندی میشوند که عبارتاند از:

**زمان فعال شدن تریگرها**، تریگرها میتوانند از لحاظ زمان فعال شدن به دو نوع دیگیر تقسییم شیوند کیه عبارتاند از : .2 **تریگرهای نوع AFTER**، پس از اجرای دستورات دستکاری کننده فعال میشوند. این تریگرها را نمیتوان روی دیدها ایجاد نمیود . .1 **تریگرهرای نروع INSTEADOF،** بیه جیای دسیتورات دستکاری کننده جداول و دیدها فعال میشوند.

**نوع دستور فعالکننده تریگرر،** ایین تریگرهیا میی تواننید بیه سیه دسیته تقسییم شیوند کیه عبیارت انید از : .2 **حساس به دستور INSERT**، در هنگام اجرای دستور INSERT به جدول فعال میشوند. .1 **تریگر حساس به UPDATE**، در هنگام اجرای دستور UPDATE فعال میگردند.

9 . **تریگرهای حساس به DELETE**، در زمانی که دستور DELETE اجرا میشود، فعال خواهند شد.

### **2 – 3 – .5 ایجاد تریگر**

برای ایجاد تریگر از دستور TRIGGER CREATE به ورت زیر استفاده میشود:

**CREATE TRIGGER** [ schema\_name . ]trigger\_name } **ON** { table | view [ [ **WITH** <dml trigger option> [ ,...n ] } **FOR** | **AFTER** | **INSTEAD OF** { } ] **INSERT** ] [ , ] [ **UPDATE** ] [ , ] [ **DELETE** [ { ] **WITH APPEND** [ [ **NOT FOR REPLICATION** ] **AS** { sql\_statement [ ; ] [ ,...n ] | **EXTERNAL NAME**   $| { \langle \; | \; ; \; | \; \text{ $m \geq 1} \rangle }$$ 

پارامترهای این ساختار عبارتاند از:

.2 **name\_schema،** نام مالک جدول را تعیین میی نمایید . 1 . **name\_trigger**، نیام تریگیر اسیت . .9 **table**، نام جدلی است که تریگر بر روی آن ایجاد میشود. .9 **view**، نام دیدی است که تریگری بیی ر روی آن ایجییاد مییی گییردد. .2 **AFTER**، نییوع تریگییر را AFTER تعیییین مییی کنیید. .6 **OF INSTEAD،** نوع تریگر را OF INSREAD تعیین میی نمایید . .7 **INSERT، UPDATE و DELETE،** زمان فعال شدن تریگر را تعیین میکنند. .9 **APPEND WITH،** با اضافه شیدن را تعیین میکند. .3 **REPLICATION FOR NOT،** تعیین میکند که تریگر در زمیان تکثییر فعییال نشیییود. .20 **statement\_SQL**، دسیییتور SQL مربیییو بیییه تریگیییر را تعییییین میییی کنییید. .22 **NAME EXTERNAL،** نام بیرونی تریگر را تعیین میکند.

دستورات زیر را نمیتوانید در بدنه تریگر استفاده کنید:

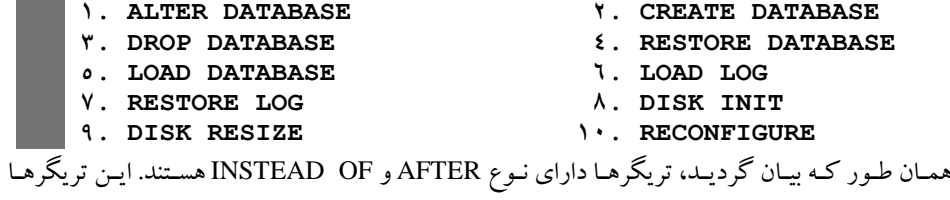

ویژگیهای زیر را دارند:

**.2** تریگرها اطالعات خودشان را در دو جدول Deleted و Inserted درج میکنند. این دو جدول در حافظه اصلی و به صورت موقت ایجاد می گردند که فقط در بدنه تریگر به آنها می توان مراجعه نمود. یعنبی، خیارج از تریگر نمیتوان به این جداول دسترسی داشت تا اطالعات آنها را بازیابی کرد.

**.0** در تریگرهای نوع AFTER، وقتی دستور فعال کننده تریگیر، رکیورد ییا رکوردهیای را بیه جیدول پاییه اضافه مینماید، آن رکوردها از به جدول Inserted نیز اضافه خواهند شد.

**.8** در تریگرهای نوع AFTER، وقتی فعال کننده، تریگیر رکیورد ییا رکوردهیای را از جیدول پاییه حیذف مینماید، این رکوردها از جدول Deleted حذف خواهند کرد.

**.9** در تریگرهای نوع AFTER، وقتی فعال کننیده تریگیر رکیورد ییا رکو ردهیایی را در جیدول پاییه تغیییر میدهد، رکوردهای قبل از تغیییر را در جیدول Deleted و رکوردهیای بعید از تغیییر را در جیدول Inserted اضافه خواهد کرد.

**.5** در تریگرهای نوع OF INSTEAD، دستور فعال کننده تریگر، رکوردها را فقیط بیه جیدول Deleted و Inserted اضافه می کند.

**.2** اگر نوع تریگری در هنگام ایجاد ذکر نشود، AFTER در نظیر گرفتیه میی شیود )البتیه ذکیر کلمیه FOR الزامی است).

**.7** یک جدول حداکثر میتواند یک تریگر از نوع OF INSTEAD حساس به هر یک از اعمال تغییر دهنده از قبییل DELETE، UPDATE و INSERT داشیته باشید. پیس هیر جیدول مییتوانید حیداکثر سیه تریگیر OF INSTEAD داشته باشد.
**.3** تعداد تریگرهای نوع AFTER برای هر جدول محدود نمیباشد. پس میتیوان چنید تریگیر بیرای عمیل حذف بر روی یک جحدول داشت. بنابراین باید بتوان اولویت اجرای تریگرها را تعیین کرد. برای ایـن منظـور، میتوان اولین و آخرین تریگری که باید اجرا شوند را تعیین نمود، ولی بقیه تریگرها به ورت تصادفی اجیرا میشوند. در ادامه چگونگی انجام این عمل را میبینید.

**.9** اگر برای جدولی هم تریگر OF INSTEAD و هم تریگر AFTER حساس به ییک تغیییر دهنیده داشیته باشید، تریگر OF INSTEAD اجرا خواهد شد )تریگر AFTER اجرا نمیشود(.

**مثال 23– .5 پرسوجویی که تریگری بره نرام trAddGroupBook بر ر روی جردول GroupBook ایجراد میکند تا با هر بار اجرای دستور INSERT تعداد رکوردهای اضافه شده را نمایش دهد.**

**CREATE TRIGGER** trAddGroupBook **ON GroupBook FOR INSERT** AS raiserror('%d rows have been Inserted', \\.\,@@rowcount) **RETURN** در این دستور eorowcount@، متغیری است که تعداد سطرهایی را برمی گرداند کـه تحـت تـأثیر آخـرین

دستور قرار گرفتهاند.

**مثال 25– .5 پرسوجویی که یک رکورد بره جردول GroupBook اضرافه کررده و باعرع فعرال شردن تریگرر trAddGroupBook میشود.**

')کامپیوتر علوم**INSERT INTO** GroupBook **VALUES**('14', '

با اجرای این دستور خروجی زیر ظاهر میشود:

Msq  $0 \cdots$ , Level 11, State 1, Procedure trAddGroupBook, Line 8 1 rows have been Inserted (1 row(s) affected) این خروجی نشان می دهد که یک رکورد به جدول GroupBook اضافه شده است (دو سطر اول خروجی

توسط تریگر نمایش داده شده است).

**مثال 24– .5 پرسوجویی که تریگری به نام trDelGroupBook ایجاد میکند تا تعداد رکوردهای حذف شرده جدول GroupBook را بازیابی کند.**

```
CREATE TRIGGER trDelGroupBook
                                   ON GroupBook FOR DELETE
AS raiserror ('%d rows have been Deleted', \\.\, @@rowcount)
                                                      RETURN
```
**مثال 26– .5 پرسوجویی که تریگر trDelGroupBook را آزمایش میکند.**

'کامپیوتر علوم**DELETE FROM** GroupBook **WHERE** groupName = '

با اجرای این دستور خروجی زیر ظاهر میشود:

Msg  $0...$ , Level 11, State 1, Procedure trDelGroupBook, Line & 1 rows have been Deleted (1 row(s) affected)

**مثال 27– .5 پرسوجویی که رکوردی با کد گروه کتاب '10' را میخواهد حذف کند، چون این کد گرروه در جدول Books وجود دارد )groupID کلید خارجی جدول Books است(، آن رکورد را حذف نمیکند.**

**DELETE FROM** GroupBook **WHERE** groupID = '11'

با اجرای این دستور خروجی زیر ظاهر میشود:

Msg  $0.44$ , Level 11, State  $\cdot$ , Line 1 The **DELETE** statement conflicted with the **REFERENCE** constraint "FK Books groupID ... Inclar". The conflict occurred in database "PublishDB", table "dbo.Books", column 'groupID'. The statement has been terminated.

همانطور که در این خروجی میبینید، تریگر trDelGroupBook هیچ خروجی نشیان نیداده اسیت . چیون تریگر بعد از اعمال تغییرات فعال خواهد شد. از آنجایی که محدودیت کلید خیارجی نقیض شیده اسیت، پی س تریگر اجرا نمیشود.

#### **5 – .5 کرسرها**

همانطور که بیان گردید، دستور SELECT برای بازیابی مجموعهای از رکوردها به کار میی رود. یعنیی بیا دستور SELECT نمی توانید مکاننما را به رکوردهای خاصی از جدول انتقال دهید. به عنوان مثـال، بـا دسـتور SELECT نمیتوانید رکوردهای که شماره رکورد آنها فرد یا زوج است را جمع کرده، نمایش دهیید . بیرای این منظور می توانید از کرسر <sup>۱۵</sup> استفاده کنید. با استفاده از کرسر می توانید مکان نما را به رکـورد خاصـی منتقـل کرده، یا در بین رکوردها به سمت باال و پایین حرکت کنید. کرسرها انواع مختلف دارند که عبارتاند از:

**۱.کوسر ایستا،** یک کپی فوری<sup>۲</sup> از دادههای مشخص شده در بانک اطلاعاتی tempdb نگهداری می کند. در این نوع کرسرها فقط امکان تغییرکپی فوری وجود دارد. پس، این نوع کرسرها فقط خوانیدنی هسیتند . یعنیی، فقط امکان پیمایش رکوردها را دارند.

**.0 کرسر پویا**، امکان تغییر برروی جداول پایه را دارند. دستور SELECT را میتوانید در این نیوع کرسیرها استفاده کنید. اما هنگامی بخواهید از گزینه BY ORDER در دستور SELECT استفاده کنید، بایید براسیاس فیلد یا فیلدهای که جلوی BY ORDER قرار میگیرند، ایندکس ایجاد کنید.

**۳. کوسو هجموعه کلید"، گاهی اوقات اتفاق میافتد ترکیب چند فیلد، منحصر به فرد (یکتا بودن) رکوردهـا** را در جدول تضمین میکنند. کرسیرهای مجموعیه کلیید، فیلیدهایی را در بانیک اطالعیاتی tempdb ذخییره خواهند کرد که یکتایی رکورد در جدول را تضمین میکنند. این کرسرها میتوانند ویژگیهای از قبیل فقیط خواندنی (مانند کرسرهای ایستا)، دست کاری (مانند کرسرهای پویا) و پیمایش رکوردها را داشته باشند.

#### **مراحل اس فاده از کرسر**

برای استفاده از کرسر مراحل زیر را انجام دهید:

 $\overline{a}$ 

 $\degree$ . Cursor  $\degree$ 

.Snapshot <sup>۰</sup>

.Keyset Cursor

**.2 معرفی کرسر،** با دستور CURSOR …DECLARE میتوانید کرسر را معرفی کنید. در ادامه چگیونگی معرفی کرسر را میآموزید.

**.0 مقداردهی به کرسر،** از چند مرحله دیگر تشکیل میشود که عبارتاند از: .2 تعریف متغیرهایی از نوع کرسر .1 مقدار دهی به متغیر کرسر .9 باز نمودن کرسر .9 استفاده از کرسر برای مدیریت بررکوردها .2 بستن کرسر .6 حذف کرسر

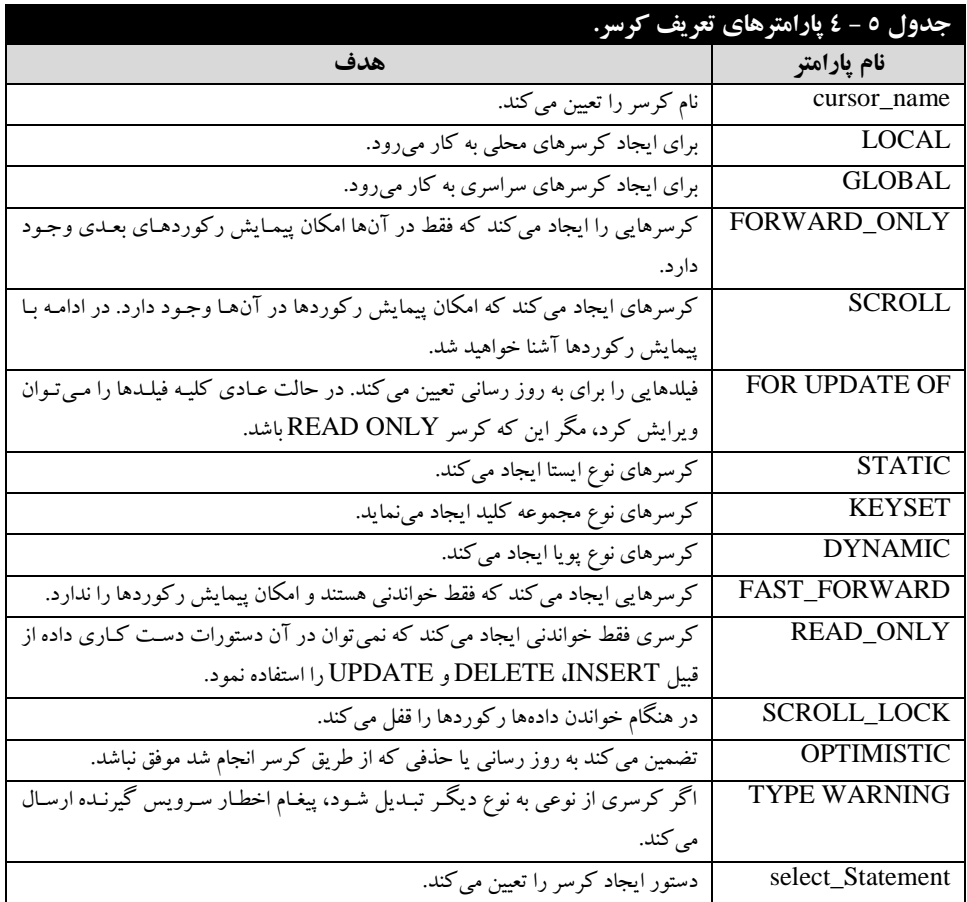

کرسرها مانند متغیرهای معمولی هستند. همان طوری که در 2 مرحله استفاده از کرسرها دیدید، پس از این که کارتان با کرسر پایان یافت، باید آن را حذف کنید. اما، متغیرهای معمولی با خروج از حیوزه خودشیان بیه طور خودکار حذف میشوند.

در ادامه مراحل مقداردهی به کرسر را میبینید.

**0 - 5 – .5 معرفی کرسر**

همانطور که بیان گردید، برای استفاده از کرسر ابتدا باید آن را معرفی نموده، سپس به آن مقدار تخصیص داد (مانند متغیرهای معمولی). دستور DECLARE CURSOR، برای معرفی کرسر به کار میرود. این دستور به ورت زیر استفاده میشود:

**DECLARE** cursor\_name **CURSOR** [ **LOCAL** | **GLOBAL** ]<br>[ **FORWARD** ONLY | **SCROLL** ] [ **STATIC** | **KEYSET** |  $[$  **FORWARD** ONLY | **SCROLL** ] **DYNAMIC**|**FAST\_FORWARD**][**READ\_ONLY**|**SCROLL\_LOCKS**|**OPTIMISTIC** ] [ **TYPE\_WARNING** ] **FOR** select\_statement [ **FOR UPDATE** [ **OF** column\_name [ ,...n ] ] ][;] شرح پارامترهای این دستور در جدول 2 - 9 آمده است.

**مثال 52 - .5 پرسوجویی که کرسری به نام crsGroupBook ایجاد میکنرد کره بررای بازیرابی اطالعرات جدول GroupBook استفاده میشود.**

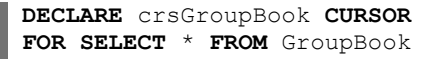

口

## **5 – .5 مسائل حل شده**

**مثال .0 پرسوجویی که لیست دیدهای بانک اطالعاتی Sell\_Buy را بازیابی میکند.**

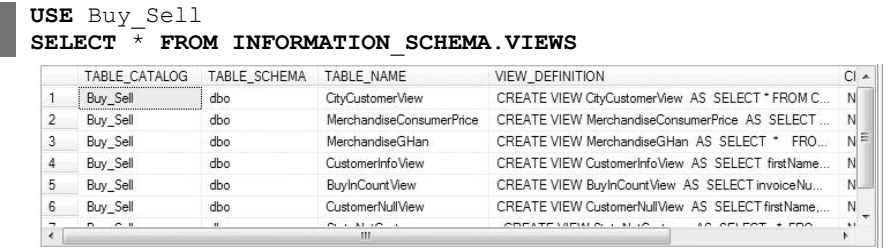

**مثال .2 پرسوجویی که لیست توابع بانک اطالعاتی Sell\_Buy را بازیابی میکند.**

#### **USE** Buy\_Sell **SELECT** \* **FROM INFORMATION**\_**SCHEMA**.**ROUTINES WHERE ROUTINE**\_**TYPE** = 'FUNCTION'

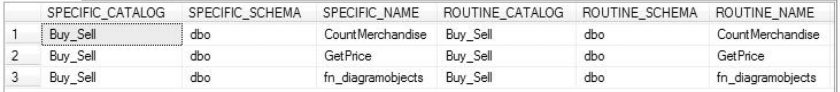

```
مثال .3 پرسوجویی که لیست ستونهای جدول City بانک اطالعاتی Sell_Buy را بازیابی میکند.
```
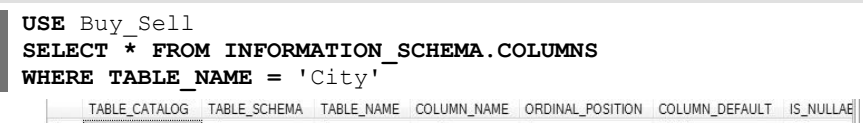

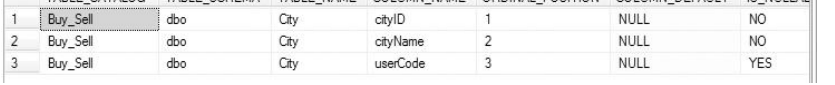

**مثال .5 پرسوجویی که لیست جداول بانک اطالعاتی Sell\_Buy را بازیابی میکند.**

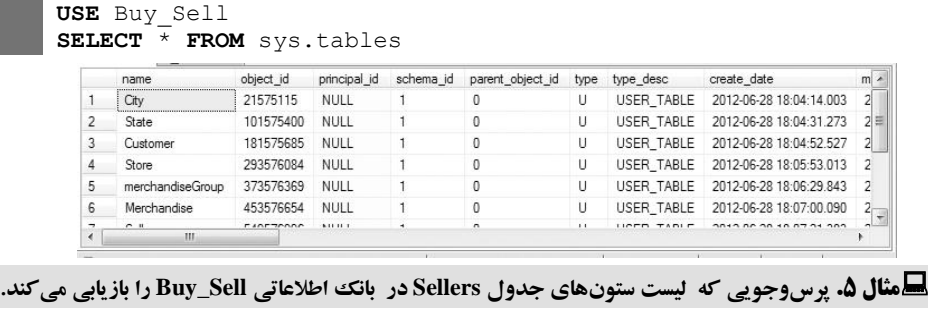

```
USE Buy_Sell
SELECT * FROM INFORMATION_SCHEMA.COLUMNS
WHERE TABLE_NAME = 'Seller'
```
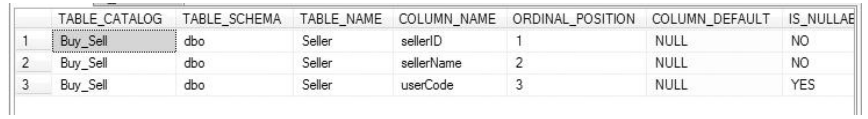

#### **4 – .5 دس ور کار آزمایشگاه**

**.0** پرسوجویی بنویسید که لیست فایلهای بانک اطالعاتی TransportationAgency را بازیابی کند. **.2** پرسوجویی بنویسید که لیست جداول بانک اطالعاتی TransportationAgency را بازیابی کند. **.3** پرسوجویی بنویسید که لیست دیدهای بانک اطالعاتی TransportationAgency را بازیابی کند. **.4** پرسوجویی بنویسید که لیست تمام پارامترهیای بانیک اطالعیاتی TransportationAgency را بازییابی کند.

**.5** پرسوجویی بنویسید که لیست پارامترهای ورودی بانک اطالعاتی TransportationAgency را بازیابی کند.

**.6** پرسوجویی بنویسید که لیست توابع بانک اطالعاتی TransportationAgency را بازیابی کند. **.7** پرسوجویی بنویسید که لیسیت روییه هیای ذخییره شیده بانیک اطالعیاتی TransportationAgency را بازیابی کند.

**.8** پرسوجویی بنویسید که لیست بانک اطالعاتی موجود در سرویسدهنده فعلی را بازیابی کند. **.9** پیییرسوجیییویی بنویسیییید کیییه لیسیییت سیییتون هیییای جیییدول Cars مربیییو بیییه بانیییک اطالعیییاتی TransportationAgency را بازیابی کند.

**.01** پرسوجویی بنویسید که لیست محدودیتهای بانک اطالعیاتی TransportationAgency را بازییابی کند.

**.00** پرسوجویی بنویسید که لیست گروه فایلهیای بانیک اطالعیاتی TransportationAgency را بازییابی کند. **.02** پرسوجویی بنویسید که لیست کلیدهای خارجی بانک اطالعاتی TransportationAgency را بازیابی کند.

**.03** پرسوجویی بنویسید که لیست کلیدهای اولییه بانیک اطالعیاتی TransportationAgency را بازییابی کند.

**.04** پرسوجویی بنویسید که لیست کاربران بانک اطالعاتی TransportationAgency را بازیابی کند. **.05** پرسوجویی بنویسید که از بانیک اطالعیاتی TransportationAgency پشیتیبان تهییه کیرده، بیرروی پشتیبان کلمه عبور fan\_mail را قرار دهد.

**.06** پرسوجویی بنویسید که پشتیبان تهیه شده بانک اطالعیاتی TransportationAgency کیه بیرروی آن کلمه عبور fan\_mail قرار دارد را بازیابی کند )البته فایلهیای داده و کارنامیه آن را بیه مکیان جدیید منتقیل نماید).

**.07** پرسوجویی بنویسید که پشتیبان تهیه شده بانک اطالعیاتی TransportationAgency کیه بیرروی آن کلمه عبور fan\_mail قرار دارد را با کلمه عبور 2fan\_mail میخواهد بازیابی کند، دسیتور را نوشیته، پیغیام خطا را مشاهده کنید.

**.08** پرسوجویی بنویسید که بانک اطالعاتی بازیابی شده TransportationAgency را حذف کند. **.09** پرسوجویی بنویسید که از بانک اطالعاتی TransportationAgency پشتیبان کامل تهیه کند.

**.21** پرسوجویی بنویسید که پشتیبان TransportationAgency را به نیام 2T بیا فاییل هیای داده data\_2t و کارنامه log\_2t بازیابی کند.

**.20** پرسوجویی بنویسید تا نام تمام بانکهای اطالعاتی موجود برروی رایانهتان را بازیابی کند. **.22** پرسوجویی بنویسید تا تمام جدول بانک اطالعاتی TransportationAgency را بازیابی کند. **.23** پرسوجویی بنویسید تا نام تمام دیدهای بانک اطالعاتی TransportationAgency را بازیابی کند. **.24** پرسوجویی بنویسید که تریگری به نام trInsertOrders ایجاد کند تا تعداد رکوردهای اضافه شیده بیه جدول Orders را با هر بار اجرای دستور INSERT نمایش دهد. **.25** پرسوجویی بنویسید تا تریگر trInsertOrders را آزمایش کند.

**.26** پرسوجویی بنویسید تا تریگر trInsertOrders را طوری تغییر دهد که از ورود عیدد منفیی بیرای فیلید Freight جلوگیری کند.

**.27** پرسوجویی بنویسید تا تریگری به نام trDeleteDrivers را ایجیاد کنید . ایین تریگیر اگیر رکیوردی از جدول رانندگان )Drivers )میخواهد حذف شود که کد راننده در جیدول Orders وجیود دارد، از حیذف آن راننده جلوگیری میکند.

**.28** پرسوجویی بنویسید تا تریگر trDeleteDrivers را آزمایش کند.

**.29** پرسوجویی بنویسید تا تریگری به نام trModifyDrivers را ایجاد کند. ایین تریگیر در هنگیام اجیرای دستور INSERT و UPDATE چنانچه کد راننده در جدول Drivers موجود باشید، جلیوی تغیییر و اضیافه شدن رکورد را بگیرد.

**.31** پرسوجویی بنویسید تا تریگر trModifyDrivers را آزمایش کند.

**.30** پییرسوجییویی بنویسییید تییا تریگرهییای trDeleteDrivers، trModifyDrivers و trInsertOrders را حذف کند.

**.32** پرسوجویی بنویسید تا کرسری ایجاد کنید کیه نیام و نیام خیانوادگی جیدول راننیدگان )Derivers )را بازیابی کند.

**.33** پرسوجویی بنویسید تا با استفاده از کرسری نام و نامخانوادگی اولین وآخرین رکورد جدول رانندگان )Derivers )را بازیابی کند.

**.34** پرسوجویی بنویسید تا کرسری ایجاد کند که شماره رکورد و نام ماشینها را نمایش دهد. **.35** پرسوجویی بنویسیدکه کرسری ایجاد کند تا آن کرسر نام و نیام خیانوادگی مشیتریان بیابلی را نمیایش دهد.

**.36** پرسوجویی بنویسید که کرسری ایجاد کند تا این کرسر مجموع کرایههای رانندهای با نیام خیانوادگی امیدی را بازیابی کند.

#### **6-6. پاسخ دستور کار آزمایشگاه**

### **7 – .5 تمرینها**

**.0** پرسوجویی بنویسید تا لیست کاربران بانک اطالعاتی حسابداری را بازیابی کند. **.2** پرسوجویی بنویسید تا لیست جداول بانک اطالعاتی حسابداری را بازیابی کند. **.3** پرسوجویی بنویسید تا لیست دیدهای بانک اطالعاتی حسابداری را بازیابی کند. **.4** پرسوجویی بنویسید تا لیست ستونهای جدول کل از سیستم حسابداری را بازیابی کند. **.5** پرسوجویی بنویسید تا لیست کلیدهای خارجی جدول تفضیلی از سیستم حسابداری را بازیابی کند. **.6** پرسوجویی بنویسید تا لیست کلیدهای اولیه جدول تفضیلی از سیستم حسابداری را بازیابی کند. **.7** پرسوجویی بنویسید تا لیست گروه فایلهای بانک اطالعاتی حسابداری را بازیابی کند. **.8** پرسوجویی بنویسید تا لیست بانکهای موجود در سرویسدهنده فعلی را بازیابی کند. **.9** پرسوجویی بنویسید تا لیست پارامترهای ورودی سیستم حسابداری را بازیابی کند. **.01** پرسوجویی بنویسید تا لیست توابع سیستم حسابداری را بازیابی کند. **.00** پرسوجویی بنویسید تا لیست رویههای ذخیره شده سیستم حسابداری را بازیابی کند. **.02** پرسوجویی بنویسید تا لیست پارامترهای خروجی بانک اطالعاتی حسابداری را بازیابی کند. **.03** پرسوجویی بنویسید تا لیست فیلدهای جدول تفضیلی را بازیابی کند.

**.04** پرسوجویی بنویسید تا انواع تعریف شده SQL را بازیابی کند.

**.05** پرسوجویی بنویسید تا از بانک اطالعاتی حسابداری پشیت یبانی کامیل گرفتیه، ایین پشیتیبان را در مسییر Backup\:C رایانهتان قرار دهد.

**.06** پرسوجویی بنویسید تا از تغییرات بانک اطالعاتی حسابداری پشتیبانی گرفته، ایین پشیتیبان را در مسییر Backup\:C با پسوند bck ذخیره کند.

**.07** پرسوجویی بنویسید تا از بانک اطالعاتی حسابداری پشتیبان تهیه کند. در هنگام تهیه پشتیبان فایلها را فشرده نموده و بر روی آن Password قرار دهد.

**.08** پرسوجویی بنویسید تا پشتیبان تهیه شده در سوال 22 را در بانک اطالعاتی بیه نیام 2Account بازییابی کند.

**.09** پرسوجویی بنویسید تا پشتیبان تهیه شده در سوال 27 را به نام بانک اطالعاتی 1Account بازیابی کند. **.21** پرسوجویی بنویسید که از بانک اطالعاتی حسابداری پشتیبان کامل تهیه کند.

**.20** پرسوجویی بنویسید که از تغییرات بانک اطالعاتی حسابداری پشتیبان تهیه کند.

**.22** پرسوجویی بنویسید که پشتیبان تهیه شده از بانک اطالعاتی حسابداری را بازیابی کند. **.23** پرسوجویی بنویسید که از بانک اطالعاتی حسابداری پشتیبان تهییه کیرده، بیه طیوری کیه بیرروی آن

کلمه عبور 20397629912 را قرار دهد. **.24** پرسوجویی بنویسید که پشتیبان دارای کلمه عبور بانک اطالعاتی حسابداری را بازیابی کند، به طوری

که فایل های داده و کارنامه (log) آن را به پوشه جدیدی انتقال دهد.

**.25** پرسوجویی بنویسید که تریگری برروی جدول کل ایجاد کند تا در هنگام حذف رکورد فعال شیود و تعداد رکوردهای حذف شده را نمایش دهد.

**.26** پرسوجویی بنویسید که تریگری برای جدول ریز سند ایجاد کند تا در هنگام افیزودن و تغیییر رکیورد فعال شود و تعداد رکوردهای تاثیر یافته با دستور INSERT و UPDATE را نمایش دهد.

**.27** پرسوجویی بنویسید تا دو تریگر بیان شده سواالت 12 و 16 را آزمایش کند.

**.28** پرسوجویی بنویسید که تریگری ایجاد کند تا در هنگام حذف رکوردی از جدول معین، بررسی نماید کد معین در جداول ریز سند و تفضیلی وجود ندارد. چنانچه کد معین در این جداول وجود داشت، از حذف رکورد در جدول معین جلوگیری کرده، پیغام مناسب نمایش دهد.

**.29** پرسوجویی بنویسید که تریگری ایجاد کند تا در هنگام ورود و ویرایش جدول رییز سیند، چنانچیه در مبالغ بدهکار و بستانکار منفی وارد گردید، جلوی افزودن و ویرایش رکورد را بگیرد. **.31** پرسوجویی بنویسید تا تریگر ایجاد شده سوال 13 را آزمایش کند.

**.30** پرسوجویی بنویسید که تریگری ایجاد کند تا در هنگام افزودن رکورد در جیدول معیین، چنانچیه کید کل در جدول کل وجود نداشت از افزودن رکورد جلوگیری کند. **.32** پرسوجویی بنویسید تا تریگر ایجاد شده سوال 92 را آزمایش کند.

**.33** پرسوجویی بنویسید که تریگری ایجاد کند تا در هنگام افزودن رکورد به جدول کل، چنانچه کد کیل در جدول وجود داشت، از افزودن رکورد جلوگیری کند. **.34** پرسوجویی بنویسید تا تریگر ایجاد شده در سوال 99 را طوری تغییر دهد تا چنانچه نیام و کید کیل در جدول کل وجود داشت، از درج آن در جدول کل جلوگیری نماید. **.35** پرسوجویی بنویسید که چند تریگر موجود را حذف کند. **.36** پرسوجویی بنویسید که تریگری ایجاد کند تا در هنگام درج رکورد در جدول ریز سند، رکیوردی بیا مبلغ بدهکار یا بستانکار یک (۱) ریال اضافه نکند. **.37** پرسوجویی بنویسید که تریگر سوال 96 را طوری تغییر دهید تیا در هنگیام درج در جیدول رییز سیند، رکوردی با مبلغ 10 ریال اضافه نکند. **.38** پرسوجویی بنویسید تا تریگر ایجاد شده در سواالت 99 و 96 را حذف کند. **.39** پرسوجویی بنویسید که تریگری ایجادکرده تیا در هنگیام درج، وییرایش و حیذف رکیورد از جیدول تفضیلی، تعیین کند کدام یک از اعمال درج، ویرایش و حذف انجام شده است. **.41** پرسوجویی بنویسید تیا بیا اجیرای دسیتورات INSERT، UPDATE و DELETE بیر روری جیدول تفضیلی تریگر ایجاد شده سوال 93 را آزمایش نماید. **.40** پرسوجویی بنویسید که کرسری ایجاد کند تا رکوردهای زوج جدول ریز سند را بازیابی کند. **.42** پرسوجویی بنویسید که کرسری ایجاد کند تا جمع مبلغ بدهکار و بستانکار جدول ریز سیند را بازییابی کند. **.43** پرسوجویی بنویسید که کرسری ایجاد نماید تا اطالعات رکورد شماره 20 و 10 جدول کل را بازییابی کند. **.44** پرسوجویی بنویسید که کرسری ایجاد نماید تا اطالعات اولین و آخرین رکورد جدول سند را بازییابی کند. **.45** پرسوجویی بنویسید که کرسری ایجاد نماید تا اطالعات کید و نیام معیین جیدول معیین را رکیورد بیه رکورد بازیابی نماید. **.46** پرسوجویی بنویسید که کرسری ایجاد کند تا مانده جمع بدهکار و بستانکار سند شماره 22 و مانده کل آن را نمایش دهد.

#### **منابع**

**.0** عباسنژادورزی، رمضان، آموز گام به گام بانک اطالعاتی با #C( مرجع کامل(، بابل انتشارات فن- آوری نوین، .2999

**.2** جعفری، محمدرضا، "ایجاد بانک اطالعاتی در 1002 Server SQL "مشهد، واژگان خرد، .2997 **3.** [Abraham Silberschatz,](http://www.amazon.com/Abraham-Silberschatz/e/B000APPDZ2/ref=sr_ntt_srch_lnk_1?qid=1297790517&sr=1-1) Henry Korth, and S. Sudarshan , ["Database System Concepts](http://www.amazon.com/Database-System-Concepts-Abraham-Silberschatz/dp/0073523321/ref=sr_1_1?s=books&ie=UTF8&qid=1297790519&sr=1-1)  $(\hat{z}^{\text{th}})$  Edition) ", MC Graw Hill,  $\gamma \cdot \cdot \cdot$ 

**4.** Ryan Stephens, Ron D. Plew, and Arie D. Jones ["Teach Yourself SQL in One Hour](http://www.amazon.com/Sams-Teach-Yourself-SQL-Hour/dp/0672330253/ref=sr_1_2?s=books&ie=UTF8&qid=1297791213&sr=1-2)  a Day ( $\Delta^{th}$  [Edition\)"](http://www.amazon.com/Sams-Teach-Yourself-SQL-Hour/dp/0672330253/ref=sr_1_2?s=books&ie=UTF8&qid=1297791213&sr=1-2), Sams,  $\gamma \rightarrow \gamma$ 

**0.** Ken Simmons and Syivester Carstarphen, "pro SQL Server  $\cdot \cdot \cdot \cdot$  Administration", Apress, Y. 11.

**1.** Itzik Ben-Gen, " Microsoft SQL Server **1021 High-Performancr T-SQL using** 

Window Functions, O Reilly,  $Y \cdot Y$ 

**7.** Paul Turley, Robert Bruckner, Thiago Silva, ken Withee, Grant Paisley, "Microsoft SQL Server  $\gamma \cdot \gamma$ " Reporting Services", John Wiley & Sons,  $\gamma \cdot \gamma$ .

# **این کتاب شامل 176 صفحه است که فایل الکترونیکى آن را مىتوانید از سایت کتابراه دانلود نمایید**

http://ktbr.ir/b28503